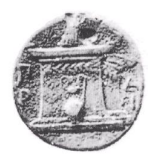

### <span id="page-0-0"></span>**ΧΑΡΟΚΟΠΕΙΟ ΠΑΝΕΠΙΣΤΗΜΙΟ ΑΘΗΝΩΝ**

ΤΜΗΜΑ ΠΛΗΡΟΦΟΡΙΚΗΣ ΚΑΙ ΤΗΛΕΜΑΤΙΚΗΣ

**ΠΤΥΧΙΑΚΗ ΕΡΓΑΣΙΑ**

**Συλλογή και κατηγοριοποίηση δεδοµένων κίνησης, µέσω κινητών τηλεφώνων, µε στόχο την ανίχνευση δραστηριότητας**

**Τραγοπούλου Σπυριδούλα**

Επιβλέποντες : **Βαρλάµης Ηρακλής**, Λέκτορας **Τσερπές Κωνσταντίνος**, Λέκτορας **∆ηµητρακόπουλος Γεώργιος**, Λέκτορας

**ΑΘΗΝΑ**

**ΣΕΠΤΕΜΒΡΙΟΣ 2013**

#### **ΠΤΥΧΙΑΚΗ ΕΡΓΑΣΙΑ**

#### **Συλλογή και κατηγοριοποίηση δεδοµένων κίνησης, µέσω κινητών τηλεφώνων, µε στόχο την ανίχνευση δραστηριότητας**

#### **Τραγοπούλου Σπυριδούλα**

ΑΜ: 20934

#### **ΕΠΙΒΛΕΠΟΝΤΕΣ :**

**Βαρλάµης Ηρακλής** , Λέκτορας **Τσερπές Κωνσταντίνος** , Λέκτορας **∆ηµητρακόπουλος Γεώργιος** , Λέκτορας

## **Περίληψη**

Τα κινητά τηλέφωνα έχουν αναδειχθεί αναπόσπαστο μέρος της καθημερινής ζωής της σύγχρονης κοινωνίας, ενώ ο αριθµός των χρηστών έξυπνων τηλεφώνων (smartphones) αυξάνεται µε ϱαγδαίους ϱυθµούς. Οι χρήστες των έξυπνων τηλεφώνων χρησιµοποιούν εφαρµογές οι οποίες καταγράφουν συνεχώς δεδοµένα κάνοντας χρήση των αισθητήρων που διαθέτουν οι κινητές συσκευές.

Η παρούσα εργασία αποσκοπεί στην ανάπτυξη µιας εφαρµογής για λειτουργικό σύστηµα Android, η οποία ϑα αναγνωρίζει την δραστηριότητα του χρήστη εφαρµόζοντας τεχνικές εξόρυξης δεδοµένων σε δεδοµένα κίνησης. Με αυτόν τον τρόπο, επιτυγχάνεται η καταγραφή της καθηµερινής δραστηριότητας του χρήστη χωρίς να αποσπάται από την καθηµερινότητα του.

Πιο συγκεκριµένα, η εφαρµογή καταγράφει δεδοµένα ϑέσης µε τον αισθητήρα GPS στη και στη συνέχεια χρησιµοποιώντας τεχνικές κατηγοριοποίησης προσδιορίζει την κίνηση του χρήστη κατά τη διάρκεια της ηµέρας. Επιπλέον, απεικονίζει την αναγνωρισµένη δραστηριότητα του χρήστη χρησιµοποιώντας εφαρµογές χαρτογράφησης (Google Maps) και υλοποιεί την µεταφόρτωση των δεδοµένων του χρήστη σε ένα κεντρικό αποθετήριο κάνοντας χρήση εφαρµογών cloud (Dropbox API).

#### ΘΕΜΑΤΙΚΗ ΠΕΡΙΟΧΗ: *Εξόρυξη ∆εδοµένων, Εφαρµογή Android*

ΛΕΞΕΙΣ ΚΛΕΙ∆ΙΑ : *Αναγνώριση ∆ραστηριότητας, Κατηγοριοποίηση, Android, Χάρτες Google, Dropbox*

## **Abstract**

Mobile phones have become an integral part of everyday life in modern society, while the number of users of smartphones is increasing rapidly. Smartphone users make use of applications that continuously record data using sensors of mobile devices.

This thesis concerns the development of an application for Android operating system, in order to recognize the user activity by applying data mining techniques on movement data. This achieves the recording of daily activity of the user, without being distracted by his everyday routine.

More specifically, the application records position data using the GPS sensor and determine the user's activity during the day using classification techniques. In addition, the results of the recognized user activity are shown using mapping applications (Google Maps) and the upload of user data in a data repository is implemented using cloud applications (Dropbox).

SUBJECT AREA: *Data mining, Android Application*

KEYWORDS: *Activity Recognition, Classification, Android, Google Maps, Dropbox*

## **Ευχαριστίες**

Η εκπόνηση της παρούσας πτυχιακής εργασίας ξεκίνησε στο Τµήµα Πληροφορικής και Τηλεµατικής του Χαροκοπείου Πανεπιστηµίου Αθηνών τον Νοέµβρη του 2012 και ολοκληρώθηκε τον Σεπτέµβριο του 2013. Σε αυτό το σηµείο, ϑα ήθελα να εκφράσω τις ευχαριστίες µου σε όλους όσους συνέβαλαν άµεσα ή έµµεσα στην ολοκλήρωση της πτυχιακής εργασίας µου και γενικότερα των προπτυχιακών σπουδών µου.

Αρχικά ϑα ήθελα να εκφράσω τις ιδιαίτερες ευχαριστίες µου στον επιβλέποντα καθηγητή της πτυχιακής µου εργασίας, Ηρακλή Βαρλάµη, για την συνεχή καθοδήγηση, την άµεση υποστήριξη και ενθάρρυνση, τις πολύτιµες συµβουλές και την υποµονή που έδειξε στο πρόσωπο µου, καθόλη τη διάρκεια εκπόνησης της πτυχιακής µου εργασίας αλλά και για την συµβολή των γνώσεων και των συµβουλών του κατά τη διάρκεια των προπτυχιακών σπουδών µου.

Στη συνέχεια, ϑα ήθελα να ευχαριστήσω τα υπόλοιπα µέλη της τριµελούς εξεταστικής επιτροπής, τους Λέκτορες, Κωνσταντίνο Τσερπέ και ∆ηµητρακόπουλο Γεώργιο για την αξιολόγηση της προσπάθειας µου αλλά και για την συµβολή των πολύτιµων γνώσεων τους κατά τη διάρκεια των σπουδών µου.

Τέλος, δεν ϑα µπορούσα να παραλείψω να ευχαριστήσω το κοντινό µου περιβάλλον και ιδιαίτερα την οικογένεια µου, για την κατανόηση, την υποµονή και την ψυχολογική υποστήριξη στις δύσκολες στιγµές που υπήρξαν κατά τη διάρκεια εκπόνησης της πτυχιακής µου εργασίας αλλά και την συνολική συµπαράσταση και υποστήριξη καθόλη τη διάρκεια των σπουδών µου.

# **Περιεχόµενα**

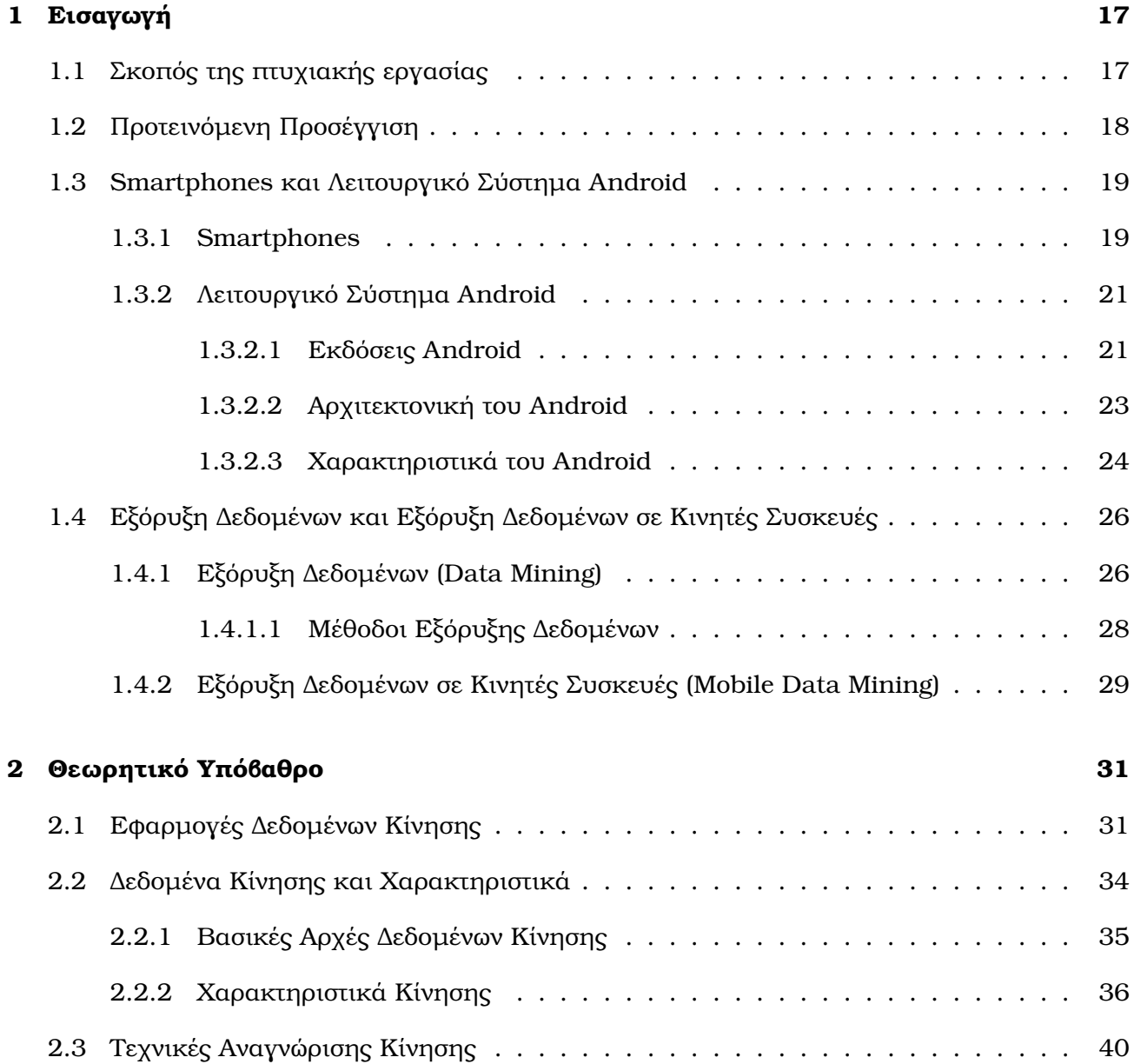

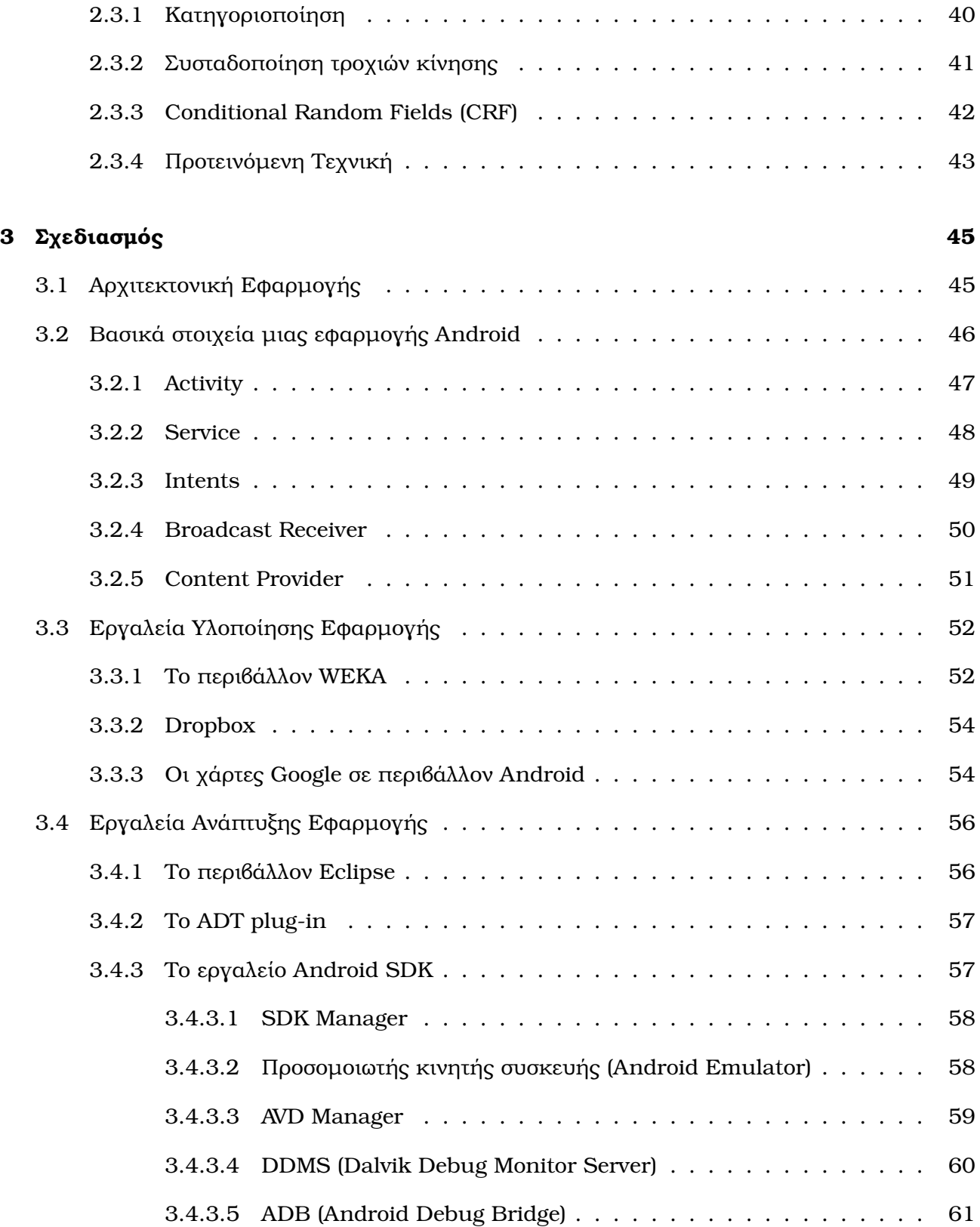

#### Συλλογή και κατηγοριοποίηση δεδοµένων κίνησης µε στόχο την ανίχνευση δραστηριότητας

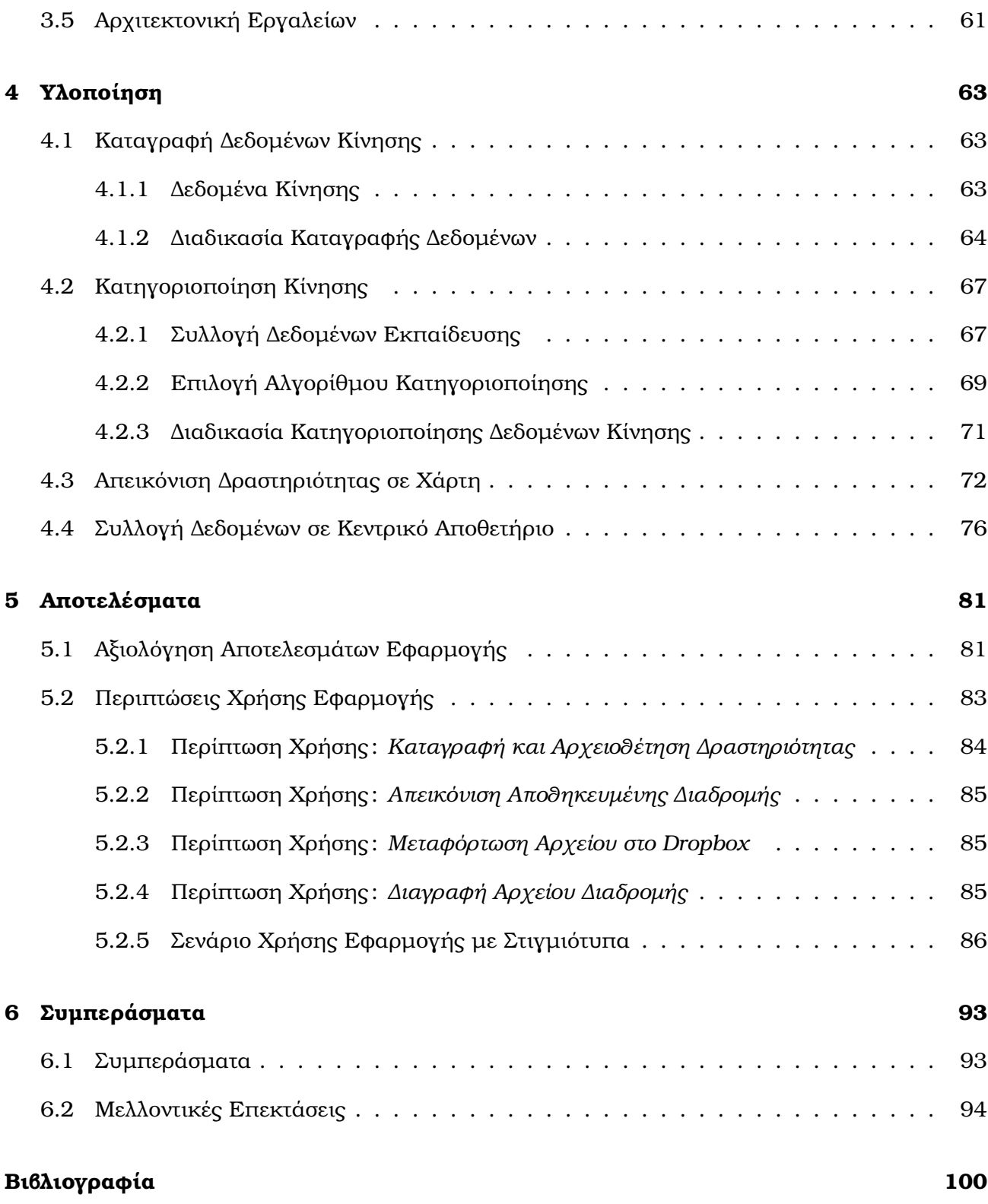

*Τραγοπούλου Σπυριδούλα* 10

# **Κατάλογος Σχηµάτων**

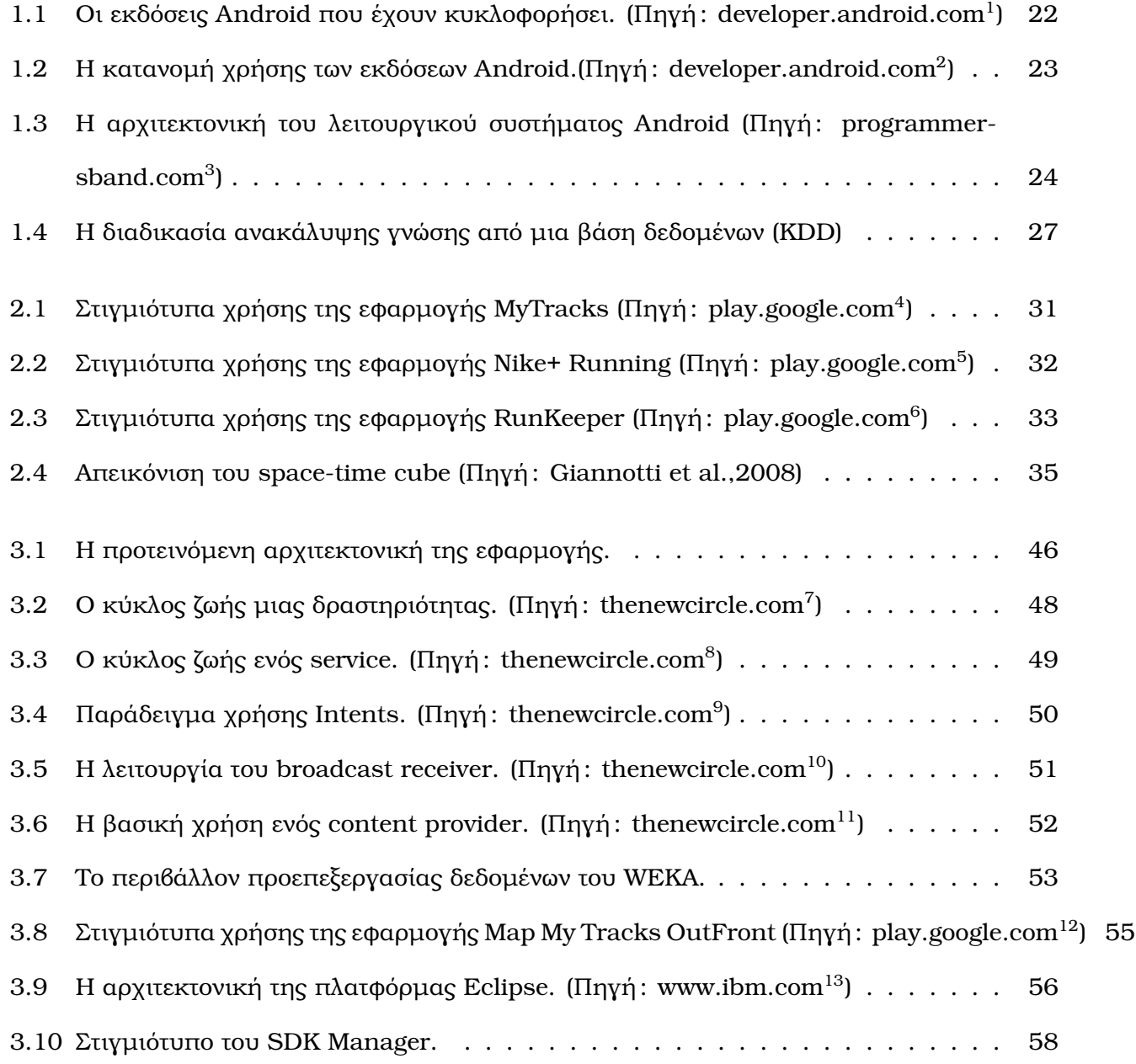

#### Συλλογή και κατηγοριοποίηση δεδοµένων κίνησης µε στόχο την ανίχνευση δραστηριότητας

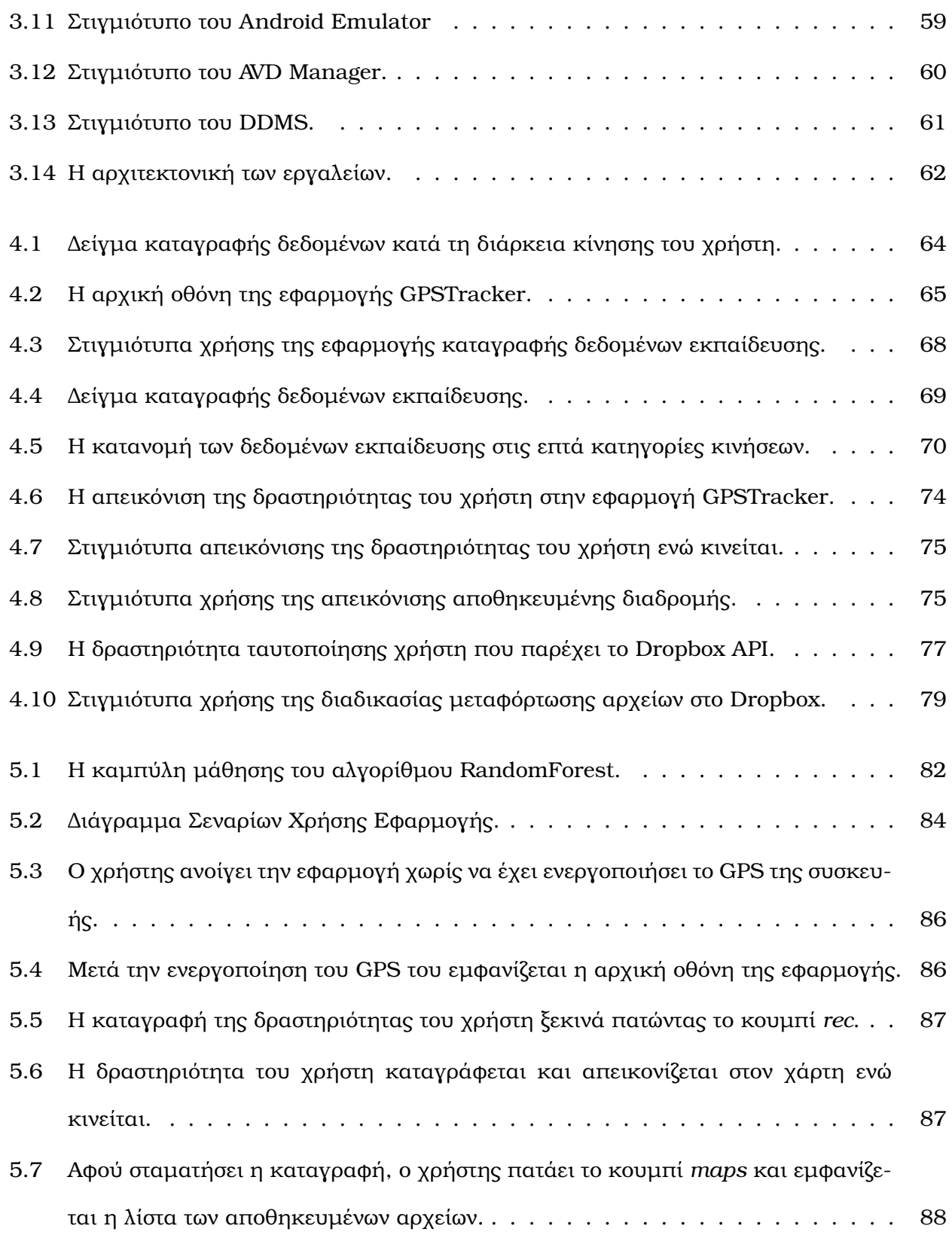

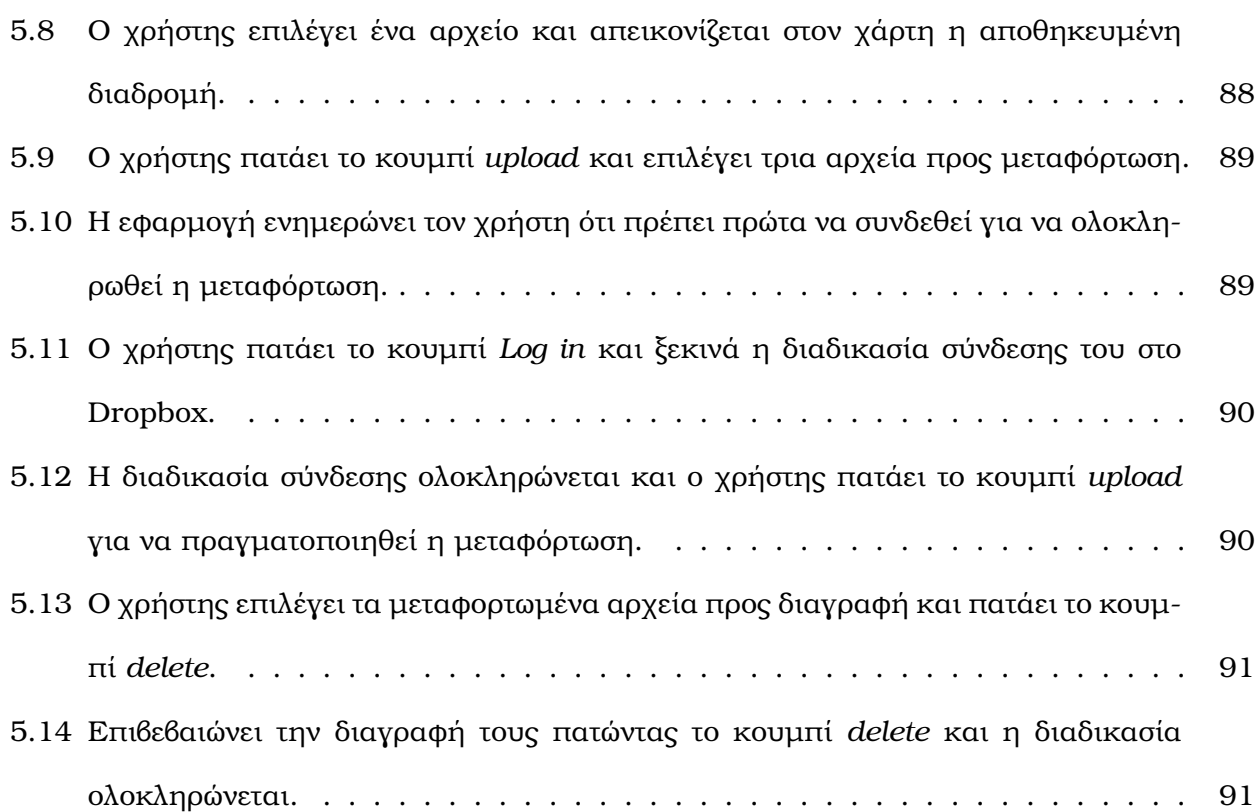

# **Κατάλογος Πινάκων**

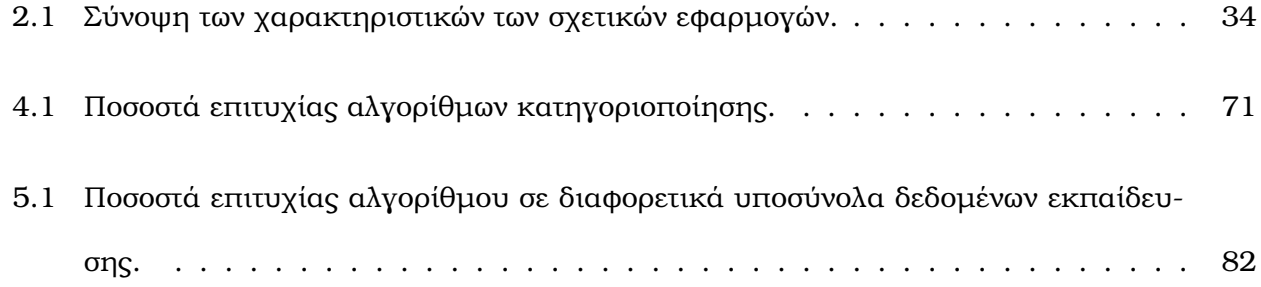

## <span id="page-14-0"></span>**Κεφάλαιο 1**

## **Εισαγωγή**

Η τεχνολογία των ασύρµατων επικοινωνιών και του ¨πανταχού υπολογίζειν¨(ubiquitous computing) κατακλύζουν την καθηµερινότητα της σύγχρονης κοινωνίας. Τα ασύρµατα δίκτυα καλύπτουν την µεγαλύτερη έκταση των αστικών κέντρων, ενώ ο αριθµός των χρηστών έξυπνων τηλεφώνων αυξάνεται καθηµερινά. Τα smartphones παρέχουν εφαρµογές καταγραφής διάφοϱων µορφών δεδοµένων κάνοντας χρήση ενσωµατωµένων αισθητήρων, όπως : Bluetooth, GPS, πυξίδα, ϕωτογραφική µηχανή κα µικρόφωνο. Αυτοί οι αισθητήρες, κάνοντας χρήση ασύρµατων δικτύων µπορούν να ανιχνεύσουν την ϑέση και την κίνηση του χρήστη κατά τη διάρκεια χρήσης του κινητού τηλεφώνου. Κατά συνέπεια, η συλλογή δεδοµένων κίνησης από την καθηµερινότητα του χρήστη αποτελεί µια απλή διαδικασία, η οποία έχει ως στόχο µε την ανάλυση των δεδοµένων να διευκολύνει τις διάφορες δραστηριότητες του, παρακολουθώντας τον τρόπο ζωής του. Επιπλέον, η παρακολούθηση και ο έλεγχος της καθηµερινής δραστηριότητας του ατόµου ϐρίσκουν εφαρµογή στην υγειονοµική περίθαλψη, καθώς µε αυτόν τον τρόπο µπορούν να διαγνωστούν σοβαρά προβλήµατα υγείας ή ακόµα να εποπτευθούν ασθενείς που χρειάζονται µετεγχειρητική παρακολούθηση.

### <span id="page-14-1"></span>**1.1 Σκοπός της πτυχιακής εργασίας**

Οι χρήστες έξυπνων κινητών τηλεφώνων χρησιµοποιούν στην καθηµερινότητα τους, εφαρµογές που καταγράφουν δεδοµένα (ϑέσης, δραστηριότητας, χρήσης), τα οποία µπορούν να χρησιµοποιηθούν εφόσον αναλυθούν. Σκοπός της παρούσας πτυχιακής εργασίας είναι η ανάπτυξη µιας εφαρµογής για κινητά τηλέφωνα, η οποία ϑα καταγράφει δεδοµένα κίνησης και ϑα τα αναλύει µε στόχο την ανίχνευση δραστηριότητας. Στη συνέχεια, ϑα απεικονίζει την κίνηση του

χρήστη σε χάρτη, µε στόχο να τον διευκολύνει να αποκτήσει καλύτερη εικόνα της καθηµερινής του δραστηριότητας.

Ταυτόχρονα, η εφαρµογή στοχεύει στην καταγραφή δεδοµένων κίνησης για µεγάλο χρονικό διάστηµα, παρακολουθώντας τη δραστηριότητα του χρήστη κατά τη διάρκεια της ηµέρας. Με τον τρόπο αυτό αναµένεται να δηµιουργηθεί ένα προσωπικό αποθετήριο δραστηριοτήτων (activities repository), η ανάλυση του οποίου µπορεί να µας δώσει χρήσιµα συµπεράσµατα για τη συµπεϱιφορά των χρηστών µέσα στο χρόνο (τις καθηµερινές ή εβδοµαδιαίες συνήθειές τους, περιοχές που επισκέπτονται, κλπ.). Αυτή η διαδικασία ϑα αποσκοπεί, εφόσον αρχικά ξεπεραστούν προϐλήµατα ανωνυµότητας και απορρήτου, στην εξατοµίκευση (personalization) των χρηστών και την παροχή υπηρεσιών στον χρήστη που ϐασίζονται στην συµπεριφορά, τις προτιµήσεις του και τις συνήθειες του. Αν για παράδειγµα ένας χρήστης προτιµά συχνά να πηγαίνει για περπάτηµα εκτός δρόµου, τότε ενδεχοµένως ϑα τον αφορούν προσφορές για εξοπλισµό trecking. Αντίστοιχα, αν ένας χρήστης κινείται συχνά µε ποδήλατο µπορεί να ενδιαφέρεται για σχετικό εξοπλισµό ή ένας χρήστης που συνδυάζει µετρό και ποδήλατο µπορεί να ενδιαφέρεται για τα δροµολόγια του µετρό.

## <span id="page-15-0"></span>**1.2 Προτεινόµενη Προσέγγιση**

Η εφαρµογή λειτουργεί σε κινητά µε λειτουργικό σύστηµα Android, καταγράφει διαρκώς δεδοµένα ϑέσης του χρήστη µε χρήση GPS και τα επεξεργάζεται τοπικά κάνοντας χρήση τεχνικών εξόρυξης δεδοµένων, προσδιορίζοντας τον τύπο κίνησης του χρήστη µέσα στη µέρα. ΄Επειτα, αποτυπώνει την δραστηριότητα και τον τύπο κίνησης του χρήστη σε χάρτη ενώ όταν ο χρήστης σταµατήσει την καταγραφή του δίνει την επιλογή να µεταφορτώσει τα αρχεία κίνησης του στον λογαριασµό Dropbox του.

Η αναγνώριση του τύπου κίνησης (περπάτηµα, τρέξιµο, ποδήλατο, κλπ.) υλοποιήθηκε στην κινητή συσκευή µε τη µέθοδο της κατηγοριοποίησης (classification), κάνοντας χρήση των αλγοϱίθµων κατηγοριοποίησης που παρέχει το λογισµικό WEKA. Για την εκπαίδευση του συστήµατος, χρησιµοποιήθηκαν δεδοµένα εκπαίδευσης καταγεγραµµένα από µια αρχική εφαρµογή, στην οποία ο χρήστης χαρακτηρίζει τον τύπο κίνησης του ενώ κινείται.

Για απεικόνιση της δραστηριότητας του χρήστη χρησιµοποιήθηκαν οι χάρτες της Google, χρησιµοποιώντας το Google Maps Android API. Πιο συγκεκριµένα, ενώ ο χρήστης κινείται και καταγράφονται τα δεδοµένα κίνησης του, ο τύπος της κίνησης του αναγνωρίζεται σε πραγµατικό χρόνο χρησιµοποιώντας το µοντέλο κατηγοριοποίησης που δηµιουργήθηκε µε το WEKA και αποτυπώνεται στον χάρτη η ϑέση του χρήστη αλλά και ο τύπος της δραστηριότητας του την συγκεκριµένη χρονική στιγµή.

΄Οσον αφορά στον στόχο της εφαρµογής για την κεντρική συλλογή δεδοµένων, δίνεται η δυνατότητα στον χρήστη αφού σταµατήσει την καταγραφή της δραστηριότητας του, να µεταϕορτώσει και να αποθηκευσει τα αρχεία που δηµιουργήθηκαν στον Dropbox λογαριασµό του, χρησιµοποιώντας το Dropbox API.

### <span id="page-16-0"></span>**1.3 Smartphones και Λειτουργικό Σύστηµα Android**

#### <span id="page-16-1"></span>**1.3.1 Smartphones**

Με τον όρο έξυπνο τηλέφωνο (smartphone) αναφερόµαστε σε ένα κινητό τηλέφωνο ϐασισµένο σε ένα λειτουργικό σύστηµα κινητής τηλεφωνίας µε περισσότερη προηγµένη υπολογιστική ικανότητα και συνδεσιµότητα σε σχέση µε ένα απλό κινητό τηλέφωνο. Τα σύγχρονα smartphones αποτελούν πολυχρηστικές συσκευές καθώς περιλαµβάνουν λειτουργίες media players, ψηφιακές ϕωτογραφικές µηχανές, πλοήγηση GPS, οθόνες αφής υψηλής ανάλυσης και web browsers που εµφανίζουν τυποποιηµένες ιστοσελίδες, καθώς και ϐελτιστοποιηµένες ιστοσελίδες για κινητά. Η πρόσβαση σε δεδοµένα υψηλής ταχύτητας παρέχεται µέσω Wi-Fi και µέσω ασύρµατων ευρυζωνικών υπηρεσιών. Τα λειτουργικά συστήµατα (OS) των κινητών τηλεφώνων που χρησιµοποιούνται από τα σύγχρονα smartphones περιλαµβάνουν το Android της Google, το iOS της Apple, το Symbian της Nokia, το BlackBerry OS της RIM, το Firefox OS της Mozilla και το Ubuntu Phone της Canonical Ltd's[\[32\]](#page-97-0).

#### **Αισθητήρες Smartphones**

#### **Global Positioning System (GPS)**

Το GPS (Global Positioning System), Παγκόσµιο Σύστηµα Θεσιθεσίας είναι ένα παγκόσµιο σύστηµα εντοπισµού ϑέσης, το οποίο ϐασίζεται σε εικοσιτέσσερις δορυφόρους της Γης, οι οποίοι διαθέτουν ειδικές συσκευές ονοµάζονται δέκτες GPS. Οι δέκτες αυτοί παρέχουν ακριβείς πληϱοφορίες για τη ϑέση ενός σηµείου, το υψόµετρό του, την ταχύτητα και την κατεύθυνση της κίνησης του. Το GPS παρέχει πληροφορίες τοποθεσίας και χρόνου σε όλες τις καιρικές συνϑήκες, οπουδήποτε πάνω ή κοντά στη Γη, όπου υπάρχει ανεµπόδιστη οπτική επαφή µε τέσσερις ή περισσότερους δορυφόρους GPS. Συντηρείται από την κυβέρνηση των Ηνωµένων Πολιτειών και είναι ελεύθερα προσβάσιµο µε ένα δέκτη GPS. Το GPS δηµιουργήθηκε αναπτύχθηκε το 1973 από το Υπουργείο ΄Αµυνας των ΗΠΑ µε σκοπό να ξεπεράσει τους περιορισµούς των προηγούµε-

*Τραγοπούλου Σπυριδούλα* 17

νων συστηµάτων πλοήγησης. Αρχικά ονοµάστηκε "NAVSTAR GPS" (Navigation Signal Timing and Ranging Global Positioning System) και τέθηκε σε πλήρη λειτουργία το 1994 [\[29\]](#page-96-0). Για τον προσδιορισµό της ϑέσης του χρήστη µε γεωγραφικό µήκος (longitude) και γεωγραφικό πλάτος (latitude) απαιτείται σύνδεση σε τρεις δορυφόρους, ενώ για τον προσδιορισµό του υψόµετρου απαιτούνται τέσσερις δορυφόροι.

Η πλειοψηφία των δεκτών GPS βρίσκονται σε κινητά τηλέφωνα, με ποικίλους βαθμούς κάλυψης και προσβασιµότητας των χρηστών. Στα περισσότερα smartphones υπάρχει διαθέσιµο λογισµικό πλοήγησης, καθώς και σε ορισµένα τηλέφωνα που διαθέτουν Java που τους επιτρέπει να χρησιµοποιούν εσωτερικό ή εξωτερικό δέκτη GPS. Ακόµα, µερικά κινητά τηλέφωνα χρησιµοποιούν A-GPS (assisted GPS), το οποίο όµως υπολειτουργεί όταν ϐρίσκεται εκτός του δικτύου κινητής τηλεφωνίας. Παράλληλα, µερικά άλλα χρησιµοποιούν ένα υβριδικό σύστηµα εντοπισµού ϑέσης που µπορούν να χρησιµοποιήσουν άλλα σήµατα, όταν τα σήµατα GPS είναι ανεπαρκή [\[30\]](#page-96-1).

Στα κινητά τηλέφωνα, η ϑέση µπορεί να οριστεί είτε µε χρήση GPS, είτε µε τον τριγωνισµό της απόστασης από την κεραία της κινητής τηλεφωνίας ή το ασύρµατο δίκτυο (Wi-Fi) που χρησιµοποιεί ο χρήστης, είτε ϑεωρώντας ως τοποθεσία του χρήστη την κεραία της κινητής τηλεφωνίας ή του ασύρµατου δικτύου. Τα smartphones έχουν τη δυνατότητα να επιλέγουν κάθε ϕορά τον ϐέλτιστο τρόπο για τον ορισµό της ϑέσης του χρήστη [\[2\]](#page-94-1).

#### **Επιταχυνσιόµετρο (accelerometer)**

Το επιταχυνσιόµετρο είναι µια συσκευή που µετρά την επιτάχυνση. Η επιτάχυνση που µετράει δεν είναι απαραιτήτως η επιτάχυνση µε ϐάση τις συντεταγµένες (ϱυθµός µεταβολής της ταχύτητας). Αντίθετα, το επιταχυνσιόµετρο υπολογίζει την επιτάχυνση που συνδέεται µε το ϕαινόµενο του ϐάρους οποιασδήποτε µάζας σε αδράνεια σε σχέση µε τη διάταξη της συσκευής.

Μερικά smartphones, περιέχουν επιταχυνσιόµετρα για τον έλεγχο της διεπαφής χρήστη. Συχνά το επιταχυνσιόµετρο χρησιµοποιείται για να παρουσιάσει ϑέα στο γύρω τοπίο ή πορτρέτο της οθόνης της συσκευής, µε ϐάση την διάταξη της συσκευής. Η 5η και 6η γενιά Apple iPod Nano διαθέτει ένα ενσωµατωµένο επιταχυνσιόµετρο και µια εφαρµογή που ονοµάζεται Fitness και µπορεί να χρησιµοποιηθεί για να καταγράψει τα ϐήµατα κατά το περπάτηµα ή το τρέξιµο [\[27\]](#page-96-2).

#### **Μαγνητόµετρο (magnetometer)**

Το µαγνητόµετρο είναι ένα όργανο µέτρησης της δύναµης και σε ορισµένες περιπτώσεις, της κατεύθυνσης των µαγνητικών πεδίων. Πολλά smartphones διαθέτουν µαγνητόµετρα και παρέχουν εφαρµογές που λειτουργούν ως πυξίδες. ΄Αλλες συσκευές τηλεφώνων, χρησιµοποιούν µαγνητόµετρα τριών αξόνων, τα οποία δεν είναι ευαίσθητα στον προσανατολισµό ή την ανύψωση της συσκευής. Ερευνητές στην Deutsche Telekom έχουν χρησιµοποιήσει µαγνητόµετρα ενσωµατωµένα σε κινητές συσκευές για να επιτρέπουν 3D αλληλεπίδραση του χρήστη χωρίς αφή. Η διεπαφή που δηµιούργησαν, ονοµάζεται MagiTact και παρακολουθεί τις αλλαγές στο µαγνητικό πεδίο γύρω από ένα κινητό τηλέφωνο για να εντοπίσει τις διάφορες χειρονομίες από ένα χέρι που κρατάει ή ϕοράει ένα µαγνήτη [\[31\]](#page-97-1).

#### <span id="page-18-0"></span>**1.3.2 Λειτουργικό Σύστηµα Android**

Το Android είναι λειτουργικό σύστηµα το οποίο τρέχει τον πυρήνα του λειτουργικού Linux και έχει σχεδιαστεί για κινητές συσκευές µε οθόνη αφής όπως smartphones και tablets. Αρχικά αναπτύχθηκε από την Google και αργότερα από την Open Handset Alliance. Το πρώτο κινητό τηλέφωνο µε Android κυκλοφόρησε τον Οκτώβριο του 2008. Η Google δηµοσίευσε το µεγαλύτερο µέρος του κώδικα του Android υπό τους όρους της Apache License, µιας ελεύθερης άδειας λογισµικού. Αυτό σηµαίνει ότι το Android µπορεί να τροποποιηθεί και να διανεµηθεί ελεύθερα από τους κατασκευαστές συσκευών και τους προγραµµατιστές. Επιπλέον, το Android διαθέτει µια µεγάλη κοινότητα προγραµµατιστών που αναπτύσσουν εφαρµογές οι οποίες επεκτείνουν τη λειτουργικότητα των συσκευών, γραµµένες σε µια προσαρµοσµένη έκδοση της γλώσσας προγραµµατισµού Java για Android.

Αυτοί οι παράγοντες συνέβαλαν στο να γίνει το Android το πιο ευρέως χρησιµοποιούµενο λειτουργικό σύστηµα για smartphone και το λογισµικό που επιλέγουν οι περισσότερες εταιρείες λογισµικού για συσκευές υψηλής τεχνολογίας, καθώς έχει χαµηλό κόστος, είναι προσαρµόσιµο και ελαφρύ και δεν απαιτείται ανάπτυξη λογισµικού από το µηδέν. Αυτό έχει ως αποτέλεσµα, παρά το γεγονός ότι αρχικά σχεδιάστηκε για smartphones και tablets, να έχουν δηµιουργηθεί εφαρµογές Android για τηλεοράσεις, κονσόλες παιχνιδιών και ψηφιακές κάµερες [\[28\]](#page-96-3).

#### <span id="page-18-1"></span>**1.3.2.1 Εκδόσεις Android**

Η πρώτη beta έκδοση Android κυκλοφόρησε στις 5 Νοεµβρίου 2007. Από τότε έχουν κυκλοϕορήσει πολλές εκδόσεις και έχουν γίνει ενηµερώσεις οι οποίες περιγράφονται σε κάθε έκδοση <span id="page-19-0"></span>µε έναν αριθµό που ονοµάζεται API Level και προσδιορίζει το API framework που υποστηρίζεται. Στον πίνακα [1.1](#page-19-0) παρουσιάζονται όλες οι εκδόσεις Android που έχουν κυκλοφορήσει, µε το API Level που υποστηρίζουν [\[22\]](#page-96-4).

| <b>Platform Version</b>                       | <b>API Level</b> | <b>VERSION_CODE</b>    |  |
|-----------------------------------------------|------------------|------------------------|--|
| Android 4.3                                   | 18               | <b>JELLY BEAN MR2</b>  |  |
| Android 4.2, 4.2.2                            | 17               | <b>JELLY BEAN MR1</b>  |  |
| Android 4.1, 4.1.1                            | 16               | <b>JELLY BEAN</b>      |  |
| Android 4.0.3, 4.0.4                          | 15               | ICE CREAM SANDWICH MR1 |  |
| Android 4.0, 4.0.1, 4.0.2                     | 14               | ICE CREAM SANDWICH     |  |
| Android 3.2                                   | 13               | HONEYCOMB MR2          |  |
| Android 3.1.x                                 | 12               | HONEYCOMB MR1          |  |
| Android 3.0 x                                 | 11               | HONEYCOMB              |  |
| Android 2.3.4<br>Android 2.3.3                | 10               | GINGERBREAD MR1        |  |
| Android 2.3.2<br>Android 2.3.1<br>Android 2.3 | 9                | GINGERBREAD            |  |
| Android 2.2.x                                 | 8                | FROYO                  |  |
| Android 2.1.x                                 | $\overline{7}$   | <b>ECLAIR MR1</b>      |  |
| Android 2.0.1                                 | 6                | ECLAIR 0 1             |  |
| Android 2.0                                   | 5                | <b>ECLAIR</b>          |  |
| Android 1.6                                   | 4                | <b>DONUT</b>           |  |
| Android 1.5                                   | 3                | <b>CUPCAKE</b>         |  |
| Android 1.1                                   | $\overline{2}$   | BASE 1 1               |  |
| Android 1.0                                   | $\mathbf{1}$     | <b>BASE</b>            |  |

 ${\bf \Sigma}$ χήμα [1](#page-19-1).1 Οι εκδόσεις Android που έχουν κυκλοφορήσει. (Πηγή: developer.android.com $^1$ )

Είναι σηµαντικό να αναφερθεί ότι σηµαντικές ϐελτιώσεις του λειτουργικού συστήµατος υπήρξαν στην έκδοση 2.2, καθώς υλοποιήθηκαν ϐελτιστοποιήσεις της ταχύτητας και της µνήµης αυξάνοντας την απόδοση του. Ακόµα, από την έκδοση 2.2 και έπειτα υποστηρίζεται η ϐιβλιοϑήκη OpenGL 2.0 και η υπηρεσία Google Play, οι οποίες είναι απαραίτητες για την χρήση της έκδοσης 2.0 των χαρτών της Google για Android. Τα στατιστικά στοιχεία χρήσης των εκδόσε-

<span id="page-19-1"></span> $1'$ Ao $\theta$ oo στο διαδίκτυο http://developer.android.com/guide/topics/manifest/uses-sdkelement.html#ApiLevels. Ελέγχθηκε 4/9/2013

ων Android, τα οποία έχουν καταγραφεί µέχρι και την 4η Σεπτεµβρίου 2013, παρουσιάζονται παρακάτω. Οι εκδόσεις που κατέχουν ποσοστό χρήσης µικρότερο από 0,1% δεν ϕαίνονται στο σχήµα.

<span id="page-20-1"></span>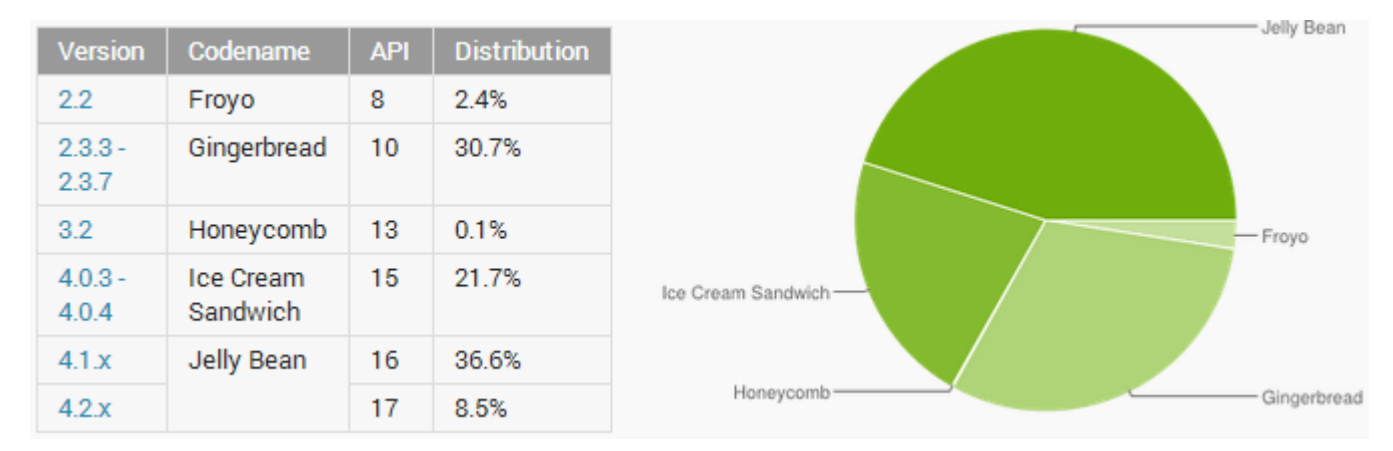

 ${\bf \Sigma}$ χήμα 1.[2](#page-20-2) Η κατανομή χρήσης των εκδόσεων Android.(Πηγή: developer.android.com $^2$ )

### <span id="page-20-0"></span>**1.3.2.2 Αρχιτεκτονική του Android**

Το λειτουργικό σύστηµα Android αποτελείται από τέσσερα ϐασικά επίπεδα, τα οποία χωϱίζονται σε πέντε τµήµατα, όπως ϕαίνεται στο Σχήµα [1.3](#page-21-1) [\[13\]](#page-95-0).

- *Πυρήνας Linux* Αποτελεί τον πυρήνα στον οποίο είναι ϐασισµένο το Android. Αυτό το επίπεδο, περιλαµβάνει όλους τους χαµηλού επιπέδου οδηγούς συσκευών για όλα τα hardware εξαρτήµατα της συσκευής Android.
- *Βιβλιοθήκες (Libraries)* Περιλαµβάνει τον κώδικα ο οποίος παρέχει τα ϐασικά χαρακτηϱιστικά του Android. Για παράδειγµα, η ϐιβλιοθήκη WebKit παρέχει λειτουργικότητα για περιήγηση στον ιστό.
- *Android Runtime* Στο ίδιο επίπεδο µε τις ϐιβλιοθήκες, το Android Runtime διαθέτει ϐιϐλιοθήκες πυρήνα που επιτρέπουν στους προγραµµατιστές να αναπτύσσουν εφαρµογές Android κάνοντας χρήσης της γλώσσας προγραμματισμού Java. Ακόμα, διαθέτει στην εικονική µηχανή Dalvik, η οποία επιτρέπει σε κάθε εφαρµογή να τρέχει σε ξεχωριστή διεργασία. Η Dalvik είναι µια εικονική µηχανή σχεδιασµένη για Android και ϐελτιστοποιηµένη για να λειτουργεί σε κινητές συσκευές µε µπαταρία και περιορισµένη µνήµη και επεξεργαστική ισχύ.

<span id="page-20-2"></span> $^2$ Άρθρο στο διαδίκτυο http://developer.android.com/about/dashboards/index.html. Ελέγχθηκε 24/9/2013

- *Framework Εφαρµογών* Προσφέρει τις ποικίλες δυνατότητες του λειτουργικού Android στους προγραµµατιστές εφαρµογών, ώστε να µπορούν να τις χρησιµοποιήσουν στις εφαρµογές που δηµιουργούν.
- *Εφαρµογές* Αποτελεί το υψηλότερο επίπεδο του λειτουργικού και διαθέτει όλες τις εϕαρµογές που τρέχουν στη συσκευή όπως το τηλέφωνο, την διαχείριση επαφών και τον περιηγητή ιστού.

<span id="page-21-1"></span>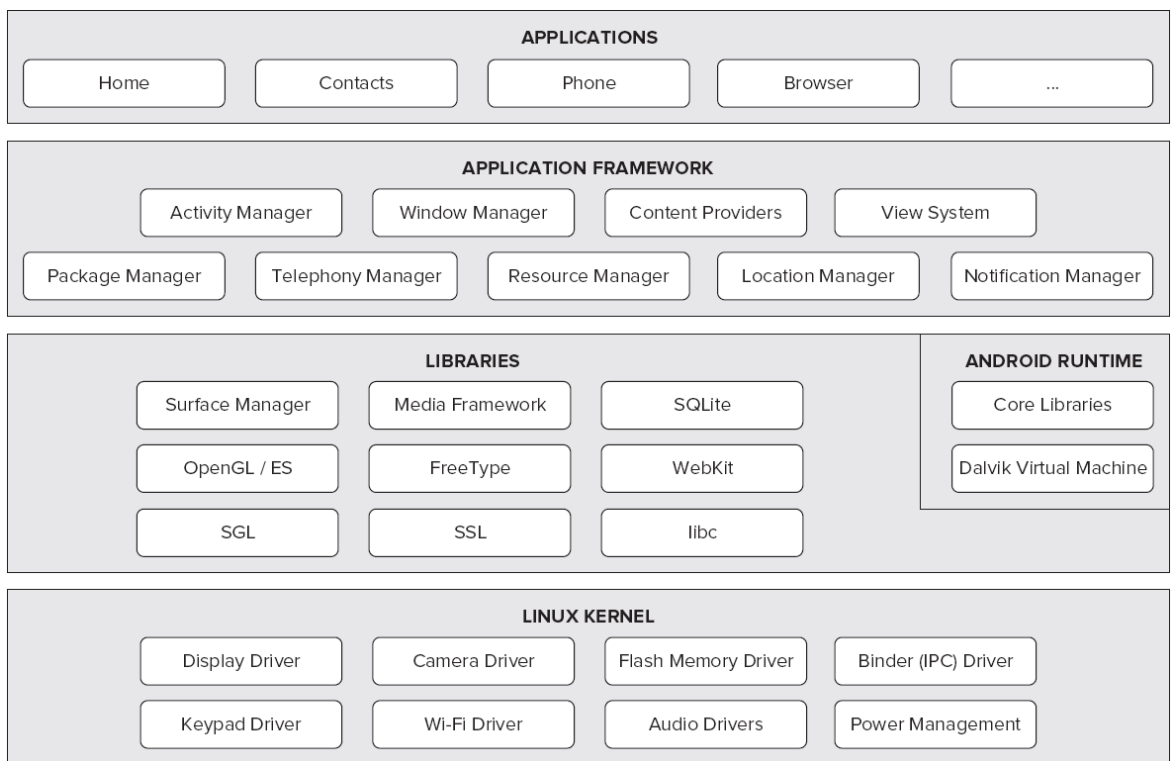

**Σχήµα 1.3** Η αρχιτεκτονική του λειτουργικού συστήµατος Android (Πηγή : programmer-sband.com<sup>[3](#page-21-2)</sup>)

#### <span id="page-21-0"></span>**1.3.2.3 Χαρακτηριστικά του Android**

Λόγω του ότι ότι το Android αποτελεί λειτουργικό σύστηµα ανοιχτού κώδικα και είναι διαθέσιμο για οποιαδήποτε τροποποίηση, δεν περιλαμβάνει καθορισμένες ρυθμίσεις υλικού και λογισµικού. Παρόλα αυτά, υποστηρίζει από µόνο του τις λειτουργίες που περιγράφονται παρακάτω[\[13\]](#page-95-0).

<span id="page-21-2"></span> $^3$ Άρθρο στο διαδίκτυο http://programmersband.com/android-architecture/. Ελέγχθηκε 4/9/2013

- *Αποθήκευση ∆εδοµένων* Χρήση της SQLite, µιας ελαφριάς ϐάσης δεδοµένων για τις ανάγκες αποθήκευσης.
- *Συνδεσιµότητα* Υποστηρίζει τεχνολογίες συνδεσιµότητας GSM/EDGE, CDMA, IDEN, EV-DO, UMTS, Bluetooth, LTE, WiMAX και Wi-Fi.
- *Υπηρεσίες Μηνυµάτων* Υποστηρίζει αποστολή και λήψη SMS και MMS.
- *Περιήγηση στον Ιστό* Για την περιήγηση στον ιστό διαθέτει ϕυλλοµετρητή ϐασισµένο στην ανοιχτή τεχνολογία WebKit.
- *Υποστήριξη Πολυµέσων* Παρέχει υποστήριξη για τις ακόλουθες µορφές πολυµέσων : H.263, H.264 (σε 3GP ή MP4container), MPEG-4 SP, AMR, AMR-WB, AAC, HE-AAC, MP3, MIDI, OGG Vorbis, WAV, JPEG, PNG, GIF, BMP.
- *Υποστήριξη υλικού* Υποστηρίζει κάµερες στατικής ή κινούµενης εικόνας, οθόνες αφής, GPS, αισθητήρες επιτάχυνσης, µαγνητόµετρα, καθώς και proximity sensors.
- *Multitasking* Υποστηρίζει multitasking εφαρµογές.

Οι περισσότερες λειτουργίες του τηλεφώνου τρέχουν σαν εφαρµογές πάνω στο ενδιάµεσο λογισµικό (middleware) που διαθέτει. Το ενδιάµεσο λογισµικό είναι γραµµένο σε Java και C/C++. Οι εφαρµογές που τρέχουν σε Android είναι γραµµένες σε Java και µεταγλωττίζονται σε προσαρµοσµένο πηγαίο κώδικα που ονοµάζεται Dalvik EXecutable (DEX) και εκτελούνται στην εικονική µηχανή Dalvik VM, η οποία είναι σχεδιασµένη για χρήση σε ϕορητές συσκευές. Οι εφαρµογές επικοινωνούν µε τον µηχανισµό binder IPC, ο οποίος παρέχει διαφανή ανταλλαγή µηνυµάτων µε χρήση δεµάτων [\[6\]](#page-94-2).

Οι εφαρµογές Android αναπτύσσονται στη γλώσσα Java χρησιµοποιώντας το Android Software Development Kit (SDK). Το SDK περιλαµβάνει ένα ολοκληρωµένο σύνολο εργαλείων ανάπτυξης, όπως πρόγραµµα εντοπισµού σφαλµάτων (debugger), ϐιβλιοθήκες λογισµικού, emulator κινητού τηλεφώνου που ϐασίζεται σε QEMU, documentation, δείγµατα κώδικα και tutorials. Το επίσηµο περιβάλλον ανάπτυξης για εφαρµογές Android είναι το Eclipse (IDE) κάνοντας χρήση του Android Development Tools (ADT) plugin [\[28\]](#page-96-3).

Ακόµα, το περιβάλλον προγραµµατισµού Eclipse επιτρέπει την ενσωµάτωση εργαλείων και τεχνικών εξόρυξης δεδοµένων χρησιµοποιώντας το API του WEKA. Το WEKA προσφέρει ένα πακέτο κλάσεων για προγραµµατιστές που επιτρέπει την διαχείριση και την προεπεξεργασία δεδοµένων (preprocessing), αλγορίθµους κατηγοριοποίησης (classification) και συσταδοποίησης

(clustering) και την αξιολόγηση των επιδόσεων τους (evaluation). ΄Ετσι, συµπεριλαµβάνοντας το πακέτο των κλάσεων του Weka και µέσω κώδικα Java είναι δυνατή η χρήση τεχνικών εξόρυξης γνώσης σε εφαρµογές Android [\[33\]](#page-97-2).

## <span id="page-23-0"></span>**1.4 Εξόρυξη ∆εδοµένων και Εξόρυξη ∆εδοµένων σε Κινητές Συσκευές**

#### <span id="page-23-1"></span>**1.4.1 Εξόρυξη ∆εδοµένων (Data Mining)**

Με τον όρο *εξόρυξη δεδοµένων* αναφερόµαστε στη διαδικασία επιλογής, εξερεύνησης και µοντελοποίησης µεγάλου όγκου δεδοµένων, µε σκοπό την εξαγωγή συµπερασµάτων τα οποία είναι αρχικά άγνωστα, ώστε να προκύψουν σαφή και χρήσιµα αποτελέσµατα για τον χρήστη της ϐάσης δεδοµένων [\[10\]](#page-95-1).

Η ανακάλυψη γνώσης από µια ϐάση δεδοµένων (KDD - Knowledge Discovery from Database), αναφέρεται σε ολόκληρη τη διαδικασία ανακάλυψης χρήσιµης πληροφορίας από µεγάλα σύνολα δεδοµένων [\[1\]](#page-94-3). Η εξόρυξη δεδοµένων αποτελεί το ϐήµα της KDD διαδικασίας, στο οποίο οι αλγόριθµοι εκµάθησης εφαρµόζονται στα δεδοµένα [\[10\]](#page-95-1).

Η διαδικασία *KDD* είναι µια διαλογική και επαναληπτική διαδικασία που περιλαµβάνει τα ακόλουθα ϐήµατα (Σχήµ[α1.4\)](#page-24-0) [\[1\]](#page-94-3).

- 1. *Ανάπτυξη και κατανόηση* της περιοχής της εφαρµογής, της υπάρχουσας γνώσης στον τοµέα έρευνας και τους τελικούς στόχους.
- 2. *Ολοκλήρωση των δεδοµένων*, συνδυάζοντας πολλαπλές πηγές δεδοµένων ώστε να καθοριστεί το σύνολο στο οποίο τελικά η διαδικασία εξόρυξης πρόκειται να εφαρµοστεί.
- 3. *∆ηµιουργία του στόχου συνόλου δεδοµένων*, επιλέγοντας το σύνολο δεδοµένων (µεταβλητές, δείγµατα δεδοµένων) στο οποίο η διαδικασία εξόρυξης πρόκειται να εκτελεστεί.
- 4. *Καθαρισµός και προεπεξεργασία δεδοµένων*, εφαρµόζοντας ϐασικές διαδικασίες όπως η αφαίρεση ϑορύβου, η συλλογή των απαραίτητων πληροφοριών για τη διαµόρφωση ή τη µέτρηση του ϑορύβου, η απόφαση σχετικά µε τις στρατηγικές διαχείρισης των ελλειπόντων πεδίων δεδοµένων.

Συλλογή και κατηγοριοποίηση δεδοµένων κίνησης µε στόχο την ανίχνευση δραστηριότητας

<span id="page-24-0"></span>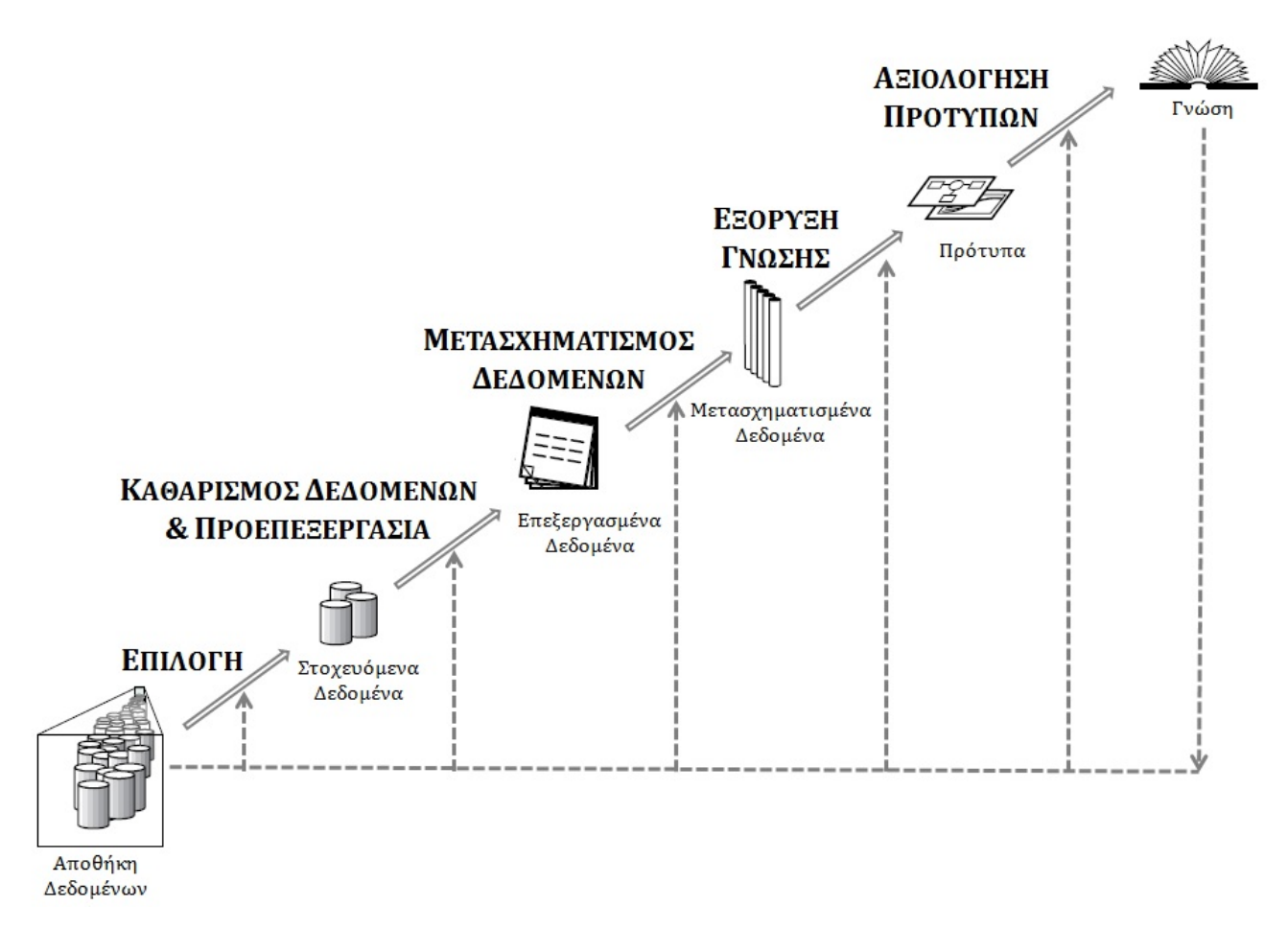

**Σχήµα 1.4** Η διαδικασία ανακάλυψης γνώσης από µια ϐάση δεδοµένων (KDD)

- 5. *Μετασχηµατισµός των δεδοµένων*. Τα δεδοµένα µετασχηµατίζονται σε µορφές κατάλληλες για εξόρυξη, κάνοντας χρήση µεθόδων µείωσης διαστάσεων για τη µείωση των υπό εξέταση µεταβλητών ή την εύρεση κατάλληλης αντιπροσώπευσης των δεδοµένων χωρίς µεταβλητές.
- 6. *Επιλογή των στόχων και των αλγορίθµων εξόρυξης δεδοµένων*. Σε αυτό το ϐήµα αποϕασίζεται ο στόχος της KDD διαδικασίας, επιλέγοντας τους στόχους εξόρυξης δεδοµένων που πρέπει να επιτευχθούν. Ακόµα, επιλέγονται οι µέθοδοι εξόρυξης δεδοµένων που ϑα χρησιµοποιηθούν, λαµβάνοντας υπόψη τις απαιτήσεις και τα γενικά κριτήρια της KDD διαδικασίας.
- 7. *Εξόρυξη δεδοµένων*, εφαρµόζοντας ευφυείς µεθόδους µε στόχο την εύρεση προτύπων γνώσης. Τα πρότυπα µπορεί να είναι κανόνες κατηγοριοποίησης, δέντρα, παλινδρόµηση, συσταδοποίηση, κτλ.
- 8. *Αξιολόγηση των προτύπων*. Τα πρότυπα που προέκυψαν από την εξόρυξη δεδοµένων αξιολογούνται µε κάποια µέτρα, προκειµένου να προσδιοριστούν τα πρότυπα που αντιπροσωπεύουν καλύτερα την εξαγόµενη γνώση.
- 9. *Σταθεροποίηση και παρουσίαση της γνώσης*, ενσωµατώνοντας τη γνώση στο σύστηµα ή απεικονίζοντας την χρησιµοποιώντας τεχνικές αντιπροσώπευσης γνώσης, ώστε να µπορεί να παρουσιαστεί η εξορυγµένη γνώση στον χρήστη.

#### <span id="page-25-0"></span>**1.4.1.1 Μέθοδοι Εξόρυξης ∆εδοµένων**

Η εξόρυξη δεδοµένων έχει ως ϐασικό στόχο την εφαρµογή τεχνικών περιγραφής και πρόβλεψης σε µεγάλα σύνολα δεδοµένων. Η *πρόβλεψη* έχει ως στόχο την πρόβλεψη της συµπεριφοράς κάποιων µεταβλητών που παρουσιάζουν ενδιαφέρον και οι οποίες ϐασίζονται στην συµπεριφοϱά άλλων µεταβλητών. Η *περιγραφή* στοχεύει στην ανακάλυψη προτύπων και αναπαριστά τα δεδοµένα µιας πολύπλοκης ϐάσης δεδοµένων µε κατανοητό και αξιοποιήσιµο τρόπο. ΄Ολες οι υπάρχουσες µέθοδοι εξόρυξης δεδοµένων έχουν ως ϐασικό στόχο να προσδιορίσουν και να περιγράψουν τα πρότυπα γνώσης που εξάγονται από ένα σύνολο δεδοµένων. Οι κυριότερες µέθοδοι εξόρυξης δεδοµένων περιγράφονται παρακάτω.

- *Κατηγοριοποίηση (Classification).* Αποτελεί µια από τις ϐασικές εργασίες εξόρυξης δεδοµένων. Βασίζεται στην εξέταση των χαρακτηριστικών ενός µη-κατηγοριοποιηµένου αντικειµένου, το οποίο µε ϐάση αυτά τα χαρακτηριστικά αντιστοιχίζεται σε κάποια από τις κατηγορίες που έχουν προκαθοριστεί. Η ϐασική εργασία κατηγοριοποίησης, είναι η δηµιουργία ενός µοντέλου το οποίο ϑα µπορούσε να εφαρµοστεί για να κατηγοριοποιεί µηκατηγοριοποιηµένα δεδοµένα. Χρησιµοποιεί ένα σύνολο κατηγοριοποιηµένων δεδοµένων για την εκπαίδευση του µοντέλου και απαιτεί έναν καλά καθορισµένο ορισµό των κατηγοϱιών. Οι αλγόριθµοι κατηγοριοποίησης διακρίνονται σε δυο ϐασικές κατηγορίες τεχνικών, τα ∆έντρα Απόφασης (Decision Trees) και τα Νευρωνικά ∆ίκτυα (Neutral Networks).
- *Συσταδοποίηση (Clustering).* Είναι η διαδικασία καταµερισµού ετερογενών δεδοµένων σε ένα σύνολο περισσότερων ετερογενών συστάδων. Σε αντίθεση µε την κατηγοριοποίηση, η συσταδοποίηση δεν ϐασίζεται σε προκαθορισµένες κατηγορίες. Οι εγγραφές των δεδοµένων οµαδοποιούνται σε σύνολα µε ϐάση την οµοιότητα που παρουσιάζουν µεταξύ τους.
- *Κανόνες Συσχέτισης (Association Rules).* Οι κανόνες συσχέτισης στοχεύουν στην ανακάλυψη κρυµµένων συσχετίσεων µεταξύ των γνωρισµάτων ενός συνόλου δεδοµένων. Παρέχουν

έναν συνοπτικό τρόπο για να εκφραστούν οι ενδεχοµένως χρήσιµες πληροφορίες και να γίνουν κατανοητές από τους τελικούς χρήστες.

- *Πρότυπα ακολουθιών (Sequential Patterns).* Η εξόρυξη πρότυπων ακολουθιών αναφέρεται στην ανίχνευση των συχνά εµφανιζόµενων προτύπων σχετικών µε τον χρόνο ή άλλες ακολουθίες. Οι περισσότερες έρευνες στα πρότυπα ακολουθιών επικεντρώνονται σε συµβολικά πρότυπα.
- *Παλινδρόµηση (Regression).* Αναφέρεται στην εκµάθηση µιας λειτουργίας που εκχωρεί τα δεδοµένα σε µια µεταβλητή πρόβλεψης, η οποία παίρνει πραγµατικές τιµές.

### <span id="page-26-0"></span>**1.4.2 Εξόρυξη ∆εδοµένων σε Κινητές Συσκευές (Mobile Data Mining)**

Ο στόχος της εξόρυξης γνώσης σε κινητές συσκευές (mobile data mining) είναι να παρέχει προηγµένες τεχνικές για την ανάλυση και την παρακολούθηση δεδοµένων που καταγράφονται µέσω κινητών συσκευών [\[21\]](#page-96-5).

Η εξόρυξη δεδοµένων σε κινητές συσκευές, έχει να αντιµετωπίσει τα τυπικά Ϲητήµατα της εξόρυξης δεδοµένων σε ένα κατανεµηµένο περιβάλλον ενώ ταυτόχρονα και τους τεχνολογικούς περιορισµούς ενός κινητού τηλεφώνου, όπως δίκτυα µε χαµηλό bandwidth, περιορισµένη χωϱητικότητα αποθήκευσης, µικρή ισχύς µπαταρίας, αργούς επεξεργαστές και µικρές οθόνες για την απεικόνιση των αποτελεσµάτων [\[18\]](#page-95-2).

Ο τοµέας της εξόρυξης δεδοµένων σε κινητές συσκευές περιλαµβάνει διάφορα σενάρια εϕαρµογών, στις οποίες ένα κινητό τηλέφωνο µπορεί να καταγράφει δεδοµένα, να τα αναλύει, να αποτελεί τον client ενός αποµακρυσµένου server που υλοποιεί την εξόρυξη δεδοµένων ή να υλοποιεί τον συνδυασµό αυτών των λειτουργιών. Πιο συγκεκριµένα, µπορούµε να διακρίνουµε τρία ϐασικά σενάρια για την εξόρυξη δεδοµένων σε κινητές συσκευές [\[21\]](#page-96-5).

- 1. Η κινητή συσκευή χρησιµοποιείται σαν τερµατικό για την πρόσβαση σε έναν αποµακρυσµένο server ο οποίος παρέχει υπηρεσίες εξόρυξης δεδοµένων. Ο server αναλύει τα δεδοµένα που είναι αποθηκευµένα σε µια τοπική ή κατανεµηµένη ϐάση δεδοµένων και στέλνει τα αποτελέσµατα της διαδικασίας εξόρυξης στην συσκευή για να τα απεικονίσει.
- 2. Τα δεδοµένα που καταγράφηκαν µέσω µιας κινητής συσκευής, αποστέλλονται σε έναν αποµακρυσµένο server και αποθηκεύονται σε µια τοπική ϐάση δεδοµένων. Τα δεδοµένα αναλύονται κάνοντας χρήση συγκεκριµένων αλγορίθµων εξόρυξης δεδοµένων και τα αποτελέσµατα χρησιµοποιούνται για να ληφθούν αποφάσεις για κάποιο συγκεκριµένο σκοπό.

3. Η ανάλυση των δεδοµένων υλοποιείται στις κινητές συσκευές. Βέβαια λόγω της µειωµένης επεξεργαστικής ισχύος και χωρητικότητας των σύγχρονων συσκευών, δεν είναι πάντα εϕικτή η υλοποίηση όλων των αλγορίθµων εξόρυξης δεδοµένων σε µια κινητή συσκευή. Ωστόσο, κάποια ϐήµατα της διαδικασίας εξόρυξης, όπως η επιλογή και η προεπεξεργασία των δεδοµένων µπορούν να εκτελεστούν σε µια τέτοια συσκευή, καθώς επίσης και µερικοί αλγόριθµοι εξόρυξης γνώσης που δεν απαιτούν µεγάλη επεξεργαστική ισχύ.

Μια πιο σύγχρονη προσέγγιση εξόρυξης δεδοµένων σε κινητές συσκευές παρουσιάζουν οι Steinbauer et al.[\[16\]](#page-95-3), η οποία ϐασίζεται σε τεχνολογία cloud. Ο στόχος τους είναι να παρέχουν εργαλεία και τεχνικές για την ανάλυση δεδοµένων κοινωνικών δικτύων σε σχεδόν πραγµατικό χρόνο. Τα δεδοµένα παράγονται και καταγράφονται από τους αισθητήρες της κινητής συσκευής και έπειτα αποστέλλονται σε ένα δυναµικό µοντέλο cloud για περαιτέρω επεξεργασία.

Στην εφαρµογή της παρούσας πτυχιακής εργασίας, η διαδικασία της εξόρυξης δεδοµένων ϐασίζεται στο τρίτο σενάριο που περιγράφηκε, καθώς η ανάλυση των δεδοµένων υλοποιείται στην κινητή συσκευή. Κατά την εκκίνηση της εφαρµογής, γίνεται η εκπαίδευση του µοντέλου µε δεδοµένα εκπαίδευσης που ϐρίσκονται αποθηκευµένα στην εφαρµογή. ΄Επειτα, ξεκινά η καταγραφή των δεδοµένων ενώ ταυτόχρονα γίνεται πρόβλεψη της κίνησης για κάθε εγγραφή χρησιµοποιώντας το µοντέλο κατηγοριοποίησης που έχει δηµιουργηθεί.

## <span id="page-28-0"></span>**Κεφάλαιο 2**

## **Θεωρητικό Υπόβαθρο**

### <span id="page-28-1"></span>**2.1 Εφαρµογές ∆εδοµένων Κίνησης**

Παρακάτω παρουσιάζονται µερικές υπάρχουσες εφαρµογές για Android οι οποίες χρησιµοποιούν δεδοµένα ϑέσης για να καταγράψουν την δραστηριότητα του χρήστη.

#### **My Tracks**

<span id="page-28-2"></span>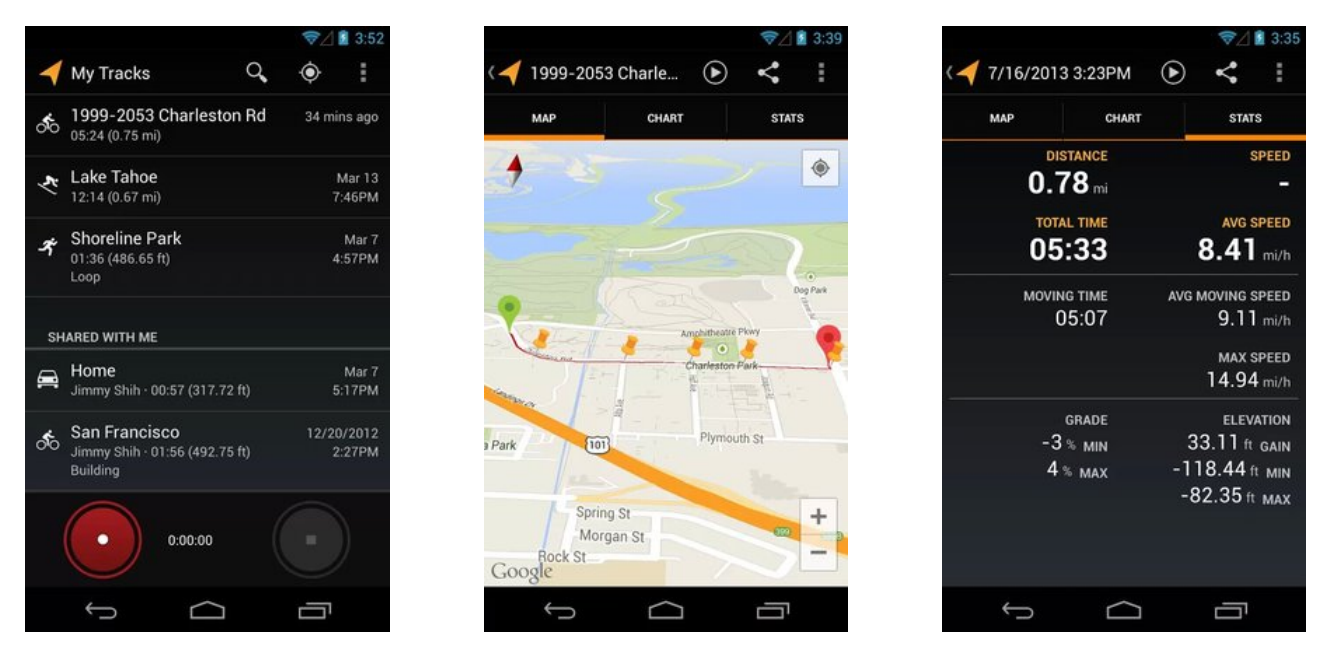

 ${\bf\Sigma}$ χήμα 2.[1](#page-29-1) Στιγμιότυπα χρήσης της εφαρμογής MyTracks (Πηγή $:$  play.google.com $^{\rm l}$ )

Η εφαρµογή My Tracks της Google καταγράφει τη διαδροµή, την ταχύτητα, την απόσταση και το υψόµετρο του χρήστη καθώς περπατάει, τρέχει, κάνει ποδήλατο ή οποιαδήποτε άλλη υπαίθρια δραστηριότητα. Ενώ καταγράφει δεδοµένα, επιτρέπει στον χρήστη να δει τα δεδοµένα κίνησης του, να χαρακτηρίσει την κίνηση που κάνει εκείνη τη στιγµή, ενώ ταυτόχρονα ακούει ανακοινώσεις για την πρόοδο των επιδόσεων του. Επίσης, εµφανίζει γραφήµατα για την µεταβολή της ταχύτητας και του υψοµέτρου σε προκαθορισµένες διαδροµές. Χρησιµοποιεί GPS για να καταγράψει γεωγραφικά δεδομένα και στατιστικά ταχύτητας αλλά και εξωτερικούς βιομετρικούς αισθητήρες (Zephyr HxM, Polar WearLink, ANT+) για να καταγράψει τον καρδιακό ϱυθµό και την ταχύτητα.

#### **Nike+ Running**

Η εφαρµογή Nike+ Running της Nike χρησιµοποιεί το GPS και τον αισθητήρα επιτάχυνσης (accelerometer) για να καταγράψει µε ακρίβεια την απόσταση, τον ϱυθµό και τον χρόνο της διαδροµής του χρήστη.

<span id="page-29-0"></span>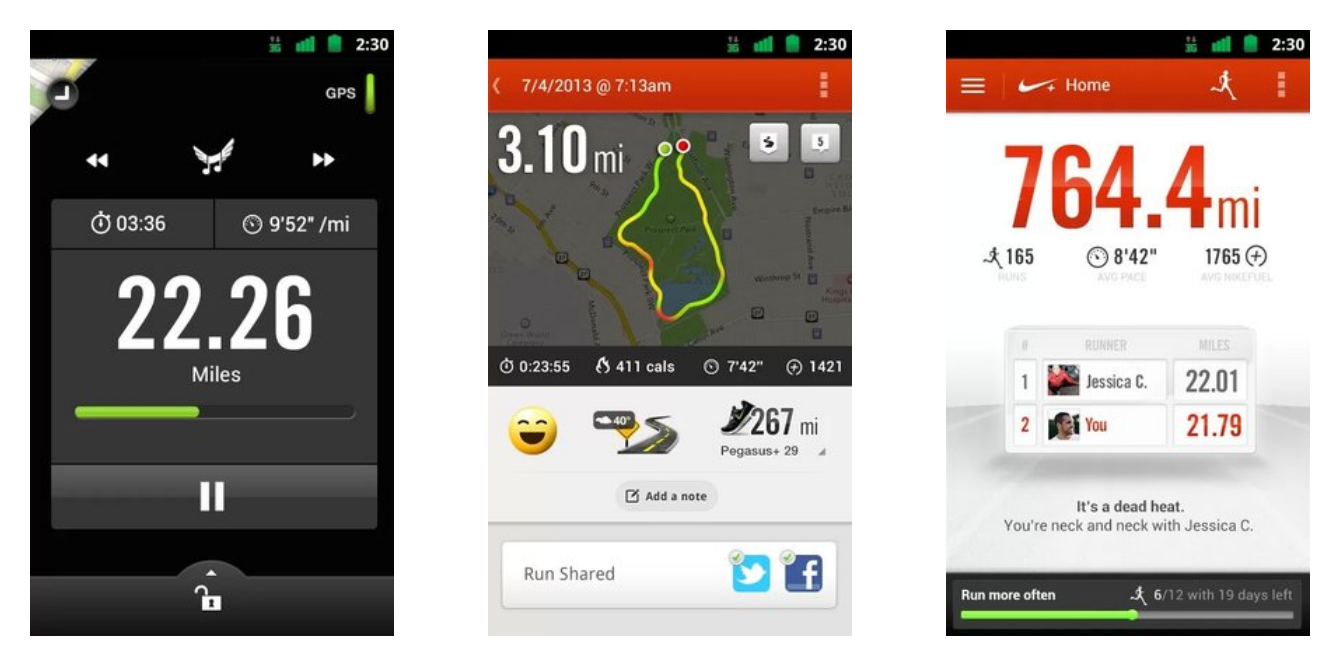

**Σχήµα 2.2** Στιγµιότυπα χρήσης της εφαρµογής Nike+ Running (Πηγή : play.google.com[2](#page-29-2) )

<span id="page-29-1"></span><sup>&</sup>lt;sup>1</sup>Άρθρο στο διαδίκτυο https://play.google.com/store/apps/details?id=com.google.android.maps.mytracks. Ελέγχθηκε 4/9/2013

<span id="page-29-2"></span><sup>&</sup>lt;sup>2</sup>Άρθρο στο διαδίκτυο https://play.google.com/store/apps/details?id=com.nike.plusgps. Ελέγχθηκε 4/9/2013

΄Εχει ως σκοπό να δώσει κίνητρο στον χρήστη για ϕυσική δραστηριότητα και για αυτό το λόγο του επιτρέπει να προσθέτει ϕίλους του να παρακολουθεί την δραστηριότητα τους και να µοιράζεται µαζί τους τις διαδροµές που έχει κάνει, ενώ διαθέτει επιλογή ενώ ο χρήστης κινείται να ακούει τα αγαπηµένα του τραγούδια.

### **RunKeeper**

Η εφαρμογή Runkeeper της FitnessKeeper έχει ως στόχο να κάνει ευχάριστη την φυσική δραστηριότητα του χρήστη. Λειτουργεί σε κινητά Android και χρησιµοποιεί το GPS της συσκευής για να καταγράψει τρέξιµο, περπάτηµα, ποδηλασία και άλλες δραστηριότητες και εµφανίζει στατιστικά για τον ϱυθµό, την απόσταση, τον χρόνο, τις ϑερµίδες που καίει και τον καρδιακό του ϱυθµό. Ο χρήστης µπορεί να ενηµερώνεται για τα στατιστικά και την πρόοδο του µέσω των ακουστικών του ενώ ταυτόχρονα ακούει συµβουλές προπόνησης. Επίσης, έχει τη δυνατότητα να ακούει µουσική κατά τη διάρκεια της άσκησης και να τραβάει ϕωτογραφίες για να τις µοιράζεται. Ακόµα, εφαρµογή κρατάει ιστορικό των δραστηριοτήτων και ενηµερώνει τον χρήστη όταν ϕτάσει σε νέο ρεκόρ επίδοσης, ενώ του προτείνει πλάνα άσκησης για να φτάσει σε συγκεκριμένη φυσική κατάσταση.

<span id="page-30-0"></span>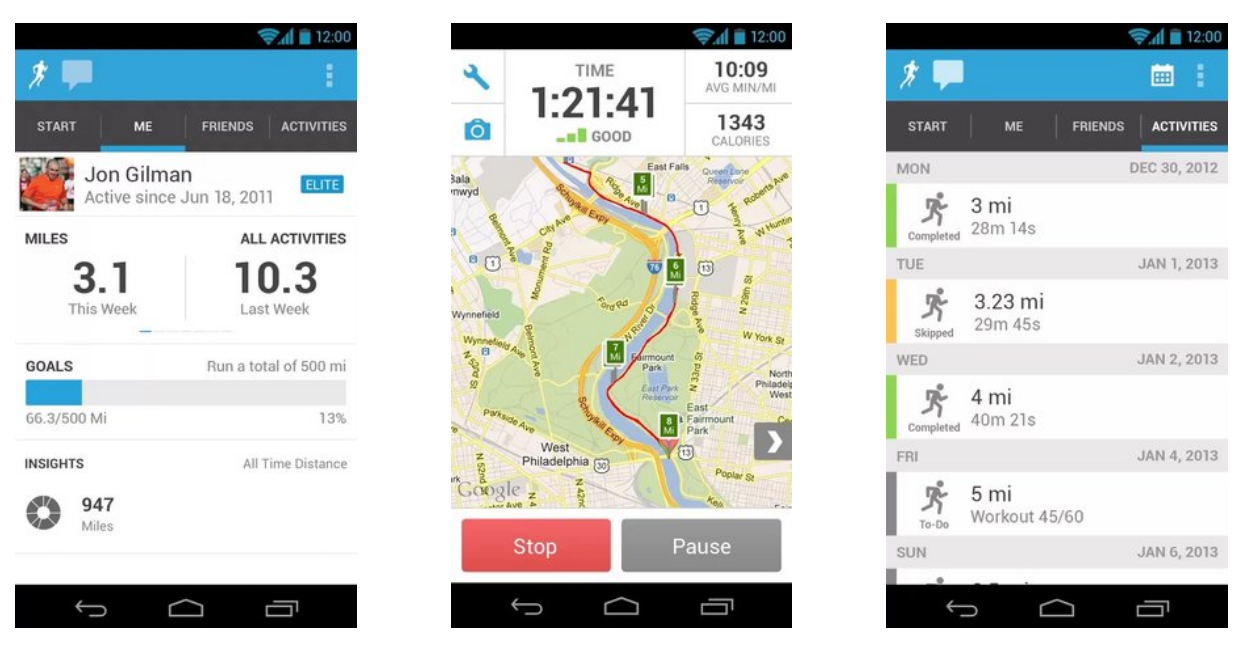

 ${\bf \Sigma}$ χήμα 2.[3](#page-30-1) Στιγμιότυπα χρήσης της εφαρμογής RunKeeper (Πηγή: play.google.com $^3$ )

<span id="page-30-1"></span><sup>&</sup>lt;sup>3</sup>Άρθρο στο διαδίκτυο https://play.google.com/store/apps/details?id=com.fitnesskeeper.runkeeper.pro. Ελέγχθηκε 4/9/2013

Στον Πίνακα [2.1,](#page-31-1) συνοψίζονται τα ϐασικά χαρακτηριστικά των εφαρµογών που περιγράφηκαν και της εφαρµογής GPSTracker της παρούσας εργασίας. Θα ήταν καλό να αποσαφηνιστεί ότι το χαρακτηριστικό *Απεικόνιση σε χάρτη* περιγράφει την απεικόνιση της κίνησης του χρήστη σε πραγµατικό χρόνο, δηλαδή την αποτύπωση της ϑέσης του χρήστη ενώ αυτός κινείται και όχι αφότου σταµατήσει την καταγραφή.

<span id="page-31-1"></span>

| Εφαρμογή          | Αναγνώριση κίνησης | Απεικόνιση σε χάρτη | Καρδιακός ρυθμός |
|-------------------|--------------------|---------------------|------------------|
| MyTracks          | οχι                | ναι                 | ναι              |
| Nike+ Running     | oχι                | οχι                 | oχι              |
| Runkeeper         | oχι                | ναι                 | ναι              |
| <b>GPSTracker</b> | ναι                | ναι                 | 0X <sub>1</sub>  |

**Πίνακας 2.1** Σύνοψη των χαρακτηριστικών των σχετικών εφαρµογών.

΄Ολες οι εφαρµογές που περιγράφηκαν καταγράφουν δεδοµένα κίνησης µε χρήση GPS αλλά από την σύγκριση των χαρακτηριστικών τους µπορούµε να συµπεράνουµε ότι διαφέρει ο σκοπός τους. Οι τρεις πρώτες εφαρµογές έχουν ως ϐασικό στόχο την καταγραφή των αθλητικών δραστηριοτήτων του χρήστη και των επιδόσεων του σε αυτές και διαθέτουν διάφορα εργαλεία για να του δίνουν κίνητρο για ϕυσική δραστηριότητα. Αντίθετα, η εφαρµογή GPSTracker έχει ως στόχο να καταγράψει την κίνηση του χρήστη κατά τη διάρκεια της ηµέρας και όχι µόνο κατά τις αθλητικές δραστηριότητες και χωρίς να απαιτεί από τον χρήστη τον χαρακτηρισµό της κίνησης του, ώστε ο χρήστης να µπορεί να παρακολουθεί την καθηµερινή του δραστηριότητα.

### <span id="page-31-0"></span>**2.2 ∆εδοµένα Κίνησης και Χαρακτηριστικά**

Στις µέρες µας, οι καθηµερινές δραστηριότητες των ανθρώπων δηµιουργούν συνεχώς ψηφιακά ίχνη µέσω των ασύρµατων δικτύων των κινητών τηλεφώνων. Οι τεχνολογίες προσδιορισµού ϑέσης όπως το GPS, το UMTS και το GSM, συνεχώς ϐελτιώνονται ως προς την ακρίβεια της ϑέσης του χρήστη. Αυτό έχει ως αποτέλεσµα, οι ανθρώπινες δραστηριότητες µπορούν να αναγνωριστούν χρησιµοποιώντας τα δεδοµένα κίνησης που καταγράφονται µέσω των κινητών τηλεφώνων. ΄Οµως, µε ποιο τρόπο µπορεί να καταγραφεί η κίνηση του χρήστη και τι είδους δεδοµένα απαιτούνται για τον καλύτερο προσδιορισµό της κίνησης ;

#### <span id="page-32-0"></span>**2.2.1 Βασικές Αρχές ∆εδοµένων Κίνησης**

Μια από τις πρώτες προοπτικές ανάλυσης των προτύπων ανθρώπινης δραστηριότητας και της κίνησης στον χωροχρόνο είναι η χρονο-γεωγραφία (time geography). Αναπτύχθηκε από µια οµάδα Σουηδών γεωγράφων το 1970, µε σηµαντικότερο εκπρόσωπο τον Torsten Hagerstrand. ¨ Η χρονο-γεωγραφία έχει χρησιµοποιηθεί από γενιές κοινωνικών επιστηµόνων, ιδιαίτερα γεωγράφων και ερευνητών µεταφορών, για την περιγραφή και την ανάλυση των ανθρώπινων δραστηριοτήτων στον χώροχρόνο. Θεωρεί και απεικονίζει τις δραστηριότητες ενός ατόµου σε ένα 24-ωρο ως µία συνεχή χρονική ακολουθία στον γεωγραφικό χώρο. Ο αριθµός και οι τοποθεσίες των καθηµερινών δραστηριοτήτων ενός ατόµου περιορίζονται από τον διαθέσιµο χρόνο και από ποικίλες υποχρεωτικές δραστηριότητες (π.χ. εργασία). Η τροχιά της κίνησης του χρήστη ϑεωρείται µια διαδροµή στον χωρόχρονο και αναπαρίσταται στον τρισδιάστατο χώρο χρησιµοποιώντας τον οριζόντιο άξονα για την αναπαράσταση του γεωγραφικού χώρου και τον κάθετο άξονα για τον χρόνο. Η αναπαράσταση αυτή ονοµάζεται κύβος χωροχρόνου (space-time cube) και απεικονίζεται στο Σχήµα [2.4](#page-32-1) [\[9\]](#page-95-4) [\[17\]](#page-95-5).

<span id="page-32-1"></span>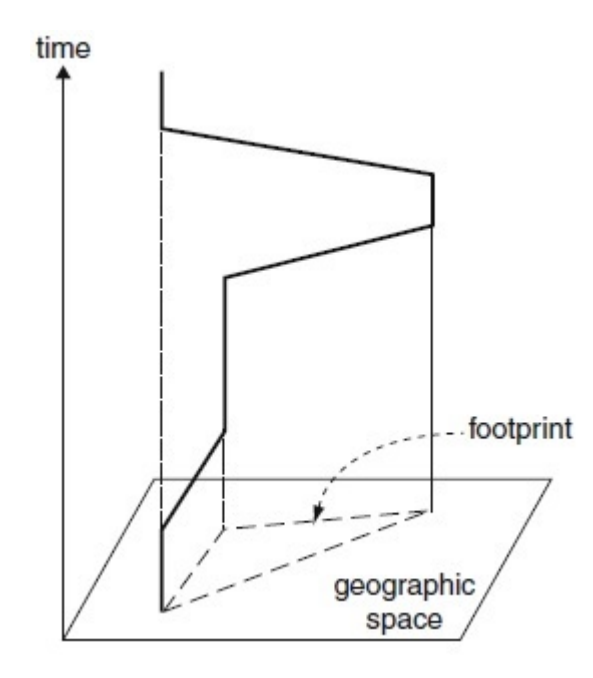

**Σχήµα 2.4** Απεικόνιση του space-time cube (Πηγή : Giannotti et al.,2008)

Η γραµµή αναπαριστά τις κινήσεις µιας οντότητας, για παράδειγµα, ας ϑεωρήσουµε έναν εργαζόµενο, ο οποίος αρχικά ήταν στο σπίτι, µετά πήγε στη δουλειά του και έµεινε εκεί για ένα χρονικό διάστηµα, µετά πήγε στο σουπερµάρκετ για ψώνια και αφού έµεινε κι εκεί για λίγο,

γύρισε σπίτι. Οι κάθετες γραµµές ερµηνεύονται σαν την παραµονή του χρήστη σε συγκεκριµένο µέρος (σπίτι, εργασία, σουπερµάρκετ). Τα κεκλιµένα τµήµατα της γραµµής υποδεικνύουν κινήσεις. ΄Οσο πιο αργή είναι η κίνηση, τόσο πιο απότοµη είναι η γραµµή. Η ευθεία γραµµή δείχνει ότι το άτοµο κινείται µε σταθερή ταχύτητα, η οποία είναι συνήθως µια προσέγγιση της πραγµατικής συµπεριφοράς. Η απεικόνιση αυτής της αναπαράστασης σε χάρτη είναι το αποτύπωµα της διαδροµής που ακολούθησε ο χρήστης.

#### <span id="page-33-0"></span>**2.2.2 Χαρακτηριστικά Κίνησης**

Για την αναγνώριση της δραστηριότητας του χρήστη πρέπει να εξεταστούν πολλοί παράγοντες της κίνησης. Αρχικά, τα χαρακτηριστικά της κάθε κίνησης όπως για παράδειγµα η ταχύτητα και η κατεύθυνση, η τροχιά της κίνησης που ακολουθεί ο χρήστης αλλά και τα χαρακτηριστικά του χρήστη. Παράλληλα, πολλά συµπεράσµατα µπορούν να εξαχθούν για την ϕύση της κίνησης παρατηρώντας το περιβάλλον της και τα συµβάντα που εξελίσσονται σε αυτό [\[9\]](#page-95-4).

Η έννοια της *κίνησης* μπορεί να οριστεί σαν την μεταβολή της φυσικής θέσης μιας οντότητας σε σχέση µε ένα σύστηµα αναφοράς στο οποίο µπορεί να προσδιοριστεί η ϑέση της οντότητας. Το σύστηµα αναφοράς συνήθως είναι ένας γεωγραφικός χώρος.

Η κίνηση µιας οντότητας αποτελείται από *τροχιές*, δηλαδή από τις διαδροµές που ακολουθεί η οντότητα στον χώρο κατά την κίνηση της. Μια διαδροµή δεν δηµιουργείται ποτέ στιγµιαία, αντίθετα απαιτεί ένα χρονικό διάστηµα. Για αυτό τον λόγο, η τροχιά στην οποία κινείται µια οντότητα πρέπει να συνδέεται µε τον χρόνο και µπορεί να περιγραφεί από µια σειρά εγγραφών της µορφής (χρονική στιγµή, ϑέση).

#### **Χώρος**

Ως χώρος µπορεί να ϑεωρηθεί το σύνολο από τοποθεσίες και µέρη, µε την ιδιότητα να µπορεί να οριστεί η απόσταση µεταξύ τους. Για τη διάκριση των διαφορετικών τοποθεσιών στον χώρο πρέπει να ϑεωρηθεί ένα σύστηµα αναφοράς, όπως ένα σύστηµα συντεταγµένων. Ανάλογα µε τις απαιτήσεις του προβλήµατος, ο χώρος µπορεί να ϑεωρηθεί ως δισδιάστατος ή τρισδιάστατος, δηλαδή ένα σηµείο µπορεί να περιγραφεί από δύο ή τρεις συντεταγµένες αντίστοιχα.

Ο ϕυσικός χώρος είναι συνεχής, το οποίο σηµαίνει ότι αποτελείται από άπειρο αριθµό από τοποθεσίες. Από την άλλη πλευρά, κάποιες ϕορές µπορεί να είναι χρήσιµο να ϑεωρούµε τον χώρο διακριτό ή από πεπερασµένο αριθµό από τοποθεσίες. Σε κάποιες περιπτώσεις, η διακριτοποίηση του χώρου µπορεί να είναι απαραίτητη, όταν οι ϑέσεις των οντοτήτων δεν µπορούν

να προσδιοριστούν µε ακρίβεια αλλά µε την έννοια ευρύτερης περιοχής όπως για παράδειγµα περιοχές δικτύου κινητής τηλεφωνίας, περιοχές µιας πόλης ή χώρες.

Ο χώρος µπορεί να δοµηθεί µε διάφορους τρόπους για να επιτευχθεί καλύτερη καταγραφή της κίνησης µιας οντότητας. ΄Ενας τρόπος είναι η ιεραρχική διαίρεση, για παράδειγµα µια χώρα χωρίζεται σε επαρχίες, οι επαρχίες σε δήµους και οι κοινότητες σε επαρχίες. Περιοχές µπορούν να προκύψουν ακόµα από γεωγραφική διαίρεση, δηλαδή δηµιουργώντας κελιά στον χώρο µε συγκεκριμένο μέγεθος (π.χ. 1  $km^2$  ). Επίσης, ένας πολύ κοινός τρόπος δόμησης του φυσικού χώρου είναι µε ϐάση το οδικό δίκτυο.

Γενικά, οι πιθανοί τρόποι µε τους οποίους µπορεί να προσδιοριστεί η ϑέση µιας οντότητας στον γεωγραφικό χώρο περιγράφονται παρακάτω.

- *Αναφορά µε ϐάση συντεταγµένες*. Οι ϑέσεις ορίζονται µε αριθµούς που αντιστοιχούν στη γραµµική ή γωνιακή απόσταση από καθορισµένους άξονες ή γωνίες.
- *Αναφορά µε ϐάση τη διαίρεση του χώρου*. Αναφέρεται σε περιοχές µιας γεωµετρική ή σηµασιολογική διαίρεση του χώρου, ενδεχοµένως ιεραρχική.
- *Γραµµική αναφορά*. Αναφέρονται σε σχετικές ϑέσεις κατά µήκος γραµµικών αντικειµένων όπως δρόµοι, ποτάµια, αγωγοί. Για παράδειγµα, ονόµατα δρόµων καθώς και αριθµούς σπιτιών ή κωδικούς δρόµων και αποστάσεις από κάποιο από τα άκρα.

#### **Χρόνος**

Από µαθηµατική άποψη, ο χρόνος είναι µια συνεχής σειρά στοιχείων µε γραµµική διάταξη και αποστάσεις µεταξύ των στοιχείων, όπου τα στοιχεία είναι στιγµές ή ϑέσεις στο χρόνο. ΄Οπως συµβαίνει και µε τον χώρο, απαιτείται ένα σύστηµα αναφοράς για τον προσδιορισµό των χρονικών στιγµών στα δεδοµένα. Στις περισσότερες περιπτώσεις, ως σύστηµα αναφοράς χρησιµοποιείται το Γρηγοριανό ηµερολόγιο (Gregorian calendar), και η διαίρεση του χρόνου σε ηµέρες, µήνες, ώρες, λεπτά και δευτερόλεπτα. Η ώρα της ημέρας μπορεί να προσδιοριστεί με τη ζώνη ώρας της περιοχής στην οποία καταγράφονται τα δεδομένα ή με βάση την ζώνη ώρας του Greenwich (GMT). Υπάρχουν ϐέβαια περιπτώσεις, στις οποίες τα δεδοµένα αναφέρονται σε σχετικές χρονικές στιγµές, για παράδειγµα ο χρόνος που έχει παρέλθει από την έναρξη µιας διαδικασίας ή της παρατήρησης.

Ο πραγµατικός χρόνος περιλαµβάνει επίσης χρονικούς κύκλους που προκύπτουν από την καθηµερινή και την ετήσια περιστροφή της γης. Αυτοί οι ϕυσικοί χρονικοί κύκλοι γίνονται αντιληπτοί µε τη ϕυσική ϱοή του χρόνου, για παράδειγµα οι ηµεροµηνίες επαναλαµβάνονται κάθε χρόνο και οι ώρες κάθε µέρα. Εκτός από τους ϕυσικούς χρονικούς κύκλους, υπάρχουν και αυτοί που σχετίζονται µε τις δραστηριότητες των ανθρώπων, για παράδειγµα µια δραστηριότητα µπορεί να γίνεται µια ϕορά τη µέρα ή τη ϐδοµάδα. Για τη ανάλυση των κινήσεων, είναι πολύ σηµαντικό να είναι γνωστοί οι χρονικοί κύκλοι που σχετίζονται µε την κίνηση. Οι ιδιότητες κάθε χρονικού κύκλου µπορεί να διαφέρουν και αυτές οι διαφορές µπορεί να έχουν σηµαντική επίδραση στις κινήσεις. Για παράδειγµα, οι κινήσεις των ανθρώπων τις καθηµερινές διαφέρουν από τα Σαββατοκύριακα.

΄Οµως, η ετερογένεια των ιδιοτήτων κάθε χρονικής στιγµής δεν µπορεί να εκφραστεί σαφώς στα δεδοµένα και για αυτό τον λόγο δεν είναι δυνατό να ληφθούν υπόψη αυτόµατα στην ανάλυση των δεδοµένων. Η ανάλυση των ιδιοτήτων του χώρου εξαρτάται σηµαντικά από την ικανότητα του αναλυτή να χρησιµοποιήσει τις γνώσεις του και είναι απαραίτητο οι µέθοδοι και τα εργαλεία που ϑα χρησιµοποιήσει για την ανάλυση τους να του δίνουν αυτή τη δυνατότητα.

#### **Κινούµενες οντότητες και τα χαρακτηριστικά τους**

Εκτός από τα χαρακτηριστικά της κίνησης που αναφέρθηκαν, οι οντότητες που κινούνται έχουν τα δικά τους χαρακτηριστικά, τα οποία επηρεάζουν την κίνηση τους και πρέπει να ληφθούν υπόψη κατά την ανάλυση των δεδοµένων κίνησης. ΄Ετσι, οι κινήσεις των ανθρώπων µπορεί να επηρεάζονται σηµαντικά από το επάγγελµα, την ηλικία, την κατάσταση υγείας, την οικογενειακή κατάσταση και από άλλα χαρακτηριστικά. Ακόµα, µπορεί να αναλυθεί ο σκοπός της κίνησης ενός ανθρώπου, καθώς µπορεί έτσι να καθοριστεί η διαδροµή που ϑα ακολουθήσει και η ταχύτητα κίνησης του. Τα χαρακτηριστικά της κίνησης µπορεί επίσης να εξαρτώνται από τις δραστηριότητες των ανθρώπων ενώ κινούνται. Για παράδειγµα, η κίνηση ενός ανθρώπου σε ένα κατάστηµα, διαφέρει από την κίνηση στον δρόµο. Επίσης, τα χαρακτηριστικά της κίνησης είναι διαφορετικά όταν ένας άνθρωπος απλά περπατάει από όταν περπατάει ενώ ταυτόχρονα µιλάει στο τηλέφωνο.

#### **Σχετικά ϕαινόµενα και συµβάντα**

Οι κινήσεις που εµφανίζονται σε ένα περιβάλλον, επηρεάζονται από τα διάφορα συµβάντα αυτού του περιβάλλοντος. Οι κινήσεις των ανθρώπων επηρεάζονται από το κλίµα και τις καιϱικές συνθήκες, από τις αθλητικές και πολιτιστικές εκδηλώσεις, από τις τρέχουσες νοµοθετικές ϱυθµίσεις, από τα τέλη διοδίων και τις τιµές των καυσίµων, από τα τροχαία ατυχήµατα και ούτω καθεξής. Για την ανίχνευση τέτοιων επιρροών κατά την ανάλυση των δεδοµένων, ο αναλυτής πρέπει να χρησιµοποιήσει πρόσθετα στοιχεία και γνώσεις.
#### **Χαρακτηριστικά της κίνησης**

΄Οσον αφορά στα χαρακτηριστικά της κίνησης που µελετούνται, µπορούν να διακριθούν σε δυο κατηγορίες ανάλογα µε το αν η κίνηση εξετάζεται σε επίπεδο στιγµιοτύπου ή σε επίπεδο τροχιάς κίνησης. Τα χαρακτηριστικά της κίνησης που µπορούν να καταγραφούν σε µια συγκεκριµένη χρονική στιγµή και να περιγράψουν ένα στιγµιότυπο είναι τα ακόλουθα :

- Χρονοσφραγίδα (timestamp) της συγκεκριμένης χρονικής στιγμής
- Θέση της οντότητας στον χώρο
- Κατεύθυνση
- Ταχύτητα
- Αλλαγή κατεύθυνσης
- Επιτάχυνση (αλλαγή ταχύτητας)
- Συνολικός χρόνος κίνησης
- Συνολική απόσταση που έχει διανυθεί

Ωστόσο, όταν η κίνηση εξετάζεται σε µεγαλύτερο χρονικό παράθυρο παρατηρώντας την τροχιά της κίνησης, τα χαρακτηριστικά της διαφοροποιούνται καθώς αναφέρονται σε ένα χρονικό διάστηµα της κίνησης. Τα γνωρίσµατα που περιγράφουν την κίνηση σε ένα χρονικό διάστηµα παρατίθενται παρακάτω :

- Γεωµετρικό σχήµα της κίνησης στον χώρο
- Απόσταση που έχει διανυθεί στον χώρο
- Χρονική διάρκεια της κίνησης
- Διάνυσμα της κίνησης (από την αρχική στην τελική θέση)
- Μέση και µέγιστη τιµή της ταχύτητας
- ∆υναµική συµπεριφορά της ταχύτητας (σταθερή ταχύτητα, επιτάχυνση, επιβράδυνση, µηδενική ταχύτητα)
- ∆υναµική συµπεριφορά της κατεύθυνσης (ευθεία, καµπυλόγραµµη, κυκλική κίνηση)

#### **Τρόποι καταγραφής κίνησης**

Η καταγραφή της τροχιάς µιας κινούµενης οντότητας µπορεί να γίνει µε ποικίλους τρόπους, ανάλογα µε τον τρόπο παρατήρησης της κίνησης :

- *Χρονική.* Η καταγραφή της ϑέσης της οντότητας γίνεται ανά τακτά χρονικά διαστήµατα (π.χ. ανά λεπτό).
- *Με ϐάση την µεταβολή ϑέσης.* Γίνεται καταγραφή όταν η ϑέση της οντότητας διαφέρει από την προηγούµενη.
- *Με ϐάση τη ϑέση κοντά σε συγκεκριµένη τοποθεσία.* Καταγραφή της ϑέσης όταν η οντότητα πλησιάζει σε µια συγκεκριµένη τοποθεσία.
- *Με ϐάση κάποιο συµβάν.* Η ϑέση της οντότητας καταγράφεται όταν συµβεί κάποιο συγκεκριµένο γεγονός, συνήθως αφορά δραστηριότητες των ίδιων οντοτήτων.

## **2.3 Τεχνικές Αναγνώρισης Κίνησης**

Η αναγνώριση της ανθρώπινης δραστηριότητας έχει συγκεντρώσει µεγάλο ενδιαφέρον και έχουν πραγµατοποιηθεί πολλές έρευνες για τον εντοπισµό πληροφοριών, χρήσιµων για την αναγνώριση κίνησης. Η αναγνώριση κίνησης µπορεί εύκολα να υλοποιηθεί σε κινητά τηλέφωνα χρησιµοποιώντας τους ενσωµατωµένους αισθητήρες της συσκευής και γι' αυτό τον λόγο έχουν αναπτυχθεί πολλές εφαρµογές για smartphone. Οι κυριότερες τεχνικές εξόρυξης δεδοµένων που χρησιµοποιούν οι υπάρχουσες εφαρµογές για την αναγνώριση της ανθρώπινης δραστηριότητας αναλύονται παρακάτω.

### <span id="page-37-0"></span>**2.3.1 Κατηγοριοποίηση (Classification)**

Οι περισσότεροι ερευνητές που χρησιµοποιούν την τεχνική της κατηγοριοποίησης για να ανιχνεύσουν την δραστηριότητα του χρήστη, καταγράφουν χαρακτηριστικά (attributes) της κίνησης τα οποία µπορούν να διακριθούν σε τρεις ϐασικές κατηγορίες. Παρακάτω περιγράφονται τα χαϱακτηριστικά που ανήκουν σε κάθε κατηγορία.

• *Μεγέθους*. Αυτή η κατηγορία αναφέρεται σε χαρακτηριστικά που ϐασίζονται σε τιµές που καταγράφουν οι αισθητήρες της συσκευής. Συνήθως οι τιµές είναι συντεταγµένες, µέση τιµή, τυπική απόκλιση, ελάχιστη και µέγιστη τιµή, µέση απόλυτη διαφορά και άλλες.

- *Συχνότητας*. Είναι τα χαρακτηριστικά που ϐασίζονται στις τιµές συχνότητας των αισθητήρων. Το πιο συνηθισµένο µέγεθος είναι από τον µετασχηµατισµό Fourier (FFT). ΄Αλλα χαρακτηριστικά αυτής της κατηγορίας είναι η εντροπία της συχνότητας, η µέγιστη συχνότητα, η µέση τιµή, η τυπική απόκλιση και η ενέργεια του µετασχηµατισµού Fourier.
- *Συσχέτισης*. Πολλοί ερευνητές χρησιµοποιούν ως χαρακτηριστικά, τις συσχετίσεις µεταξύ των υπολοίπων χαρακτηριστικών.

΄Οσον αφορά στον αλγόριθµο κατηγοριοποίησης που µπορούµε να χρησιµοποιήσουµε για να κατηγοριοποιήσουµε διαφορετικές δραστηριότητες του χρήστη, η επιλογή του εξαρτάται από την επεξεργαστική ισχύ του συστήµατος που ϑα εκτελεστεί ο αλγόριθµος. ∆ηλαδή αν ο αλγόριθµος εκτελεστεί σε server είναι προφανές ότι η επεξεργαστική ισχύς του µηχανήµατος ϑα είναι αρκετά πιο µεγάλη από την επεξεργαστική ισχύ ενός smartphone.

Οι περισσότεροι ερευνητές χρησιµοποιούν αλγόριθµους κατηγοριοποίησης µε επίβλεψη. Αυτοί οι αλγόριθµοι εκπαιδεύονται µε κατηγοριοποιηµένα δείγµατα για τη δηµιουργία µοντέλου κατηγοριοποίησης, το οποίο στη συνέχεια ϑα χρησιµοποιηθεί για την κατηγοριοποίηση των δεδοµένων εισόδου. Οι πιο συνηθισµένοι αλγόριθµοι που χρησιµοποιούνται για αναγνώριση κίνησης είναι τα ∆έντρα απόφασης (Decision Trees), ο κ – κοντινότερος γείτονας (kNN), ο Na¨ıve Bayes, ο SVM και τα Νευρωνικά δίκτυα. ΄Οµως, η κατηγοριοποίηση µε επίβλεψη χρειάζεται µεγάλη επεξεργαστική ισχύ για να δηµιουργήσει µοντέλο από δεδοµένα εκπαίδευσης και για αυτόν τον λόγο οι περισσότερες υλοποιήσεις έχουν γίνει σε servers. Για αυτό τον λόγο µερικοί ερευνητές, δηµιουργούν το µοντέλο κατηγοριοποίησης εκτελώντας τον αλγόριθµο σε ένα µηχάνηµα και έπειτα µεταφέρουν το µοντέλο στο τηλέφωνο για την κατηγοριοποίηση των δεδοµένων εισόδου.

Ακόµα, η αξιολόγηση των αλγορίθµων κατηγοριοποίησης είναι πολύ σηµαντική, καθώς δείχνει ποιος αλγόριθµος αποδίδει καλύτερα. Οι δηµοφιλέστερες µέθοδοι αξιολόγησης που χρησιµοποιούνται είναι οι n-fold cross validation (συνήθως 10-fold) και τα µέτρα precision, recall, F-measure και accuracy [\[3\]](#page-94-0).

## <span id="page-38-0"></span>**2.3.2 Συσταδοποίηση τροχιών κίνησης (Spatemporal/Trajectory Clustering)**

Η συσταδοποίηση των τροχιών των κινούµενων αντικειµένων, παρουσιάζει µεγάλο ενδιαφέρον στην ερευνητική κοινότητα και για αυτόν τον λόγο υπάρχει µεγάλος αριθµός ερευνών που εξετάζουν διαφορετικές τεχνικές συσταδοποίησης µε σκοπό τη ϐελτίωση των αποτελεσµάτων τους. Η τροχιά (trajectory) κίνησης ενός χρήστη, αναφέρεται σε µια χρονική ακολουθία τοποθεσιών

µε τη σειρά που ο χρήστης τις επισκέφτηκε [\[8\]](#page-94-1). Η συσταδοποίηση των τροχιών έχει ως στόχο την οµαδοποίηση των τροχιών σε συστάδες όµοιων τροχιών [\[15\]](#page-95-0). Οι τροχιές των κινούµενων οντοτήτων πολύ συχνά περιέχουν επαναλαµβανόµενα µοτίβα κίνησης από τα οποία µε την τεχνική της συσταδοποίησης είναι δυνατόν να ανιχνευτούν όµοια µοτίβα µε σκοπό την αναγνώριση της δραστηριότητας [\[19\]](#page-95-1).

Οι µέθοδοι που υπάρχουν µέχρι σήµερα στη ϐιβλιογραφία ακολουθούν δυο ϐασικές προσεγγίσεις. Η πρώτη προσέγγιση έχει ως στόχο να ϐρει ένα µέτρο οµοιότητας µεταξύ των τροχιών. Ορίζοντας την απόσταση µεταξύ αντικειµένων καθορίζεται ποιες τροχιές πρέπει να ϐρίσκονται στην ίδια συστάδα και στη συνέχεια ποιες είναι οι συστάδες που πρέπει να ανιχνευτούν. ΄Ενας ϐασικός τρόπος για οριστεί η απόσταση είναι να εξεταστούν τροχιές χρηστών που είναι παϱόµοιες, για παράδειγµα τροχιές στις οποίες κάθε χρονική στιγµή οι χρήστες ϐρίσκονται σχεδόν στην ίδια τοποθεσία. Μια απλή προσέγγιση για τη µοντελοποίηση αυτής της σύγκρισης είναι να ϑεωρηθούν οι τροχιές διανύσµατα των συντεταγµένων και να γίνει σύγκριση των διανυσµάτων χρησιµοποιώντας ένα µέτρο απόστασης, όπως η Ευκλείδεια απόσταση [\[9\]](#page-95-2).

Η δεύτερη µέθοδος συσταδοποίησης των τροχιών κίνησης, δεν κάνει χρήση µέτρων οµοιότητας αλλά αντιµετωπίζει κάθε τροχιά ως ένα αντικείµενο και αναζητά οµάδες τροχιών που κινούνται µαζί [\[9\]](#page-95-2). Μια αποτελεσµατική προσέγγιση χρησιµοποιούν οι Lee at al.[\[12\]](#page-95-3), µε τον αλγόριθµο TRACLUS. Αρχικά χωρίζουν τις τροχιές σε µια σειρά υποσυνόλων κάνοντας χρήση του MDL (Minimum Description Length) και έπειτα δηµιουργούν συστάδες όµοιων υποσυνόλων λαµβάνοντας υπόψη την πυκνότητα τους. Για κάθε συστάδα, η τροχιά που περιγράφει την συνολική κίνηση των υποσυνόλων που ανήκουν στην ίδια συστάδα, είναι η τροχιά που αντιπροσωπεύει τη συστάδα. Αντίθετα, οι Giannotti et al.[\[8\]](#page-94-1) προτείνουν την έννοια των µοτίβων κίνησης και παρουσιάζουν έναν αλγόριθµο για την ανίχνευση τους στις τροχιές. Τα µοτίβα κίνησης αντιπροσωπεύουν σύνολα τοποθεσιών ενδιαφέροντος που σχετίζονται χρονικά, και µπορούν να είναι προκαθορισµένα από τον χρήστη ή να ανακαλυφθούν µε κάποιο αλγόριθµο συσταδοποίησης ϐασισµένο στην πυκνότητα των συστάδων. Ταυτόχρονα, οι Sung, Feldman και Rus[\[19\]](#page-95-1), παρουσιάζουν έναν αλγόριθµο για την εξαγωγή µοτίβων κίνησης από τις τροχιές και χρησιµοποιούν τα αποτελέσµατα για να δηµιουργήσουν ένα Μαρκοβιανό µοντέλο το οποίο ϑα κάνει πρόβλεψη της κίνησης για την κάθε οντότητα.

#### <span id="page-39-0"></span>**2.3.3 Conditional Random Fields (CRF)**

Μια διαφορετική προσέγγιση για την αναγνώριση δραστηριότητας παρουσιάζουν οι Liao et al. [\[14\]](#page-95-4) κάνοντας χρήση ιεραρχικών µοντέλων CRF σε δεδοµένα GPS για την εξαγωγή σηµαντικών τοποθεσιών και δραστηριοτήτων του χρήστη.

Αρχικά, χωρίζουν τα δεδοµένα GPS οµαδοποιώντας τα µε ϐάση τη σχέση τους στον χώρο και κάθε GPS στίγµα το αντιστοιχούν στον πιο κοντινό δρόµο. Για να δηµιουργήσουν µια σωστή συσχέτιση µεταξύ των τοποθεσιών, δηµιουργούν ένα µοντέλο CRF µε ϐάση τη χωρική σχέση µεταξύ τους.

Αφού χωρίσουν τις τοποθεσίες, ο αλγόριθµος τους κάνει εκτίµηση για την δραστηριότητα που εκτελείται σε κάθε σύνολο και ξεχωρίζει τις σηµαντικές τοποθεσίες κάθε χρήστη. Για να επιτευχθεί αυτό, δηµιουργεί ένα νέο µοντέλο CRF το οποίο περιέχει έναν κρυµµένο κόµβο που αντιστοιχεί στη δραστηριότητα σε κάθε σύνολο που δηµιουργήθηκε από τις καταγεγραµµένες GPS συντεταγµένες. Κάθε κόµβος δραστηριότητας είναι συνδεδεµένος µε µερικά χαρακτηριστικά που προκύπτουν από τις πληροφορίες που προέρχονται από τη διαίρεση των δεδοµένων, όπως ηµεροµηνία και ώρα, µέση ταχύτητα, πληροφορίες για τα σηµεία ενδιαφέροντος που ϐρίσκονται κοντά. ΄Επειτα, στο µοντέλο CRF που δηµιουργήθηκε, εφαρµόζει τον αλγόριθµο Na¨ıve Bayes για να ανιχνεύσει την δραστηριότητα του χρήστη σε κάθε τοποθεσία.

Στη συνέχεια, χρησιµοποιεί τις ακολουθίες στις οποίες ο χρήστης πραγµατοποιεί τον ίδιο τύπο κίνησης για να αναζητήσει τις σηµαντικές τοποθεσίες του χρήστη. Αυτό γίνεται κατηγοϱιοποιώντας ξεχωριστές δραστηριότητες στην ίδια ακολουθία, µε ϐάση το αν ανήκουν σε µια συγκεκριµένη τοποθεσία και ϑεωρώντας ότι όλες οι εγγραφές στις οποίες παρατηρείται µια συγκεκριµένη δραστηριότητα αποτελούν µια σηµαντική τοποθεσία.

Η προσέγγιση τους παρουσιάζει ενδιαφέρον, καθώς ο αλγόριθµος που χρησιµοποιούν έχει αρκετά µεγάλο ποσοστό ακρίβειας (86%), ενώ η ταυτόχρονη εκτίµηση δραστηριότητας και τοποϑεσίας αυξάνει την ποιότητα του αποτελέσµατος. Αυτό συµβαίνει γιατί η κάθε ϑέση συνδέει τις δραστηριότητες που συµβαίνουν στην χωρική περιοχή της και οι δραστηριότητες αναγνωρίζονται µε πιο συνεπή τρόπο [\[14\]](#page-95-4).

#### **2.3.4 Προτεινόµενη Τεχνική**

Η αναγνώριση της κίνησης στην εφαρµογή της παρούσας εργασίας υλοποιείται µε την τεχνική της κατηγοριοποίησης και ϐασίζεται στην προσέγγιση που παρουσιάζεται στην παράγραφο [2.3.1.](#page-37-0) Τα χαρακτηριστικά που καταγράφονται είναι τιµές που προκύπτουν από τον αισθητήρα GPS της κινητής συσκευής (συντεταγµένες, ταχύτητα, σήµα GPS), δηλαδή χαρακτηριστικά µεγέθους. Η εκπαίδευση του συστήµατος και η πρόβλεψη της κίνησης υλοποιείται στην κινητή συσκευή, η οποία διαθέτει µικρή επεξεργαστική ισχύ. Για αυτό τον λόγο, χρησιµοποιούνται αλγόριθµοι κατηγοριοποίησης ∆έντρων Απόφασης, τα οποία έχουν χαµηλές απαιτήσεις µνήµης και

*Τραγοπούλου Σπυριδούλα* 41

επεξεργασίας και απαιτούν ελάχιστο χρόνο για την εκπαίδευση του µοντέλου κατηγοριοποίησης.

Αυτή η προσέγγιση πιθανώς παρουσιάζει ελλείψεις σε σχέση µε τις τεχνικές που περιγράφηκαν στις παραγράφους [2.3.2](#page-38-0) και [2.3.3,](#page-39-0) καθώς λαµβάνει υπόψη µόνο την στιγµιαία κίνηση του χρήστη και δεν εξετάζει τη δραστηριότητα του σε µεγαλύτερο χρονικό παράθυρο, ούτε εξάγει σηµαντικές τοποθεσίες του χρήστη. Ωστόσο, η χρήση µιας τέτοιου είδους τεχνικής, ϑα απαιτούσε µεγαλύτερη επεξεργαστική ισχύ και η ανάλυση των δεδοµένων ϑα έπρεπε να υλοποιηθεί σε κεντρικό server. Μια τέτοια προσέγγιση ϑα δηµιουργούσε προβλήµατα, καθώς για να επιτευχθεί η αναγνώριση της δραστηριότητας του χρήστη σε πραγµατικό χρόνο, ϑα ήταν απαραίτητο να υπάρχει διαθέσιµο ασύρµατο δίκτυο καθ' όλη τη διάρκεια της ηµέρας.

Κατά συνέπεια, το ποσοστό επιτυχίας που παρουσιάζει η παρούσα τεχνική πιθανώς να είναι χαµηλότερο από µια διαφορετική και πιο εµπλουτισµένη προσέγγιση. ΄Οµως, καλύπτει τους στόχους της εφαρµογής και επιτυγχάνει την ανίχνευση της κίνησης του χρήστη σε πραγµατικό χρόνο χρησιµοποιώντας µόνο τους πόρους της κινητής συσκευής και τη χρήση του συστήµατος GPS.

Η επέκταση της εφαρµογής ώστε να επιτρέπει κατηγοριοποίηση της κίνησης σε µεγαλύτερο χρονικό παράθυρο, και ενδεχοµένως σε δεύτερο επίπεδο να υλοποιεί κατηγοριοποίηση τροχιάς και όχι κατηγοριοποίηση στιγµιαίας κίνησης, αναµένεται να ϐελτιώσει σηµαντικά τις επιδόσεις της εφαρµογής. Μια τέτοια επέκταση ϑα µπορούσε να αξιοποιεί το σύνολο των δεδοµένων που καταγράφονται για ένα χρήστη σε µια µεγάλη χρονική περίοδο και να γίνεται σε κάποιο κεντρικό server.

# **Κεφάλαιο 3**

# **Σχεδιασµός**

## **3.1 Αρχιτεκτονική Εφαρµογής**

Η αρχιτεκτονική της εφαρμογής της παρούσας πτυχιακής εργασίας, βασίζεται σε τέσσερα ϐασικά συστατικά, που υλοποιούν τις λειτουργίες της καταγραφής δεδοµένων, της κατηγοριοποίησης τους σε είδος κίνησης, της απεικόνισης της δραστηριότητας του χρήστη στον χάρτη και της µεταφόρτωσης των δεδοµένων κίνησης του χρήστη σε ένα κεντρικό αποθετήριο. Στο Σχήµα [3.1](#page-43-0) παρουσιάζεται η αρχιτεκτονική της εφαρµογής µε τα ϐασικά συστατικά που περιέχει και τα εργαλεία που χρησιµοποιούνται για να υλοποιηθούν οι απαιτούµενες λειτουργίες αλλά και οι αλληλεπιδράσεις που υπάρχουν µεταξύ τους.

Αρχικά, η καταγραφή των δεδοµένων κίνησης του χρήστη (LocationService) υλοποιείται χρησιµοποιώντας το GPS Service του Android, το οποίο ενηµερώνει την εφαρµογή συνεχώς για την τρέχουσα ϑέση του χρήστη και έτσι καταγράφονται οι διαφορετικές τοποθεσίες που ϐρίσκεται ο χρήστης κατά τη διάρκεια της ηµέρας. ΄Επειτα, πραγµατοποιείται η ανάλυση των δεδοµένων που καταγράφηκαν από το LocationService και η κατηγοριοποίηση της δραστηριότητας του χρήστη σε συγκεκριµένα είδη κινήσεων (Classification Activity), χρησιµοποιώντας το API του προγράµµατος WEKA. Αφού γίνει η ανίχνευση της ϑέσης και της κίνησης του χρήστη, γίνεται απεικόνιση των δεδοµένων στον χάρτη µε την Google Maps Activity κάνοντας χρήση του Google Maps Android API. Τέλος, το συστατικό Dropbox Activity χρησιµοποιεί το Dropbox API ώστε να είναι δυνατή η συλλογή των διαδροµών στον λογαριασµό Dropbox του χρήστη.

Στη συνέχεια του κεφαλαίου περιγράφονται αναλυτικότερα τα εργαλεία που χρησιµοποιήθηκαν για την υλοποίηση της εφαρµογής, καθώς επίσης τα ϐασικά συστατικά που περιέχει µια εφαρµογή Android αλλά και το περιβάλλον ανάπτυξης της και τα εργαλεία του.

<span id="page-43-0"></span>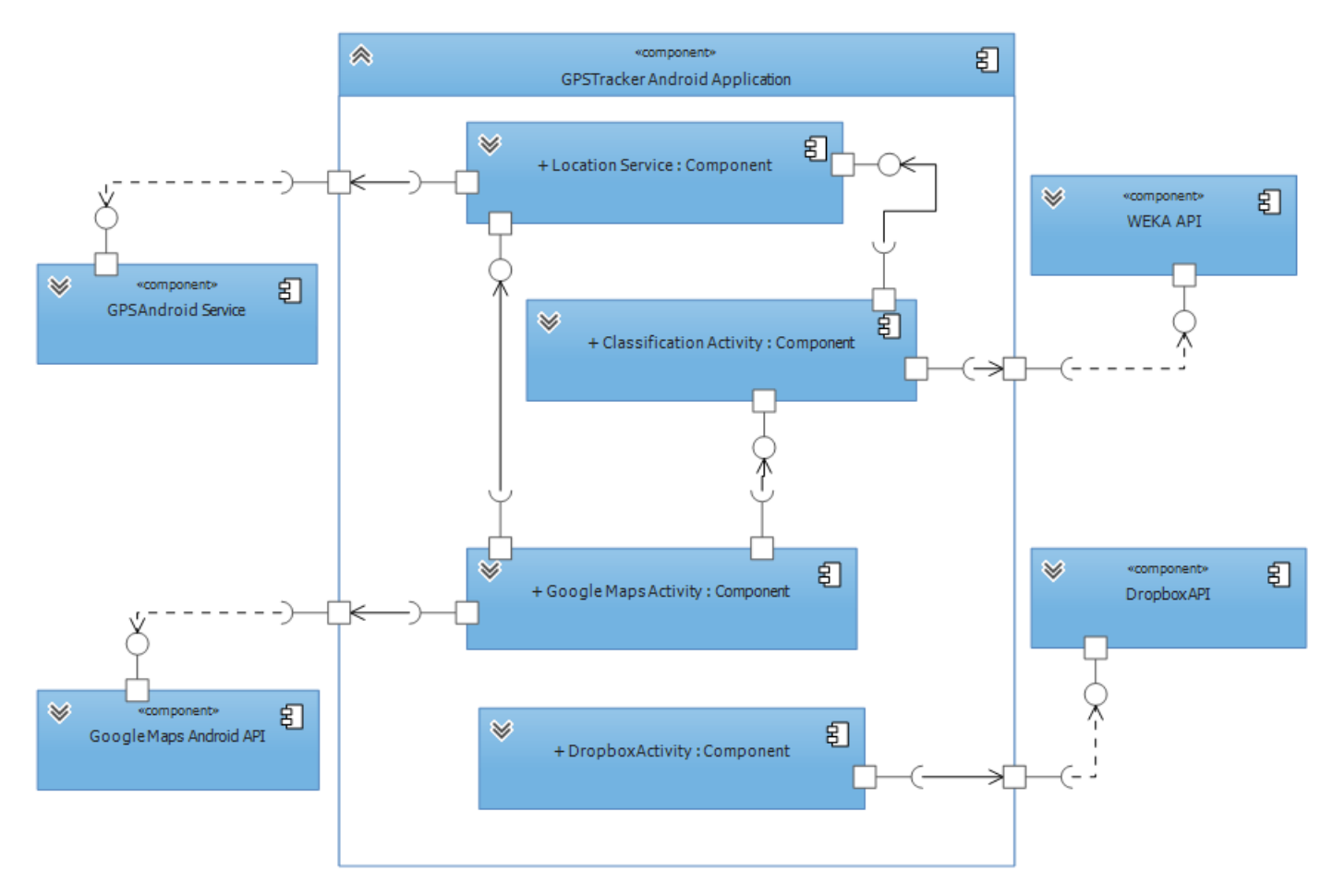

**Σχήµα 3.1** Η προτεινόµενη αρχιτεκτονική της εφαρµογής.

## **3.2 Βασικά στοιχεία µιας εφαρµογής Android**

Η ϐασική διαφορά του Android από τα υπόλοιπα λειτουργικά συστήµατα κινητών συσκευών είναι ο τρόπος µε τον οποίο ορίζεται µια εφαρµογή. Τα υπόλοιπα λειτουργικά συστήµατα, καθορίζουν την εφαρµογή ως ένα αυτόνοµο πρόγραµµα που τρέχει σε ανεξάρτητο περιβάλλον και έχει περιορισµένη αλληλεπίδραση µε το υπόλοιπο σύστηµα. Παρέχουν στις εφαρµογές APIs ώστε να µπορούν να κάνουν χρήση των υπηρεσιών που διαθέτει η εκάστοτε πλατφόρµα, αλλά δεν είναι δυνατό να χρησιµοποιήσουν υπηρεσίες που παρέχουν άλλες εφαρµογές.

Αντίθετα, στο Android κάθε εφαρµογή αποτελείται από ένα σύνολο στοιχείων, τα οποία µποϱούν να προσπελαστούν τόσο από το σύστηµα όσο και από άλλες εφαρµογές. Κάθε νέα εφαρµογή στο Android επεκτείνει τις υπάρχουσες λειτουργίες της πλατφόρµας και παρέχει ένα νέο σύνολο στοιχείων στους προγραµµατιστές άλλων εφαρµογών, ενώ δεν απαιτείται από την πλευϱά των προγραµµατιστών να καθορίσουν τα API που ϑα χρησιµοποιήσουν για την επίτευξη της διαλειτουργικότητας µεταξύ των εφαρµογών τους.

Στο Android, ορίζονται τέσσερα ϐασικά συστατικά που χρησιµοποιούνται στις εφαρµογές : **activity, service, broadcast receiver** και **content provider**. ∆εν είναι απαραίτητο µια εφαρµογή να χρησιµοποιεί όλα αυτά τα στοιχεία, αλλά η σωστή χρήση τους επιτρέπει στην εφαρµογή να έχει πλήρη πρόσβαση στην πλατφόρµα [\[5\]](#page-94-2).

#### **3.2.1 Activity**

Η *δραστηριότητα (activity)* είναι το πιο σηµαντικό στοιχείο µιας εφαρµογής Android. Κάθε δραστηριότητα αντιστοιχεί σε µια οθόνη µέσω της οποίας ο χρήστης αλληλεπιδρά µε την εϕαρµογή. Κάθε εφαρµογή µπορεί να περιέχει µια ή περισσότερες δραστηριότητες, κάθε µια από τις οποίες εκτελεί µια συγκεκριµένη λειτουργία. Μια πολύπλοκη διαδικασία µπορεί να περιλαµβάνει περισσότερες από µία δραστηριότητες. Στην περίπτωση αυτή, οι δραστηριότητες αποθηκεύονται σε µια στοίβα καθώς ο χρήστης µετακινείται από τη µία δραστηριότητα στην άλλη. Μια εφαρµογή δεν περιορίζεται στη χρήση των δικών της δραστηριοτήτων, αλλά µπορεί να χρησιµοποιήσει δραστηριότητες που παρέχονται από το σύστηµα ή από άλλες εφαρµογές.

### **Ο κύκλος Ϲωής της δραστηριότητας (Activity Lifecycle)**

Όταν αναφερόμαστε στον κύκλο ζωής της δραστηριότητας, εννοούμε τις καταστάσεις από τις οποίες διέρχεται µια δραστηριότητα, από τη στιγµή που δηµιουργείται µέχρι τη στιγµή που καταστρέφεται [\[5\]](#page-94-2). Οι καταστάσεις µιας δραστηριότητας είναι πέντε : σε εκκίνηση (starting), ενεργή (running), σε παύση (paused), σταµατηµένη (stopped), κατεστραµµένη (destroyed) [\[7\]](#page-94-3). Όπως φαίνεται στο Σχήμα [3.2,](#page-45-0) το Android παρέχει ένα σύνολο από μεθόδους κύκλου ζωής οι οποίες επιτρέπουν στην εφαρµογή να κάνει τις κατάλληλες προσαρµογές, όταν η κατάσταση της δραστηριότητας αλλάζει.

Συλλογή και κατηγοριοποίηση δεδοµένων κίνησης µε στόχο την ανίχνευση δραστηριότητας

<span id="page-45-0"></span>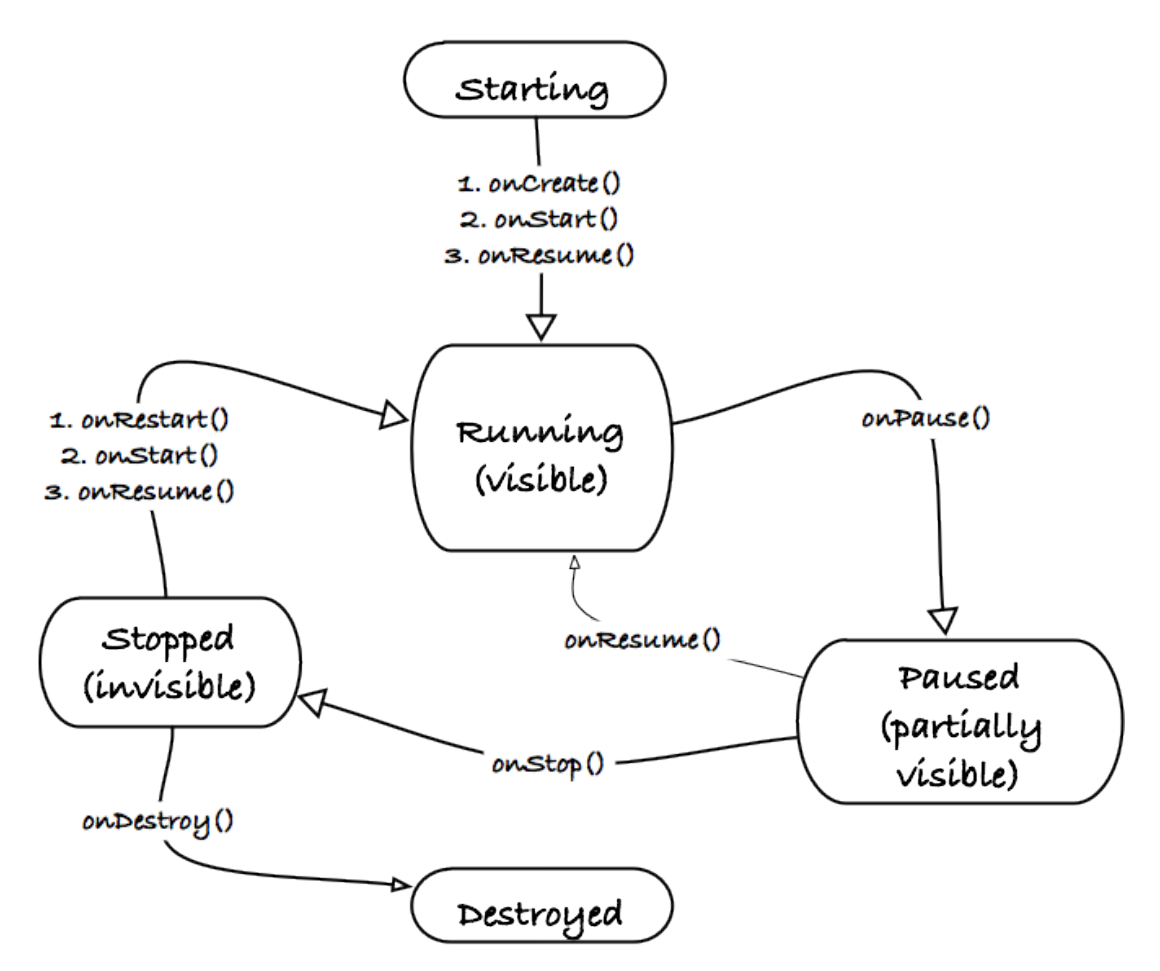

 ${\bf \Sigma}$ χήμα 3.2 Ο κύκλος ζωής μιας δραστηριότητας. (Πηγή: thenewcircle.com $^1$  $^1$ )

### **3.2.2 Service**

Τα *services* εκτελούν παρόµοιες λειτουργίες µε τις δραστηριότητες, µε τη διαφορά ότι τρέχουν στο παρασκήνιο (background) και δεν διαθέτουν γραφικό περιβάλλον αλληλεπίδρασης µε τον χρήστη. Τα services είναι χρήσιµα για λειτουργίες που πρέπει να εκτελεστούν για ένα χρονικό διάστηµα, ανεξάρτητα από το τι τρέχει στην οθόνη [\[7\]](#page-94-3). ΄Οπως συµβαίνει και µε τις δραστηριότητες, οι εφαρµογές δεν περιορίζονται στη χρήση µόνο των δικών τους services. Μπορούν να χρησιµοποιήσουν τα services που παρέχονται από άλλες εφαρµογές ή από την πλατφόρµα. Για παράδειγµα, για τη συνεχή λήψη GPS συντεταγµένων της ϑέσης του χρήστη, η εφαρµογή πρέπει να χρησιµοποιήσει το GPS service της πλατφόρµας [\[5\]](#page-94-2).

<span id="page-45-1"></span><sup>1</sup> ΄Αρθρο στο διαδίκτυο thenewcircle.com/bookshelf/main\_building\_blocks\_tutorial/activity\_lifecycle.html. Ελέγχθηκε 4/9/2013

#### **Ο κύκλος Ϲωής του Service (Service Lifecycle)**

Τα services έχουν πολύ πιο απλό κύκλο ζωής από τις δραστηριότητες, όπως φαίνεται στο Σχήµα [3.3.](#page-46-0) Σε αντίθεση µε τις δραστηριότητες, τα services δεν αλληλεπιδρούν µε τον χρήστη και ο κύκλος ζωής τους δεν εξαρτάται από τις ενέργειες του χρήστη, παρά μόνο από τον προγραµµατιστή. ΄Ενα service διαθέτει τρεις καταστάσεις : σε εκκίνηση (starting), ενεργό (running) και κατεστραµµένο (destroyed).

<span id="page-46-0"></span>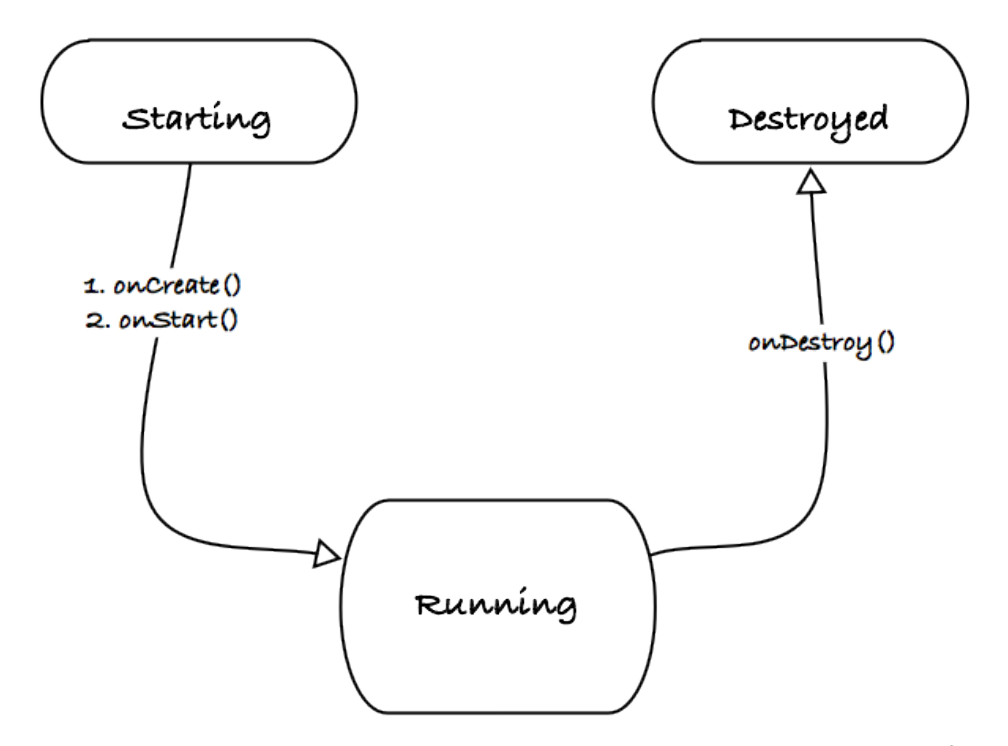

 ${\bf\Sigma}$ χήμα 3.3 Ο κύκλος ζωής ενός service. (Πηγή: thenewcircle.com<sup>[2](#page-46-1)</sup>)

#### **3.2.3 Intents**

Τα *intents* αποτελούν ασύγχρονα µηνύµατα επικοινωνίας µεταξύ των ϐασικών δοµικών στοιχείων της εφαρµογής, περιγράφοντας λειτουργίες που πρέπει να εκτελεστούν. Οι δραστηριότητες και τα services ξεκινούν ή σταµατούν όταν λάβουν τα κατάλληλα intents [\[5\]](#page-94-2)[\[7\]](#page-94-3).

΄Ενα intent µπορεί να είναι explicit (σαφές) ή implicit (ασαφές). Σε ένα explicit intent, ο αποστολέας ορίζει σαφώς ποιο συγκεκριµένο στοιχείο πρέπει να παραλάβει το µήνυµα. Σε ένα implicit intent, ο αποστολέας ορίζει µόνο τον τύπο του παραλήπτη, καθώς µπορεί να υπάρχουν

<span id="page-46-1"></span><sup>2</sup> ΄Αρθρο στο διαδίκτυο thenewcircle.com/bookshelf/main\_building\_blocks\_tutorial/service\_lifecycle.html. Ελέγχθηκε 4/9/2013

περισσότερα από ένα στοιχεία που µπορούν να εκτελέσουν την συγκεκριµένη εργασία. Για παϱάδειγµα, ένα activity στέλνει ένα intent για να ανοίξει µια ιστοσελίδα. Σε αυτή την περίπτωση, όποια εφαρµογή έχει τη δυνατότητα να ανοίξει µια ιστοσελίδα ϑα ολοκληρώσει την διαδικασία [\[7\]](#page-94-3).

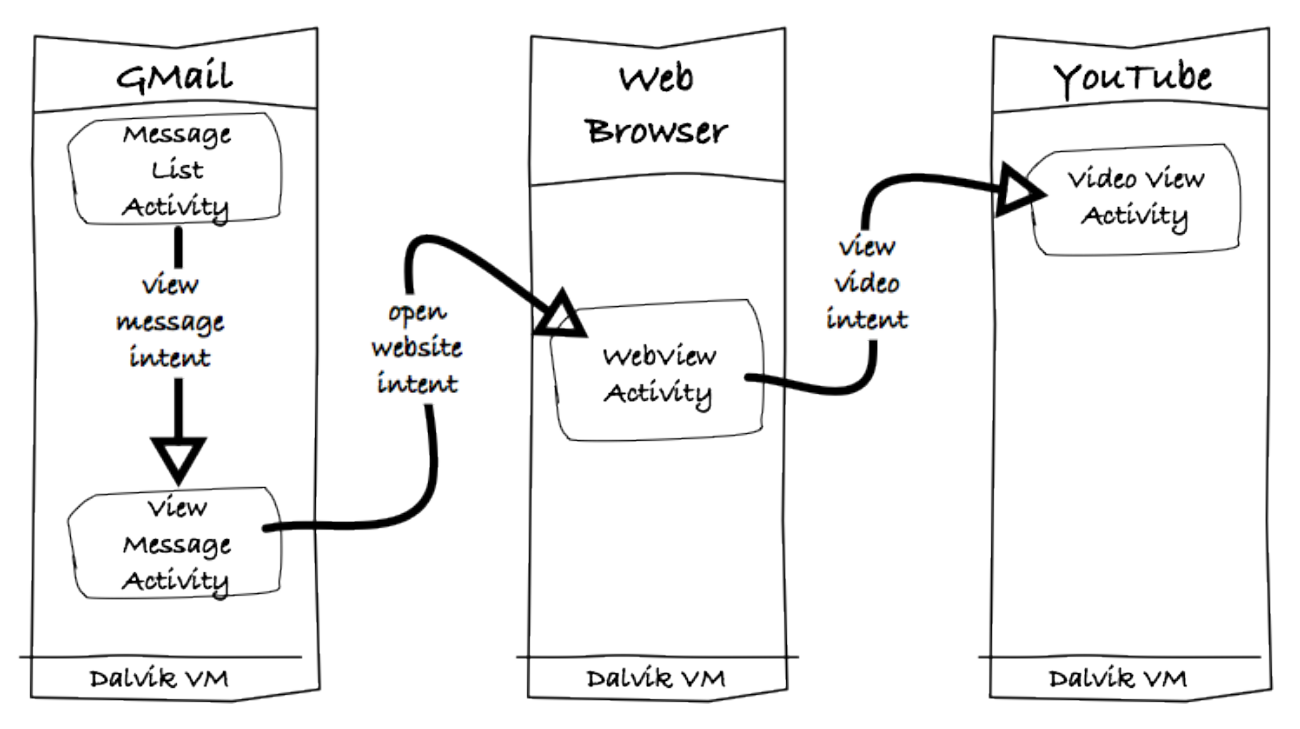

**Σχήμα [3](#page-47-0).4** Παράδειγμα χρήσης Intents. (Πηγή: thenewcircle.com<sup>3</sup>)

### **3.2.4 Broadcast Receiver**

Οι εφαρµογές δεν αλληλεπιδρούν µόνο µε τον χρήστη, αλλά και µε την πλατφόρµα και µε άλλες εφαρµογές µε τη δηµιουργία ή τη χρήση δραστηριοτήτων ή services. Στο Android, αυτές οι ενέργειες διατυπώνονται κάνοντας χρήση intents.

΄Ενας broadcast receiver (δέκτης εκποµπών) είναι ένα στοιχείο, το οποίο λαµβάνει όλες τις εκποµπές µηνυµάτων του συστήµατος. Μια εφαρµογή, για να µπορεί να λάβει ορισµένους τύπους ενεργειών, µπορεί να εγγραφεί σε ένα σύνολο από intents παρέχοντας έναν broadcast receiver. ΄Ετσι, όταν δηµιουργηθεί στο σύστηµα το αντίστοιχο intent, το Android στέλνει την ενέργεια σε αυτόν τον broadcast receiver [\[5\]](#page-94-2), όπως φαίνεται στο Σχήμα [3.5.](#page-48-0)

<span id="page-47-0"></span><sup>3</sup> ΄Αρθρο στο διαδίκτυο thenewcircle.com/bookshelf/main\_building\_blocks\_tutorial/intent\_overview.html. Ελέγχθηκε 4/9/2013

<span id="page-48-0"></span>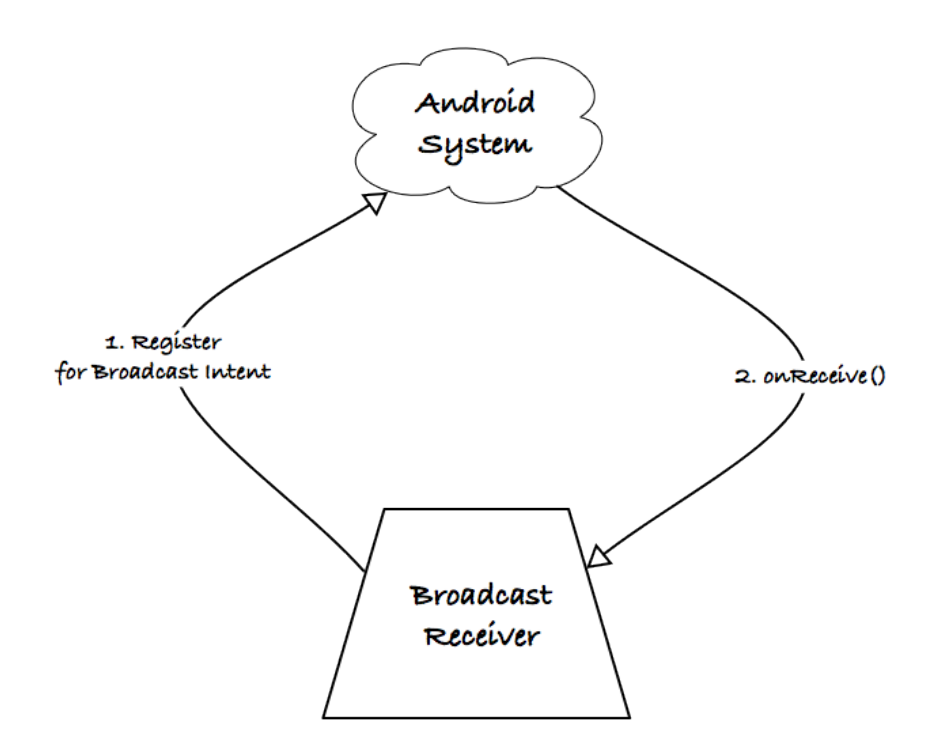

 $\boldsymbol{\Sigma}$ χήμα 3.5 H λειτουργία του broadcast receiver. (Πηγή: thenewcircle.com<sup>[4](#page-48-1)</sup>)

#### **3.2.5 Content Provider**

Οι *παροχείς περιεχοµένου (content providers)*, επιτρέπουν στις εφαρµογές Android να ανταλλάσουν δεδοµένα µε την πλατφόρµα και µε άλλες εφαρµογές. Αντίθετα µε τα υπόλοιπα στοιχεία µιας εφαρµογής, οι content providers δεν ϐασίζονται σε intents. Χρησιµοποιούν µια τυπική διασύνδεση µε URIs περιεχοµένου (content URIs) και παρέχουν πρόσβαση σε έναν ή περισσότερους πίνακες που ταιριάζουν με τους πίνακες που υπάρχουν στη σχεσιακή βάση δεδομένων.

΄Οταν µια εφαρµογή εκτελεί ένα ερώτηµα (query) σε έναν παροχέα περιεχοµένου, το Android αναζητά στο µητρώο τον αντίστοιχο content provider. ΄Επειτα, ελέγχει αν η συγκεκριµένη εφαρµογή έχει τα απαραίτητα δικαιώµατα προσπέλασης και στέλνει το αίτηµα στον παροχέα. Τα δεδοµένα αποστέλλονται στην εφαρµογή µε τη µορφή αντικειµένου Cursor, και η εφαρµογή πραγµατοποιεί την ανάκτηση και τον χειρισµό τους µέσω της διεπαφής που παρέχει ο Cursor [\[5\]](#page-94-2).

<span id="page-48-1"></span><sup>4</sup> ΄Αρθρο στο διαδίκτυο thenewcircle.com/bookshelf/main\_building\_blocks\_tutorial/broadcast\_receiver\_overview.html. Ελέγχθηκε 4/9/2013

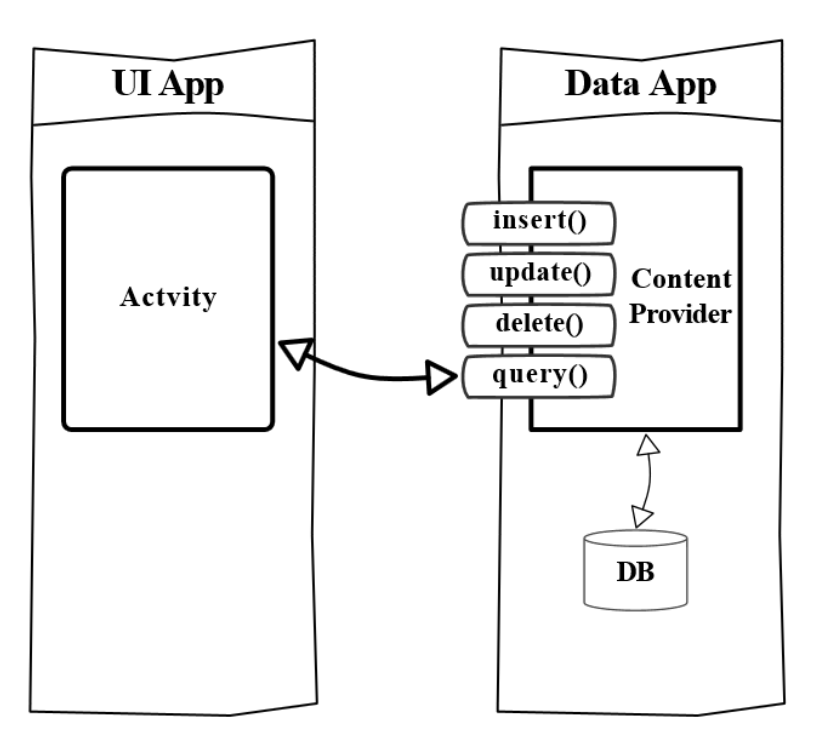

**Σχήμα 3.6** Η βασική χρήση ενός content provider. (Πηγή: thenewcircle.com<sup>[5](#page-49-0)</sup>)

# **3.3 Εργαλεία Υλοποίησης Εφαρµογής**

## **3.3.1 Το περιβάλλον WEKA**

Το πρόγραµµα WEKA (Waikato Environment for Knowledge Analysis) είναι ένα λογισµικό ανοιχτού κώδικα και αποτελεί ένα από τα πιο σηµαντικά συστήµατα για µεθόδους εξόρυξης δεδοµένων και µηχανικής µάθησης. Αναπτύχθηκε το 1992, εξαιτίας της ανάγκης για ένα πρόγραµµα το οποίο ϑα επιτρέπει στους ερευνητές να έχουν πρόσβαση σε τεχνολογικά εξελιγµένες τεχνικές µηχανικής µάθησης. Χρησιµοποιείται ευρέως σε ακαδηµαϊκό και επιχειρηµατικό επίπεδο ως εργαλείο εξόρυξης δεδοµένων για έρευνα και ένα από τα κύρια πλεονεκτήµατα του είναι ότι επιτρέπει στους ερευνητές να υλοποιήσουν νέες τεχνικές και αλγορίθµους χωρίς να χρειάζεται να δηµιουργήσουν υποδοµές για την επεξεργασία των δεδοµένων και την αξιολόγηση των αποτελεσµάτων τους [\[11\]](#page-95-5).

Το WEKA παρέχει µια συλλογή αλγορίθµων µηχανικής µάθησης και προεπεξεργασίας δεδοµένων. ΄Οσον αφορά στην προεπεξεργασία των δεδοµένων, προσφέρει ένα σύνολο τεχνικών για

<span id="page-49-0"></span><sup>&</sup>lt;sup>5</sup>Άρθρο στο διαδίκτυο thenewcircle.com/s/post/1178/architecting\_android\_apps. Ελέγχθηκε 4/9/2013

τον µετασχηµατισµό των δεδοµένων όπως µετατροπή αριθµητικών γνωρισµάτων σε κατηγορικά (NumericToNominal), διακριτοποίηση (Discretize) κλπ, ενώ ταυτόχρονα τα οπτικοποιεί για την καλύτερη διερεύνηση τους. Υποστηρίζει αρχεία σε δικό του format (arff), αλλά και µορφής CSV. Στο Σχήµα [3.7](#page-50-0) ϕαίνεται το περιβάλλον προεπεξεργασίας των δεδοµένων, µε όλες τις λειτουργίες που παρέχει στον χρήστη.

<span id="page-50-0"></span>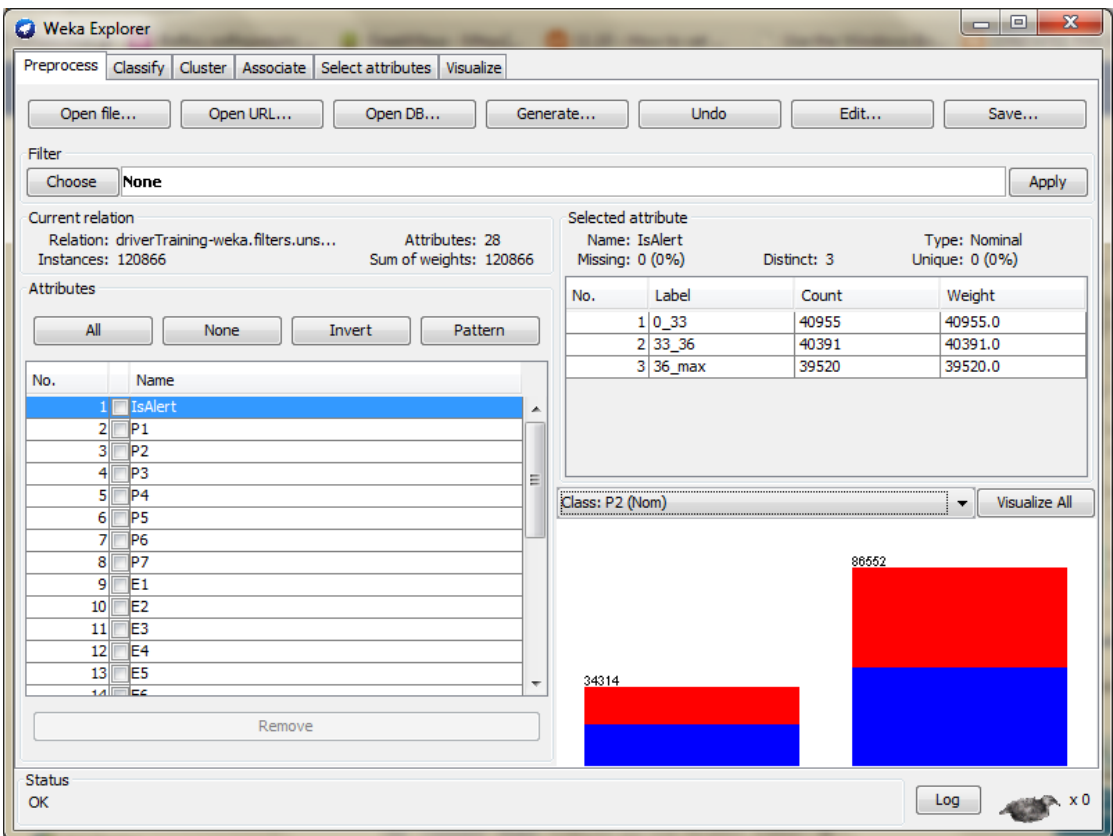

**Σχήµα 3.7** Το περιβάλλον προεπεξεργασίας δεδοµένων του WEKA.

Ακόµα, το WEKA περιλαµβάνει πολλούς αλγορίθµους για τεχνικές κατηγοριοποίησης (classification), παλινδρόµησης (regression), συσταδοποίησης (clustering) και επιλογής γνωρισµάτων (select attributes). Επίσης, αξιολογεί τα αποτελέσµατα κάθε αλγόριθµου που εφαρµόζεται στα δεδοµένα, ώστε να µπορεί ο χρήστης να συγκρίνει τους διαφορετικούς αλγορίθµους που χρησιµοποιεί.

Οι αλγόριθµοι του WEKA µπορούν να χρησιµοποιηθούν εκτός του προγράµµατος και µε κώδικα Java. Το API του WEKA µπορεί να χρησιµοποιηθεί στο Eclipse µε εισαγωγή του weka.jar στην εφαρµογή. Συνεπώς, µε τον ίδιο τρόπο οι αλγόριθµοι του WEKA χρησιµοποιούνται και για Android εφαρµογές.

#### **3.3.2 Dropbox**

Το Dropbox είναι µια υπηρεσία αποθήκευσης cloud, που επιτρέπει την αποθήκευση, τον συγχρονισµό και την κοινή χρήση αρχείων µεταξύ διαφορετικών συσκευών που ο χρήστης έχει επιλέξει να συνδέσει στο λογαριασµό του. Η εφαρµογή προσφέρει στους χρήστες από 2GB έως 16GB δωρεάν αποθηκευτικό χώρο ενώ είναι διαθέσιµη σε Windows, Mac, Linux, iPhone, iPad, Android και BlackBerry.

Η εταιρία Dropbox, ιδρύθηκε το 2007 από τους Drew Houston και Arash Ferdowsi, και η εφαρµογή κυκλοφόρησε για πρώτη ϕορά το Σεπτέµβριο του 2008. Σήµερα, το Dropbox προσµετρά 200 εκατοµµύρια χρήστες παγκοσµίως ενώ υπολογίζεται ότι ένα δισεκατοµµύριο αρχεία αποθηκεύεται σε αυτό καθηµερινά.

Ο χρήστης αφού δηµιουργήσει λογαριασµό στην ιστοσελίδα της υπηρεσίας µπορεί να εγκαταστήσει το λογισµικό του Dropbox στον υπολογιστή του, όπου δηµιουργείται ένας ϕάκελος Dropbox. Σε αυτό τον ϕάκελο, ο χρήστης µπορεί να αποθηκεύει αρχεία και να τα τροποποιεί, ενώ οι αλλαγές γίνονται ταυτόχρονα σε όλες τις συνδεδεµένες συσκευές του χρήστη. Επίσης, το Dropbox είναι διαθέσιµο και για ϕορητές συσκευές και ο χρήστης µπορεί να έχει πρόσβαση στα αρχεία του από όπου κι αν ϐρίσκεται [\[25\]](#page-96-0).

Ακόµα, το Dropbox επιτρέπει στους προγραµµατιστές να χρησιµοποιούν το Dropbox API στις εφαρµογές τους για λειτουργίες αποθήκευσης και συγχρονισµού µε το Dropbox, µέσω των εφαρµογών τους. Το Dropbox API είναι συµβατό και µε το λειτουργικό σύστηµα Android και για την χρήση του απαιτείται η εγγραφή της εφαρµογής που ϑα το χρησιµοποιήσει στην οποία παραχωρούνται δυο API keys για την ταυτοποίηση της.

#### **3.3.3 Οι χάρτες Google σε περιβάλλον Android**

Οι χάρτες Google είναι µια web υπηρεσία χαρτογράφησης, που παρέχεται από την Google. Παρουσιάστηκε τον Φεβρουάριο του 2005 και αρχικά αναπτύχθηκε από τους Lars και Jens Rasmussen, ενώ το Google Maps API κυκλοφόρησε ως ελεύθερο λογισµικό τον Ιούνιο του 2005 και πλέον αποτελεί το δηµοφιλέστερο API στο διαδίκτυο. Λειτουργεί χρησιµοποιώντας τεχνολογίες HTML, CSS και Javascript, ενώ οι χάρτες είναι εικόνες που εµφανίζονται χρησιµοποιώντας κλήσεις Ajax [\[20\]](#page-96-1).

Μέσα στην ίδια χρονιά, η Google επέκτεινε την υπηρεσία για κινητά τηλέφωνα, επιτρέποντας στους χρήστες να δουν δορυφορικούς χάρτες, να αναζητήσουν επιχειρήσεις, να πάρουν οδηγίες για την διαδροµή που ακολουθούν, χρησιµοποιώντας τις λειτουργίες της υπηρεσίας από το κινητό τους τηλέφωνο. Το Google Maps for mobile είναι διαθέσιµο για τα περισσότερα λειτουργικά συστήµατα κινητών τηλεφώνων όπως το Android, το iOS, το Symbian, το Blackberry κ.α [\[26\]](#page-96-2).

Εκτός από την εφαρµογή Google Maps για Android, οι χάρτες της Google µπορούν να ενσωµατωθούν και σε άλλες εφαρµογές Android. Το Google Maps Android API περιέχεται στο Android SDK, ενώ η έκδοση 2.0 που χρησιµοποιείται επίσηµα από τον Φεβρουάριο του 2013 απαιτεί την εγκατάσταση της υπηρεσίας Google Play για την χρήση χαρτών. Ακόµα, είναι απαραίτητη η καταχώρηση της εφαρµογής που ϑα χρησιµοποιήσει το Google Maps API, στην οποία παραχωρείται ένα κλειδί API και ένα πιστοποιητικό υπογραφής. Οι χάρτες ϐρίσκονται ενσωµατωµένοι στην κλάση MapFragment, µε την οποία ένας χάρτης µπορεί να προστεθεί σε οποιαδήποτε δραστηριότητα (activity) µιας εφαρµογής Android [\[24\]](#page-96-3). Στο Σχήµα [3.8](#page-52-0) ϕαίνονται δύο στιγµιότυπα της εφαρµογής Map My Tracks Outfront, στην οποία χρησιµοποιούνται οι χάρτες της Google σε δύο διαφορετικές δραστηριότητες.

<span id="page-52-0"></span>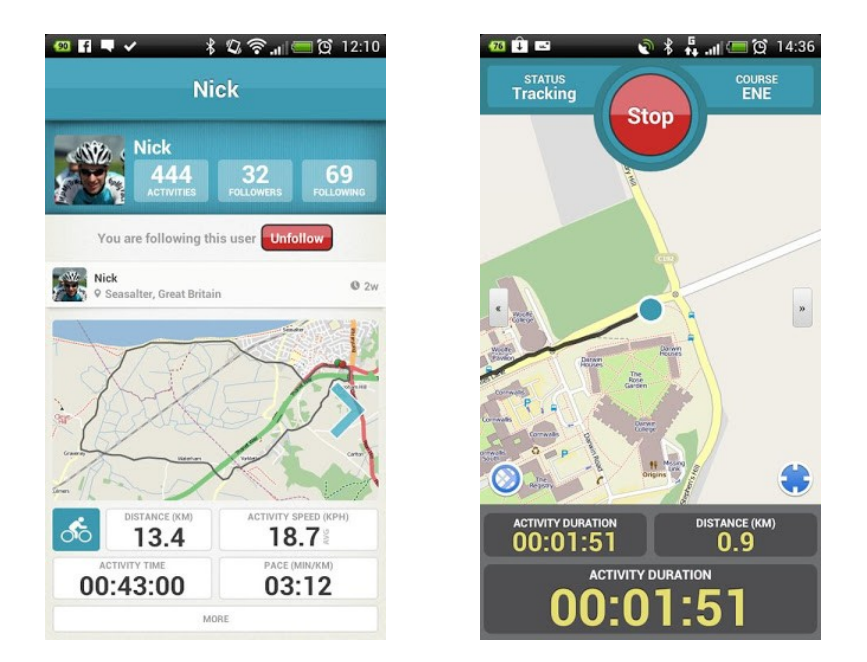

**Σχήµα 3.8** Στιγµιότυπα χρήσης της εφαρµογής Map My Tracks OutFront (Πηγή : play.google.com<sup>[6](#page-52-1)</sup>)

<span id="page-52-1"></span><sup>&</sup>lt;sup>6</sup>Άρθρο στο διαδίκτυο https://play.google.com/store/apps/details?id=com.mapmytracks.outfrontfree. Ελέγχθηκε 8/9/2013

## **3.4 Εργαλεία Ανάπτυξης Εφαρµογής**

### **3.4.1 Το περιβάλλον Eclipse**

Το Eclipse IDE είναι ένα περιβάλλον ανάπτυξης λογισµικού, το οποίο αρχικά αναπτύχθηκε από την IBM ως εργαλείο ανάπτυξης Java µε σκοπό να αντικαταστήσει το ήδη υπάρχον περιβάλλον Visual Age, αλλά κυκλοφόρησε ως λογισµικό ανοιχτού κώδικα τον Νοέµβριο του 2001 [\[4\]](#page-94-4). Το 2004, ο µη κερδοσκοπικός οργανισµός Eclipse Foundation και το επιστηµονικό του προσωπικό ανέλαβε ολοκληρωτικά τον έλεγχο της πλατφόρµας Eclipse. Το Eclipse σήµερα αποτελεί το πιο διαδεδοµένο περιβάλλον ανάπτυξης για Java, ενώ ταυτόχρονα εξαιτίας της επεκτάσιµης αρχιτεκτονικής του χρησιµοποιείται ως εργαλείο ανάπτυξης για πολλές άλλες γλώσσες προγραµµατισµού [\[5\]](#page-94-2).

Η πλατφόρµα Eclipse σχεδιάστηκε µε στόχο την ανάπτυξη ολοκληρωµένων περιβαλλόντων ανάπτυξης. Αποτελεί ένα εύκολα επεκτάσιµο περιβάλλον, παρέχοντας µηχανισµούς που επιτρέπουν την εγκατάσταση επιπρόσθετων εργαλείων τα οποία µπορούν να κάνουν χρήση άλλων διεπαφών ανάπτυξης εφαρµογών (APIs). Η αρχιτεκτονική της πλατφόρµας Eclipse είναι δοµηµένη µε τέτοιο τρόπο ώστε να επιτρέπει την χρήση πρόσθετων εργαλείων, όπως ϕαίνεται στο Σχήµα [3.9](#page-53-0) [\[5\]](#page-94-2).

<span id="page-53-0"></span>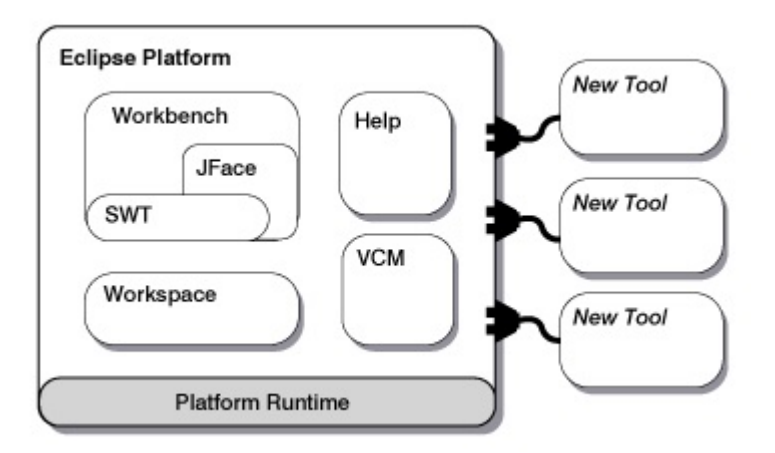

 $\mathbf{\Sigma}$ χήμα 3.9 Η αρχιτεκτονική της πλατφόρμας Eclipse. (Πηγή: www.ibm.com<sup>[7](#page-53-1)</sup>)

Τα πρόσθετα εργαλεία αποτελούν την µικρότερη µονάδα της πλατφόρµας Eclipse, τα οποία είναι δοµηµένα κοµµάτια κώδικα που προσφέρουν επιπλέον λειτουργικότητα στην πλατφόρµα. Για την ανάπτυξη µιας εφαρµογής για Android, χρησιµοποιείται ένα σύνολο πρόσθετων

<span id="page-53-1"></span><sup>7</sup> ΄Αρθρο στο διαδίκτυο http://www.ibm.com/developerworks/library/os-plat/. Ελέγχθηκε 4/9/2013

που είναι γνωστό ως Android Development Toolkit (ADT) το οποίο επεκτείνει τα υπάρχουσα εργαλεία της Java (JDK) για να προσφέρει συγκεκριµένες λειτουργίες που απαιτούνται για τον προγραµµατισµό σε Android.

#### **3.4.2 Το ADT plug-in**

Το ADT (Android Developer Tools) είναι ένα πρόσθετο για το Eclipse το οποίο περιλαµβάνει ένα σύνολο εργαλείων που ενσωµατώνονται στο περιβάλλον του Eclipse. Προσφέρει πρόσβαση σε πολλές λειτουργίες που διευκολύνουν την ανάπτυξη εφαρµογών Android. Το ADT παρέχει γραφικό περιβάλλον για την πρόσβαση στα εργαλεία του SDK καθώς και ένα εργαλείο σχεδιασµού γραφικού περιβάλλοντος για την εύκολη και γρήγορη δηµιουργία της διεπαφής χρήστη της εφαρµογής που αναπτύσσεται.

Η εγκατάσταση του ADT διευκολύνει τη δηµιουργία και την δοκιµή εφαρµογών Android, επιτρέποντας την δηµιουργία, την ανάπτυξη και τον εντοπισµό σφαλµάτων της εφαρµογής ενώ επεκτείνει το documentation της Java για τα APIs του Android. Ακόµα, ενσωµατώνει τα εργαλεία του Android SDK, προσθέτοντας τα αντίστοιχα µενού στο περιβάλλον του Eclipse. Επιπλέον, το ADT συµπεριλαµβάνει επεξεργαστή XML αρχείων, το οποίο επιτρέπει την επεξεργασία των XML αρχείων του Android και τη δηµιουργία γραφικών διεπαφών χρήστη [\[23\]](#page-96-4).

#### **3.4.3 Το εργαλείο Android SDK**

Το Android SDK (Software Development Kit) περιλαµβάνει ένα σύνολο εργαλείων, τα οποία είναι απαραίτητα για την ανάπτυξη εφαρµογών για συσκευές Android και ενσωµατώνεται στο περιβάλλον Eclipse µέσω του ADT. Τα εργαλεία διακρίνονται σε δυο κατηγορίες : εργαλεία SDK και εργαλεία πλατφόρµας Android. Τα εργαλεία SDK είναι ανεξάρτητα από την έκδοση Android για την οποία προορίζεται η εφαρµογή, ενώ τα εργαλεία πλατφόρµας προσαρµόζονται ώστε να υποστηρίζουν τα χαρακτηριστικά του κάθε API Level που χρησιµοποιείται [\[23\]](#page-96-4).

#### **Τα εργαλεία SDK**

Η χρήση των εργαλείων SDK είναι απαραίτητη για την ανάπτυξη εφαρµογών Android στο περιβάλλον Eclipse, τα πιο σηµαντικά εργαλεία περιγράφονται παρακάτω.

#### **3.4.3.1 SDK Manager**

Ο SDK Manager, διαχειρίζεται το Android SDK χωρίζοντας τα εργαλεία και τις πλατφόρµες σε πακέτα και επιτρέπει στον χρήστη να κατεβάσει τα πακέτα που του είναι απαραίτητα. Ο SDK Manager εµφανίζει τα πακέτα SDK που είναι διαθέσιµα, όσα έχουν ήδη εγκατασταθεί αλλά και αυτά για τα οποία υπάρχουν διαθέσιµες ενηµερώσεις όπως ϕαίνεται στο Σχήµα [3.10](#page-55-0) [\[23\]](#page-96-4).

<span id="page-55-0"></span>

| Packages                                                                                                    |     |                |                                          |   |
|----------------------------------------------------------------------------------------------------|-----|----------------|------------------------------------------|---|
| Name                                                                                                    | API | Rev.           | Status                                   | ∸ |
| Tools                                                                                                    |     |                |                                          |   |
| Android SDK Tools                                                                                                    |     | 22.0.1         | Update available: rev. 22.0.5            | Ę |
| Android SDK Platform-tools                                                                                                    |     | 17             | Update available: rev. 18.0.1            |   |
| Android SDK Build-tools                                                                                                    |     | 18.0.1         | Not installed                            |   |
| Android SDK Build-tools                                                                                                    |     | 17             | Installed                                |   |
| $\triangle$ $\triangledown$ $\square$ Android 4.3 (API 18)                                                                             |     |                |                                          |   |
| <b>Documentation for Android SDK</b>                                                                                                   | 18  | 1              | Not installed                            |   |
| SDK Platform<br>√                                                                                                    | 18  | 1              | Not installed                            |   |
| Samples for SDK<br>V                                                                                                    | 18  | 1              | Not installed                            |   |
| <b>IN ARM EABI v7a System Image</b>                                                                                                    | 18  | $\overline{2}$ | Not installed                            |   |
| Intel x86 Atom System Image<br>П÷                                                                                                    | 18  | 1              | Not installed                            |   |
| <b>▽ i Google APIs</b>                                                                                                    | 18  | $\overline{2}$ | Not installed                            |   |
| <b>II</b> Sources for Android SDK                                                                                                    | 18  | 1              | Not installed                            |   |
| Android 4.2.2 (API 17)                                                                                                    |     |                |                                          |   |
| V Updates/New V Installed<br>F<br>Obsolete Select New or Updates<br>Show:<br>Sort by: @ API level<br>Repository<br><b>Deselect All</b> |     |                | Install 12 packages<br>Delete 4 packages |   |

**Σχήµα 3.10** Στιγµιότυπο του SDK Manager.

#### **3.4.3.2 Προσοµοιωτής κινητής συσκευής (Android Emulator)**

Το Android SDK περιλαµβάνει έναν προσοµοιωτή κινητής συσκευής, ο οποίος τρέχει στον υπολογιστή του χρήστη και του επιτρέπει να αναπτύσσει και να δοκιµάζει εφαρµογές Android χωρίς τη χρήση ϕυσικής συσκευής [\[23\]](#page-96-4).

Συλλογή και κατηγοριοποίηση δεδοµένων κίνησης µε στόχο την ανίχνευση δραστηριότητας

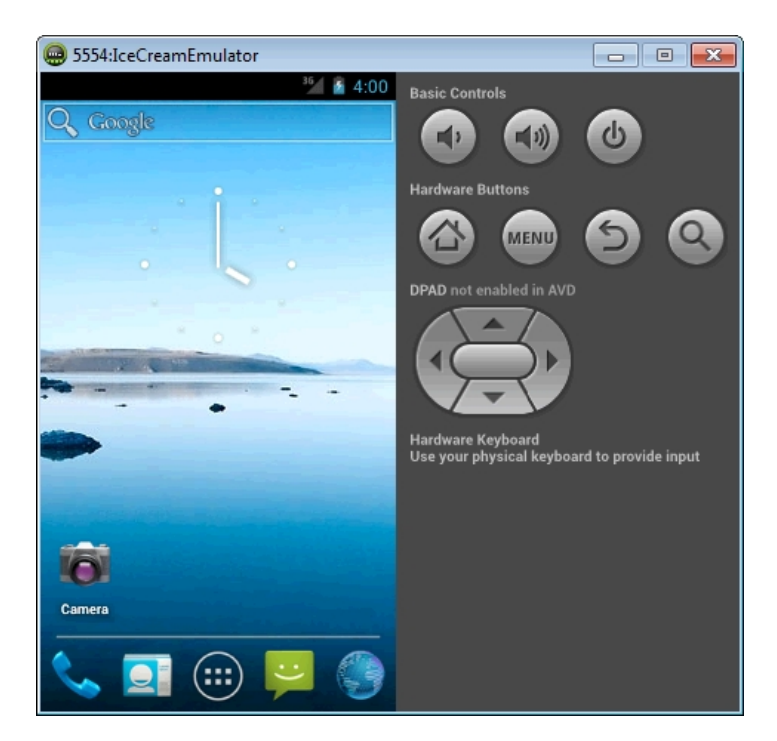

**Σχήµα 3.11** Στιγµιότυπο του Android Emulator

#### **3.4.3.3 AVD Manager**

Ο AVD (Android Virtual Device) Manager αποτελεί ένα γραφικό περιβάλλον για τη διαχείριση των ρυθμίσεων των εικονικών συσκευών Android. Μια συσκευή AVD ορίζει τις ρυθμίσεις διαµόρφωσης του προσοµοιωτή συσκευής Android επιτρέποντας την αναπαράσταση διαφορετικών συσκευών που τρέχουν λειτουργικό σύστηµα Android. Ο AVD Manager, επιτρέπει τη δηµιουργία, τη διαγραφή και την επισκευή των AVD αλλά και την εμφάνιση των ρυθμίσεων για κάθε συσκευή [\[23\]](#page-96-4).

*Τραγοπούλου Σπυριδούλα* 57

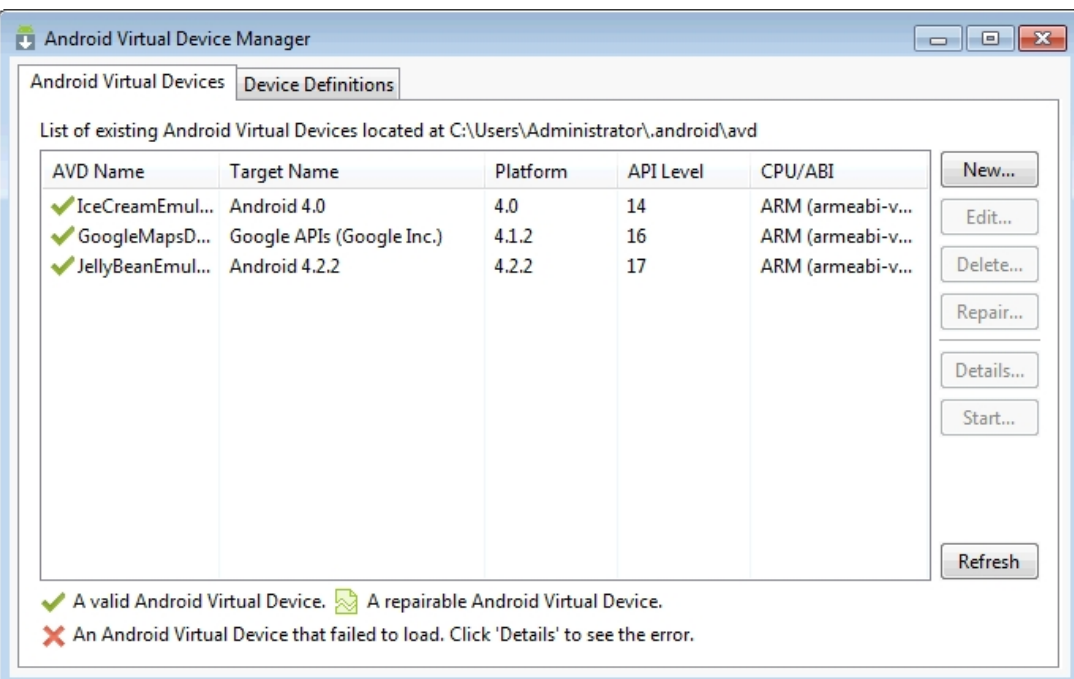

**Σχήµα 3.12** Στιγµιότυπο του AVD Manager.

#### **3.4.3.4 DDMS (Dalvik Debug Monitor Server)**

Το DDMS είναι ένα εργαλείο για debugging το οποίο περιλαµβάνεται στο Android SDK και τρέχει είτε στον emulator είτε σε ϕυσική κινητή συσκευή. Παρέχει υπηρεσίες port-forwarding και καταγραφής συµβάντων (logcat), καταγράφει στιγµιότυπα της οθόνης της συσκευής, εµφανίζει πληροφορίες για τα νήµατα και τον σωρό της συσκευής ενώ προσοµοιώνει εισερχόµενες κλήσεις, SMS και λήψη σήµατος GPS[\[23\]](#page-96-4).

*Τραγοπούλου Σπυριδούλα* 58

#### Συλλογή και κατηγοριοποίηση δεδοµένων κίνησης µε στόχο την ανίχνευση δραστηριότητας

| <b>DDMS</b> - Eclipse                                                                                                    |                                                                                                    |                            |                                                                                                    |                                             |                                                                                                    |                                                                                                    |                                                                                                    |                                    |           |             |
|----------------------------------------------------------------------------------------------------|----------------------------------------------------------------------------------------------------|----------------------------|----------------------------------------------------------------------------------------------------|---------------------------------------------|----------------------------------------------------------------------------------------------------|----------------------------------------------------------------------------------------------------|----------------------------------------------------------------------------------------------------|------------------------------------|-----------|-------------|
| File Edit Navigate Search Project Run Window Help                                                                                                    |                                                                                                    |                            |                                                                                                    |                                             |                                                                                                    |                                                                                                    |                                                                                                    | Quick Access                       | 目         | Java DDMS   |
| Devices &<br><b>主</b><br>Name<br>J IceCreamEmulator [emul Online<br>654<br>system process<br>com.android.phone 738<br>com.android.launche 754<br>android.process.acon 785<br>com.android.system( 820<br>com.android.settings 855<br>com.android.defcont 868<br>com.android.inputmi 890<br>android.process.med 945<br>com.android.deskclo 959<br>com.android.email 1012<br>com.android.exchanc 1030<br>com.android.calenda 1050 | ■▼ 留▼ 関 順 画   副   亀▼   白 ダ ▼   2 ▼   图▼ セ キ ▼ → ▼   ビ<br>$=$ $\Box$<br>IceCream<br>8600<br>8603<br>8604<br>8605<br>8601<br>8608<br>8611<br>8615<br>8623<br>8624<br>8628<br>8620<br>8629 |                            | 3. Threads 日 Heap 日 Allocation Tracker → Network Statistics ii File Explorer $\otimes$ D Emulator Control II System Information<br>Name<br>$\triangleright$ $\triangleright$ acct<br>▷ <del>△</del> cache<br>$\triangleright$ $\triangleright$ config<br>a d<br>▷ <del>△</del> data<br>default.prop<br><b>D</b> dev<br>→ etc<br>init<br>init.goldfish.rc<br>init.rc<br>$\triangleright$ $\triangleright$ mnt<br>$\triangleright$ $\triangleright$ proc<br>▷ → root<br>$\triangleright$ $\triangleright$ sbin |                                             | Size Date<br>2013-08-30<br>2013-08-29<br>2013-08-30<br>2013-08-30<br>2013-08-29<br>116 1970-01-01<br>2013-08-30<br>$2013 - 08 - 30$<br>98676 1970-01-01<br>2344 1970-01-01<br>16929 1970-01-01<br>2013-08-30<br>1970-01-01<br>2011-11-14<br>1970-01-01<br>2013-08-30 | 10:48<br>17:29<br>10:48<br>10:48<br>13:59<br>00:00<br>10:48<br>10:48<br>00:00<br>00:00<br>00:00<br>10:48<br>00:00<br>19:00<br>00:00<br>10:48 | Time Permissions Info<br>drwxr-xr-x<br>drwxrwx---<br>$dr-x$ -------<br>Irwxrwxrwx<br>drwxrwx--x<br>$-12M - 12 - 12$<br>drwxr-xr-x<br>Irwxrwxrwx<br>$-WXf-X--$<br>$-1$ WXF-X---<br>$-WXf-X--$<br>drwxrwxr-x<br>dr-xr-xr-x<br>drwx------<br>drwxr-x--- | -> /svs/ker<br>-> /system          |           | $=$ $\Box$  |
| com.android.provide 1070<br>com.android.quickse 1125                                                                                                    | 8630<br>8631                                                                                                    |                            | sdcard<br>$\triangleright$ $\triangleright$ sys<br>$\triangleright$ $\triangleright$ system<br>ueventd.goldfish.rc<br>ueventd.rc<br>$\Rightarrow$ vendor                                                                                                    |                                             | 1970-01-01<br>2011-11-23<br>272 1970-01-01<br>3825 1970-01-01                                                                                                    | 00:00<br>22:57<br>00:00<br>00:00                                                                                                    | Irwxrwxrwx<br>drwxr-xr-x<br>drwxr-xr-x<br>$-10V - 12V - 12V$<br>$-10V - 12V - 12V$<br>2013-08-30 10:48 Irwxrwxrwx                                                                                                    | $\rightarrow$ /mnt/s<br>-> /system |           |             |
| <b>D</b> LogCat ※ 日 Console                                                                                                    |                                                                                                    |                            |                                                                                                    |                                             |                                                                                                    |                                                                                                    |                                                                                                    |                                    |           | $= 5$       |
| $+ - \nu$<br>Saved Filters                                                                                                    |                                                                                                    |                            | Search for messages. Accepts Java regexes. Prefix with pid:, app:, tag: or text: to limit scope.                                                                                                    |                                             |                                                                                                    |                                                                                                    |                                                                                                    |                                    | verbose - | 日日回工        |
| All messages (no filters)                                                                                                    | L Time<br>$08 - 30$ $11:52:2$<br>D<br>$08 - 30$ $11:52:2$<br>Ð<br>W<br>$08 - 30$ $11:52:3$                                                                                              | PID<br>1194<br>1194<br>654 | <b>TID</b><br>Application<br>1207<br>1209<br>669<br>system process                                                                                                    | Tag<br>dalvikvm<br>dalvikvm<br>ProcessStats | Text<br>GC CONCURRENT freed 120K, 78% free 459K/2048K, paused 4ms+10ms<br>Debugger has detached; object registry had 1 entries<br>Skipping unknown process pid 1260                                                                                                  |                                                                                                    |                                                                                                    |                                    |           | ℿ<br>$\div$ |

**Σχήµα 3.13** Στιγµιότυπο του DDMS.

#### **Τα εργαλεία πλατφόρµας Android**

#### **3.4.3.5 ADB (Android Debug Bridge)**

Το ADB είναι ένα εργαλείο γραµµής εντολών το οποίο επιτρέπει το debugging του Android κώδικα µέσω του Eclipse. Το DDMS και το ADT χρησιµοποιούν το ADB για να διευκολύνουν την επικοινωνία του περιβάλλοντος ανάπτυξης και της συσκευής. Ακόµα, το ADB χρησιµοποιείται για την πρόσβαση στο σύστηµα αρχείων της συσκευής, την χειροκίνητη εγκατάσταση και την απεγκατάσταση εφαρµογών Android στη συσκευή και την εκτέλεση εντολών ϕλοιού [\[23\]](#page-96-4).

## **3.5 Αρχιτεκτονική Εργαλείων**

Για την ανάπτυξη της εφαρµογής της παρούσας πτυχιακής εργασίας, χρησιµοποιήθηκε το περιβάλλον προγραµµατισµού Eclipse IDE for Java Developers (Version: Juno Service Release 2) µε τα πρόσθετα εργαλεία Android (ADT). Ακόµα, όπως περιγράφηκε παραπάνω έγινε χρήση του προγράµµατος WEKA (Version 3.7) ώστε να πραγµατοποιηθούν οι διαδικασίες εξόρυξης δεδοµένων της εφαρµογής, η απεικόνιση της κίνησης του χρήστη υλοποιήθηκε µε τους χάρτες της Google για Android (Version 2) και για την κεντρική συλλογή δεδοµένων χρησιµοποιήθηκε

το Dropbox API. Το Σχήµα [3.14](#page-59-0) απεικονίζει την αρχιτεκτονική του περιβάλλοντος Eclipse µε τα πρόσθετα εργαλεία ανάπτυξης και την υλοποίησης της εφαρµογής που χρησιµοποίηθηκαν.

<span id="page-59-0"></span>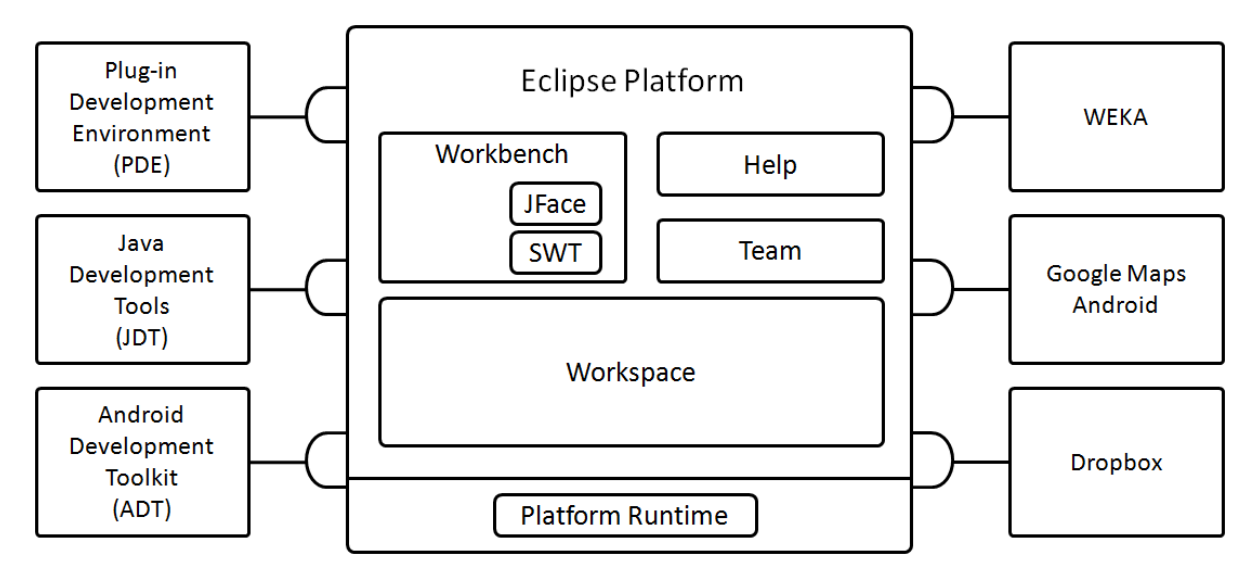

**Σχήµα 3.14** Η αρχιτεκτονική των εργαλείων.

# **Κεφάλαιο 4**

# **Υλοποίηση**

Στο παρόν κεφάλαιο περιγράφεται η υλοποίηση της εφαρµογής GPSTracker για λειτουργικό σύστηµα Android, η οποία αναπτύχθηκε στο πλαίσιο της παρούσας πτυχιακής εργασίας. ΄Οπως περιγράφηκε παραπάνω, η εφαρµογή έχει ως στόχο την συλλογή δεδοµένων κίνησης και την κατηγοριοποίηση τους µε στόχο την αναγνώριση δραστηριότητας. Στη συνέχεια του κεφαλαίου, παρατίθενται αναλυτικά οι λεπτοµέρειες υλοποίησης των λειτουργιών καταγραφής και κατηγοϱιοποίησης δεδοµένων, απεικόνισης της δραστηριότητας του χρήστη σε χάρτη και της κεντρικής συλλογής των καταγεγραµµένων δεδοµένων.

## **4.1 Καταγραφή ∆εδοµένων Κίνησης**

#### **4.1.1 ∆εδοµένα Κίνησης**

Τα δεδοµένα κίνησης που καταγράφονται από την εφαρµογή έχουν ως στόχο να περιγράψουν τα χαρακτηριστικά της κίνησης του χρήστη σε µια συγκεκριµένη χρονική στιγµή ώστε να µπορεί να ανιχνευτεί το είδος της δραστηριότητας του και αποθηκεύονται στη µνήµη της συσκευής σε αρχεία µορφής *arff*. Η καταγραφή της κίνησης του χρήστη είναι χρονική, δηλαδή δηµιουργείται µια εγγραφή δεδοµένων ανά συγκεκριµένο χρονικό διάστηµα (30 s) και είναι ανεξάρτητη από τη µεταβολή της τοποθεσίας που ϐρίσκεται ο χρήστης.

Η ϑέση του χρήστη αναφέρεται µε ϐάση τις γεωγραφικές συντεταγµένες, οι οποίες ορίζονται από την υπηρεσία GPS της κινητής συσκευής του χρήστη. Ακόµα, ένα στιγµιότυπο κίνησης του χρήστη συνοδεύεται από το timestamp (χρονοσφραγίδα) της καταγραφής του, από την ταχύτητα του χρήστη τη συγκεκριµένη χρονική στιγµή και από το κατηγορικό γνώρισµα *isGpsFixed* το οποίο έχει την τιµή *yes* εάν υπάρχει σήµα GPS τη συγκεκριµένη χρονική στιγµή και *no* εάν

το σήµα έχει χαθεί. Ο τύπος της κίνησης του χρήστη περιγράφεται µε το κατηγορικό γνώρισµα *MoveType*, το οποίο περιέχει επτά κλάσεις κινήσεων : Walking, Running, Biking, Driving, Metro, Bus, Motionless. ΄Οµως, κατά τη διαδικασία καταγραφής των δεδοµένων κίνησης, το πεδίο MoveType συµπληρώνεται µε ερωτηµατικό, καθώς η κίνηση του χρήστη είναι άγνωστη και ϑα πρέπει να ανιχνευθεί µε τη διαδικασία της κατηγοριοποίησης. Στο Σχήµα [4.1](#page-61-0) ϕαίνεται ένα δείγµα δεδοµένων κίνησης σε µορφή αρχείου arff, όπως καταγράφεται από την εφαρµογή GPSTracker, ενώ ο χρήστης κινείται. Ωστόσο, στην υλοποίηση της εφαρμογής η κατηγοριοποίηση γίνεται σε πραγµατικό χρόνο και στο αρχείο που καταγράφεται η κίνηση τα ερωτηµατικά παίρνουν µία από τις τιµές του γνωρίσµατος MoveType.

```
@relation gps tracking
@attribute Longtitude numeric
@attribute Latitude numeric
@attribute CurrentSpeed numeric
@attribute Timestamp date "yyyy-MM-dd HH:mm:ss"
@attribute MoveType {Walking, Running, Biking, Driving, Metro, Bus, Motionless}
@attribute IsGpsFixed {yes, no}
@data
38.01372305,23.73524654,2.0014278411865236,"2013-9-14 12:49:38", ?, no
38.01411122,23.73523717,1.7144907633463542, "2013-9-14 12:50:9", ?, yes
38.01497346,23.73528213,2.207129414876302, "2013-9-14 12:50:39", ?, yes
38.01519141,23.73534935,1.8596986134847004, "2013-9-14 12:51:9", ?, yes
38.0162284,23.73525919,2.251724853515625, "2013-9-14 12:51:39", ?, yes
```
**Σχήµα 4.1** ∆είγµα καταγραφής δεδοµένων κατά τη διάρκεια κίνησης του χρήστη.

## **4.1.2 ∆ιαδικασία Καταγραφής ∆εδοµένων**

Η καταγραφή της δραστηριότητας του χρήστη κατά την διάρκεια της ηµέρας, απαιτεί από την εφαρµογή να λειτουργεί συνεχώς στην συσκευή τηλεφώνου του χρήστη και να αποθηκεύει τα δεδοµένα κίνησης του. Ωστόσο, ο χρήστης ταυτόχρονα µε την εφαρµογή καταγραφής δεδοµένων χρησιµοποιεί και άλλες εφαρµογές, οι οποίες µπορεί να προκαλέσουν τη διακοπή της καταγραϕής των δεδοµένων χωρίς ο χρήστης να µπορεί απαραίτητα να το προβλέψει. Για παράδειγµα, ενώ ο χρήστης κινείται και η εφαρµογή τρέχει και αποθηκεύει δεδοµένα, αν δεχτεί µια εισερχόµενη κλήση η τρέχουσα εφαρµογή ϑα διακοπεί και ϑα ανοίξει η εφαρµογή του Android για την διαχείριση των κλήσεων και η καταγραφή των δεδοµένων ϑα πρέπει να γίνει από την αρχή.

Για αυτό τον λόγο, η διαδικασία της καταγραφής των δεδοµένων κίνησης υλοποιήθηκε χρησιµοποιώντας ένα Service, το οποίο λειτουργεί στο παρασκήνιο (background) κατά τη διάρκεια λειτουργίας της εφαρµογής. Συνεπώς, ο χρήστης µπορεί να χρησιµοποιεί διάφορες εφαρµογές, ενώ ταυτόχρονα καταγράφονται τα δεδοµένα κίνησης του από το Service που τρέχει συνεχώς χωρίς να διακόπτεται από τις ενέργειες του χρήστη. Η καταγραφή των δεδοµένων αρχίζει πατώντας το κουµπί εγγραφής στην αρχική οθόνη της εφαρµογής GPSTracker, το οποίο ξεκινά την εκτέλεση του Service και σταµατά µε το αντίστοιχο κουµπί διακοπής, όπως ϕαίνεται στο Σχήµα [4.2.](#page-62-0)

<span id="page-62-0"></span>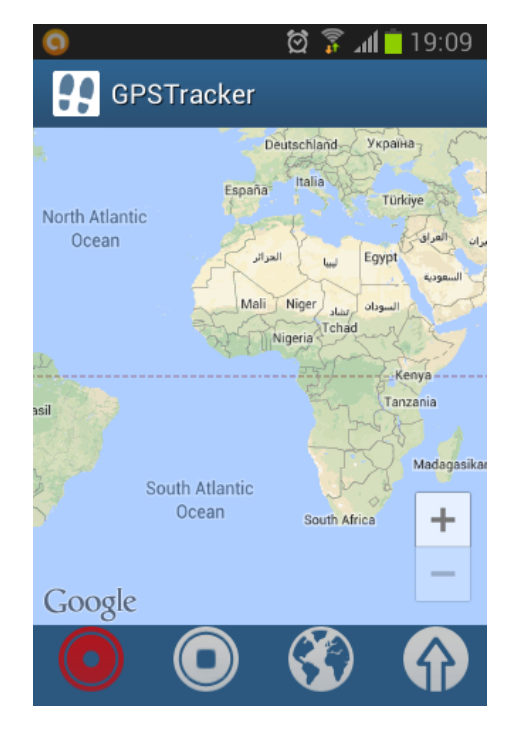

**Σχήµα 4.2** Η αρχική οθόνη της εφαρµογής GPSTracker.

Το LocationService που υλοποιήθηκε, κάνει χρήση της κλάσης LocationManager του Android, η οποία έχει πρόσβαση στην υπηρεσία GPS της κινητής συσκευής και δέχεται ενηµερώσεις για την γεωγραφική τοποθεσία της συσκευής. Ακόµα, για την χρονική καταγραφή των δεδοµένων χρησιµοποιήθηκε το Runnable interface, µε το οποίο εκτελείται συνεχώς η καταγραφή της τρέχουσας τοποθεσίας του χρήστη και των υπόλοιπων γνωρισµάτων της κίνησης και η κλάση Handler, η οποία προγραμματίζει τον κώδικα καταγραφής να εκτελείται με χρονική διαφορά τριάντα δευτερολέπτων (30 s).

Ακόµα, σε κάθε στιγµιότυπο δεδοµένων καταγράφεται η τρέχουσα ταχύτητα του χρήστη. Η ταχύτητα αναφέρεται σε m/s και υπολογίζεται από την απόσταση που έχει διανύσει ο χρήστης

σε σχέση µε την προηγούµενη ϑέση του και το χρονικό διάστηµα που έχει παρέλθει από εκείνη τη στιγµή.

΄Οσον αφορά στο γνώρισµα *isGPSFixed*, έχει ενδιαφέρον να αναλυθεί ο τρόπος µε τον οποίο προσδιορίζεται αν την τρέχουσα στιγµή υπάρχει ή όχι σήµα GPS, καθώς το Android δεν διαθέτει κάποια υλοποιηµένη υπηρεσία µε την οποία να µπορεί να ελέγχει την κατάσταση του GPS σήµατος.

Το Service χρησιµοποιεί έναν GpsStatus Listener, ο οποίος λαµβάνει ειδοποιήσεις κάθε ϕορά που η κατάσταση του GPS σήµατος αλλάζει και καλείται η µέθοδος που παρατίθεται παρακάτω. Ταυτόχρονα, χρησιµοποίει έναν Location Listener, µε τον οποίο όταν αλλάξει η τρέχουσα ϑέση καλείται η µέθοδος onLocationChanged, η οποία εκχωρεί στην global µεταβλητή mLastLocationMillis την τρέχουσα ώρα του συστήµατος, οπότε πάντοτε είναι γνωστή η τελευταία χρονική στιγµή που ελήφθη σήµα GPS.

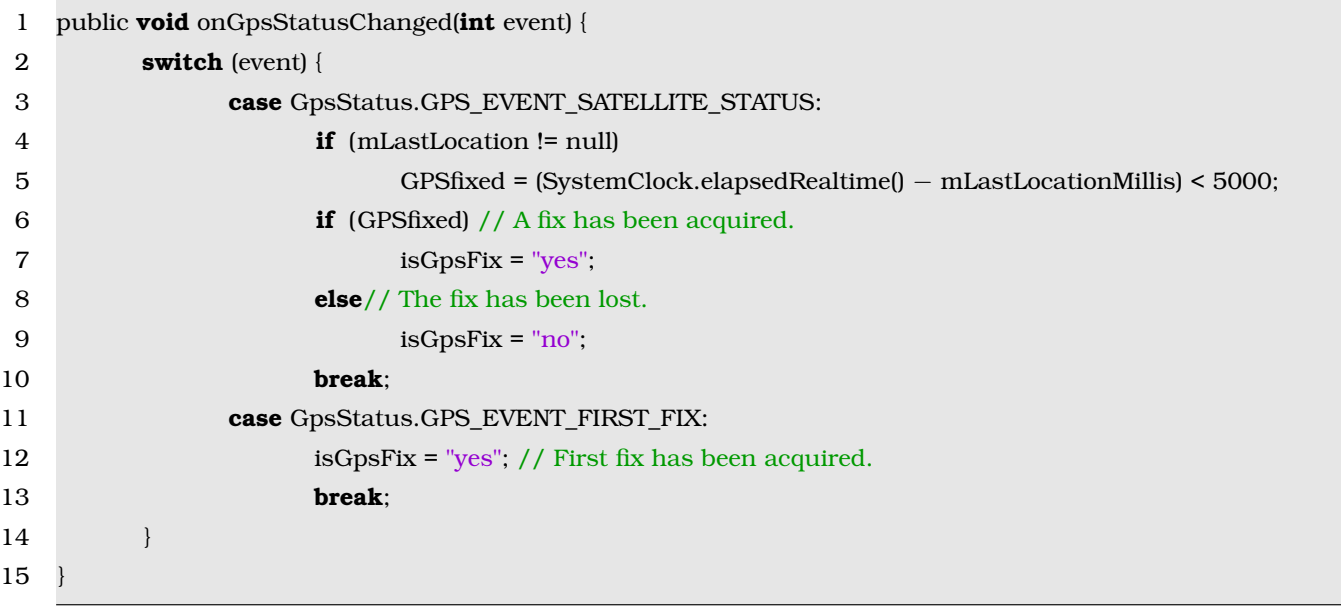

Στη µέθοδο onGpsStatusChanged η global µεταβλητή *isGPSFix* έχει αρχικοποιηθεί ως *no*, οπότε όταν ληφθεί για πρώτη ϕορά σήµα GPS, η µέθοδος δέχεται το αντίστοιχο event και η µεταβλητή isGPSFix αλλάζει σε *yes*. Στην περίπτωση που η κατάσταση του σήµατος αλλάξει, ϑα υπολογιστεί πόσος χρόνος έχει περάσει από την τελευταία χρονική στιγµή που ελήφθη σήµα GPS (mLastLocationMillis). Αν η διαφορά χρόνου είναι μεγαλύτερη από 5 δευτερόλεπτα θα ϑεωρήσει ότι το σήµα έχει χαθεί καθώς ο LocationManager λαµβάνει ενηµερώσεις από το GPS ανά δευτερόλεπτο. Στην αντίθετη περίπτωση, όπου ο χρόνος που έχει περάσει είναι µικρότερος από 5 δευτερόλεπτα, ϑα ϑεωρήσει ότι υπάρχει σήµα και ϑα εκχωρήσει *yes* στην µεταβλητή.

*Τραγοπούλου Σπυριδούλα* 64

Συνεπώς, κατά τη διάρκεια καταγραφής των δεδοµένων κίνησης, η κατάσταση του σήµατος GPS είναι γνωστή από τη µεταβλητή isGPSFix, η οποία καταγράφεται σε κάθε στιγµιότυπο για να δηλώσει αν στη συγκεκριµένη τοποθεσία, υπάρχει σήµα GPS ή όχι.

Το γνώρισµα isGPSFixed έχει ως στόχο την αναγνώριση της κίνησης του χρήστη στο µετρό, καθώς στην περίπτωση που το σήµα χαθεί για κάποιο χρονικό διάστηµα και την επόµενη χρονική στιγµή που ϐρεθεί ο χρήστης ϐρίσκεται πολύ µακριά, µπορεί να εξαχθεί συµπέρασµα ότι ο χρήστης ϐρίσκεται στο µετρό. ΄Οµως, αυτή η προσέγγιση δεν έχει αποτέλεσµα σε επίπεδο κατηγοριοποίησης στιγµιότυπου κίνησης, καθώς απαιτεί την µελέτη της τροχιάς κίνησης του χρήστη.

## **4.2 Κατηγοριοποίηση Κίνησης**

Η ανίχνευση της δραστηριότητας του χρήστη υλοποιήθηκε κάνοντας χρήση τεχνικών εξόρυξης δεδοµένων και πιο συγκεκριµένα µε την τεχνική της κατηγοριοποίησης. Η κατηγοριοποίηση έχει ως στόχο την δηµιουργία ενός µοντέλου το οποίο χρησιµοποιείται για να αντιστοιχεί µη-κατηγοριοποιηµένα δεδοµένα σε κατηγορίες κίνησης. Για την εκπαίδευση του µοντέλου εϕαρµόζεται ένα σύνολο κατηγοριοποιηµένων δεδοµένων (εκπαίδευσης) για όλες τις κινήσεις που έχουν οριστεί. Στη συνέχεια, ϑα περιγραφεί ο τρόπος συλλογής των δεδοµένων εκπαίδευσης και η υλοποίηση της διαδικασίας κατηγοριοποίησης των κινήσεων στην εφαρµογή.

#### **4.2.1 Συλλογή ∆εδοµένων Εκπαίδευσης**

Η πρώτη ενέργεια για την συλλογή δεδοµένων εκπαίδευσης, ήταν ο ορισµός των κατηγοριών της κίνησης που ϑα είναι σε ϑέση να αναγνωρίζει η εφαρµογή. ΄Ετσι, ορίστηκαν οι πιο συχνές καθηµερινές δραστηριότητες ενός χρήστη : Περπάτηµα, Τρέξιµο, Λεωφορείο, Μετρό, Ποδήλατο, Αυτοκίνητο και Ακίνητος, ως κλάσεις του κατηγορικού γνωρίσµατος MoveType.

Στη συνέχεια, αναπτύχθηκε µια αρχική εφαρµογή για την καταγραφή δεδοµένων εκπαίδευσης όλων των κινήσεων. Η εφαρµογή αυτή καταγράφει δεδοµένα µε τον ίδιο ακριβώς τρόπο όπως και η τελική εφαρµογή GPSTracker, µε τη διαφορά ότι συµπληρώνει το πεδίο MoveType µε την τρέχουσα κίνηση του χρήστη. Στο Σχήµα [4.3](#page-65-0) παρουσιάζονται τρία στιγµιότυπα χρήσης της αρχικής εφαρµογής. Αρχικά, ϕαίνεται η αρχική οθόνη της εφαρµογής και έπειτα αφού η καταγραφή ξεκινήσει, εµφανίζονται οι συντεταγµένες της τρέχουσας ϑέσης. Ακόµα, το πεδίο Move Type διαθέτει ένα Spinner του Android, όπου εµφανίζονται οι επτά κλάσεις κίνησης και ενώ ο χρήστης κινείται επιλέγει την κίνηση του τη συγκεκριµένη χρονική στιγµή, ώστε να

*Τραγοπούλου Σπυριδούλα* 65

<span id="page-65-0"></span>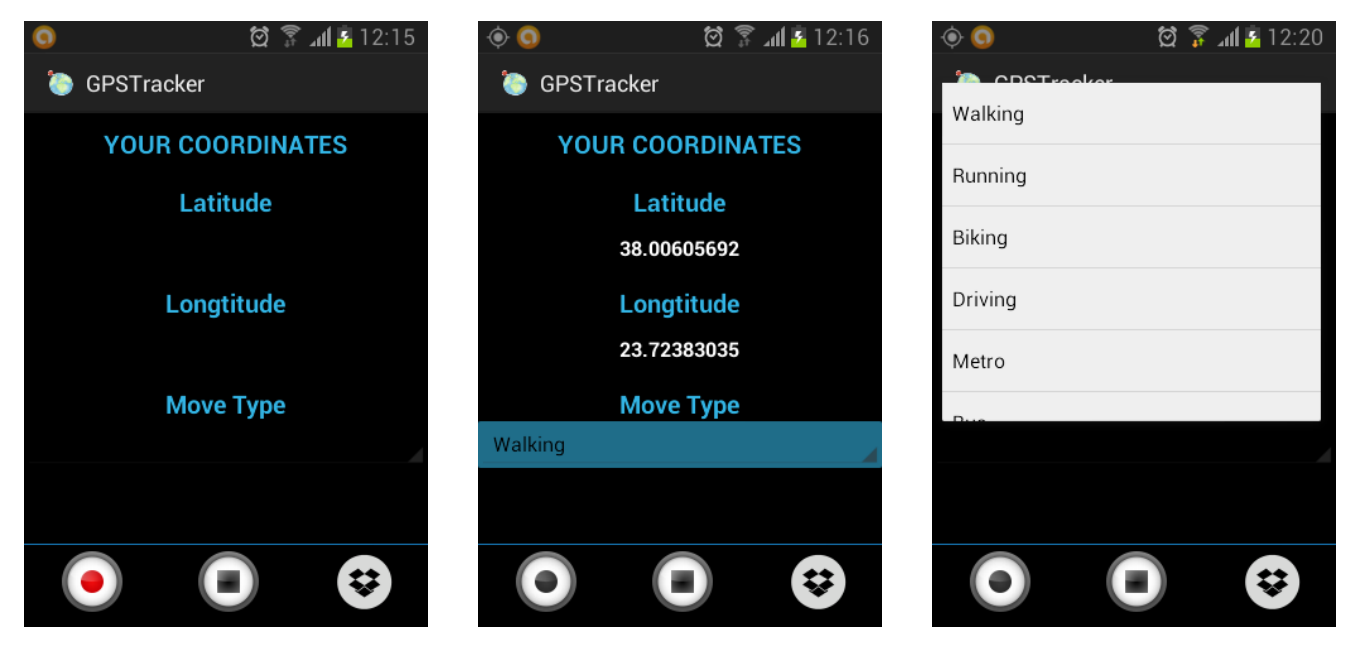

καταγράφεται στα δεδοµένα.

**Σχήµα 4.3** Στιγµιότυπα χρήσης της εφαρµογής καταγραφής δεδοµένων εκπαίδευσης.

Η καταγραφή των δεδοµένων εκπαίδευσης υλοποιήθηκε µε Service όπως και στην εφαρµογή GPSTracker. Ωστόσο, στην συγκεκριµένη εφαρµογή, απαιτείται συνεχής επικοινωνία του Service που καταγράφει δεδοµένα και πιθανώς λειτουργεί στο παρασκήνιο µε την Main Activity της εφαρµογής, ώστε να είναι δυνατό να αποθηκεύεται το είδος κίνησης που είναι επιλεγµένο. Για να επιτευχθεί η επικοινωνία µεταξύ του Service και της δραστηριότητας, χρησιµοποιείται η κλάση Message του Android αφού πρώτα πραγµατοποιηθεί σύνδεση µεταξύ τους.

Πιο συγκεκριµένα, κάθε ϕορά που το Service καταγράφει ένα στιγµιότυπο δεδοµένων στέλνει το µήνυµα *get\_move\_type*, όπως ϕαίνεται παρακάτω, στην Main Activity και περιµένει ως απάντηση την τρέχουσα δραστηριότητα του χρήστη.

- 1 // Location Service Message
- 2 Bundle bundle = new Bundle();
- 3 bundle.putString("str", "get\_move\_type");
- 4 Message msg = Message.obtain(null, MSG\_SET\_STRING\_VALUE);
- 5 msg.setData(bundle);
- 6 messenger.send(msg);

΄Οταν η Main Activity λάβει το µήνυµα του Service, ελέγχει την κίνηση που είναι επιλεγµένη στο Spinner και στέλνει ως µήνυµα απάντησης έναν ακέραιο αριθµό που αντιστοιχεί στο τρέχον είδος κίνησης.

```
1 //Main Activity Message
2 String str = msg.getData().getString("str");
3 if (str.equals("get_move_type")){
4 sendMessageToService(intToSend(spinner.getSelectedItem().toString()));
5 }
```
Με αυτό τον τρόπο, ακόµα και αν η εφαρµογή τρέχει στο παρασκήνιο, το Service συνεχίζει να ενηµερώνεται για το είδος δραστηριότητας του χρήστη και µπορεί να καταγράψει για µεγάλο χρονικό διάστηµα δεδοµένα εκπαίδευσης. Στο Σχήµα [4.4](#page-66-0) ϕαίνεται ένα δείγµα δεδοµένων εκπαίδευσης όπως καταγράφονται από την αρχική εφαρµογή που περιγράφηκε.

```
@relation gps tracking
@attribute Longtitude numeric
@attribute Latitude numeric
@attribute CurrentSpeed numeric
@attribute Timestamp date "yyyy-MM-dd HH:mm:ss"
@attribute MoveType {Walking, Running, Biking, Driving, Metro, Bus, Motionless}
@attribute IsGpsFixed {yes, no}
Cdata
38.7693705,22.89579554,8.337412889781318,"2013-8-5 15:25:33", Driving, yes
38.77333076,22.89657442,8.01990681406557,"2013-8-5 15:26:18", Driving, yes
38.77519924,22.89664697,7.620766744126368,"2013-8-5 15:26:56", Driving, yes
38.77573533,22.89804129,7.458771491133218,"2013-8-5 15:27:28", Driving, yes
38.77611682, 22.89868706, 7.20444046823602, "2013-8-5 15:27:58", Driving, yes
38.75873541,22.85245263,0.972543443952288,"2013-8-7 12:31:55", Walking, yes
38.75848683,22.85318384,1.2933641560872395,"2013-8-7 12:32:35",Walking,yes
```
**Σχήµα 4.4** ∆είγµα καταγραφής δεδοµένων εκπαίδευσης.

## **4.2.2 Επιλογή Αλγορίθµου Κατηγοριοποίησης**

Τα δεδοµένα εκπαίδευσης που συλλέχθηκαν συνολικά για την υλοποίηση της εφαρµογής GP-STracker, αποτελούνται από 3042 στιγµιότυπα και η κατανοµή των δεδοµένων στις κατηγορίες κίνησης ϕαίνεται στο Σχήµα [4.5](#page-67-0) όπου παρουσιάζονται µέσω του παράθυρου προεπεξεργασίας του προγράµµατος WEKA.

<span id="page-67-0"></span>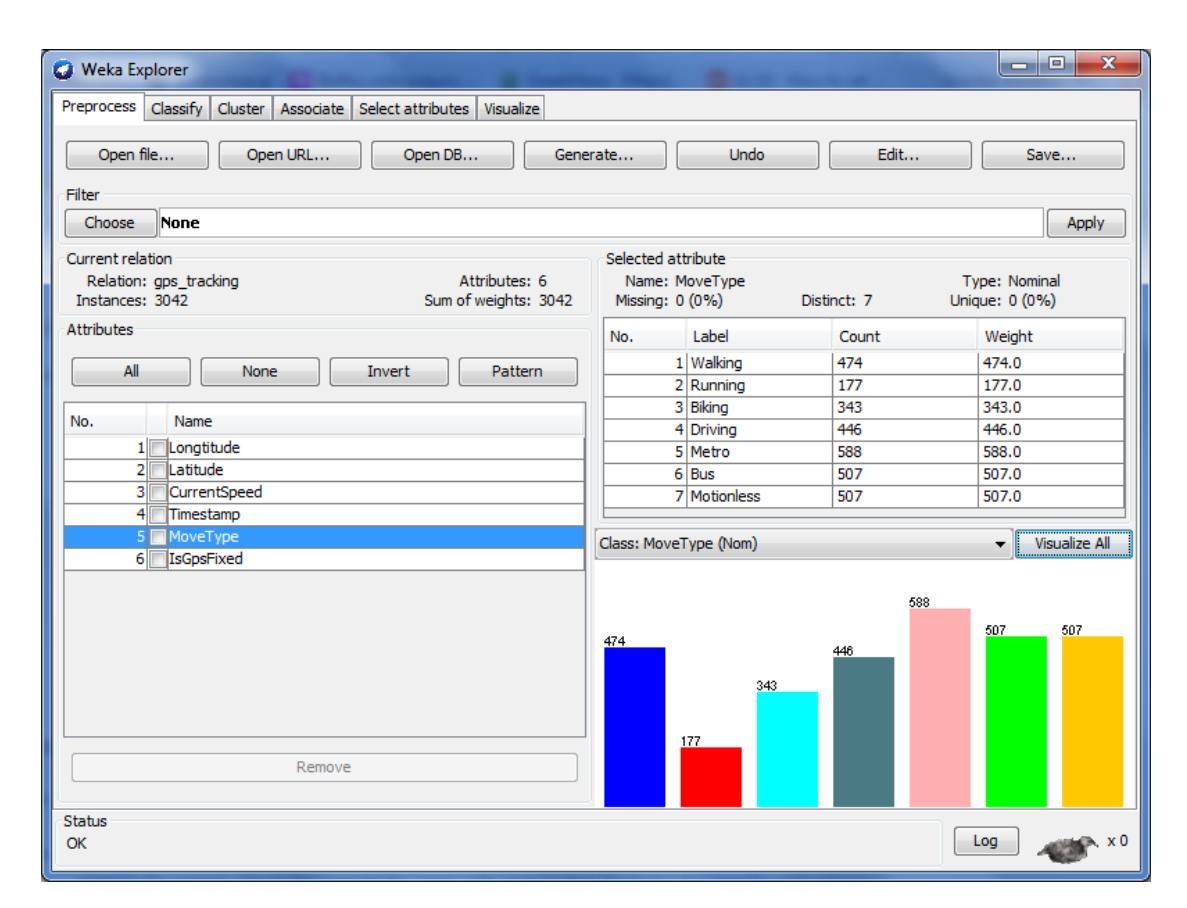

**Σχήµα 4.5** Η κατανοµή των δεδοµένων εκπαίδευσης στις επτά κατηγορίες κινήσεων.

Στη συνέχεια, για την επιλογή του αλγορίθµου κατηγοριοποίησης που χρησιµοποιήθηκε στην εφαρµογή, εκτελέστηκαν οι αλγόριθµοι ∆έντρων Απόφασης που περιλαµβάνει το πρόγραµµα WEKA στα δεδομένα εκπαίδευσης και παρατηρήθηκε το ποσοστό επιτυχίας τους (accuracy). Η εκτέλεση των αλγορίθµων περιορίστηκε στους αλγορίθµους ∆έντρων Απόφασης, δεδοµένου ότι η δηµιουργία του µοντέλου εκπαίδευσης από αυτή την κατηγορία αλγορίθµων απαιτεί µικρή επεξεργαστική ισχύ. Κατά συνέπεια, ένας αλγόριθµος ∆έντρου Απόφασης µπορεί να εκτελεστεί σε µια κινητή συσκευή και να δηµιουργήσει το µοντέλο κατηγοριοποίησης σε ελάχιστο χρόνο.

Στον Πίνακα [4.1,](#page-68-0) παρουσιάζονται τα ποσοστά επιτυχίας των αλγορίθµων που εκτελέστηκαν χρησιµοποιώντας την µέθοδο αξιολόγησης 10-fold cross validation. ΄Οπως προκύπτει από την αξιολόγηση των αλγορίθµων, ο αλγόριθµος RandomForest παρουσιάζει το µεγαλύτερο ποσοστό επιτυχίας (92.57%) στα συγκεκριµένα δεδοµένα εκπαίδευσης. Κατά συνέπεια, η κατηγοριοποίηση της κίνησης στην εφαρµογή GPSTracker υλοποιήθηκε µε τον αλγόριθµο RandomForest.

| Αλγόριθμος          | Accuracy (%) |  |  |  |  |
|---------------------|--------------|--|--|--|--|
| J48.                | 89.15        |  |  |  |  |
| <b>LMT</b>          | 79.88        |  |  |  |  |
| <b>RandomForest</b> | 92.57        |  |  |  |  |
| RandomTree          | 91.05        |  |  |  |  |
| REPTree             | 86.78        |  |  |  |  |

<span id="page-68-0"></span>**Πίνακας 4.1** Ποσοστά επιτυχίας αλγορίθµων κατηγοριοποίησης.

#### **4.2.3 ∆ιαδικασία Κατηγοριοποίησης ∆εδοµένων Κίνησης**

΄Οπως έχει ήδη αναφερθεί, η διαδικασία της κατηγοριοποίησης υλοποιήθηκε κάνοντας χρήση των αλγορίθµων του προγράµµατος WEKA. Για την χρήση των αλγορίθµων αυτών, προστέθηκε στην εφαρµογή το αρχείο jar του WEKA από το οποίο όµως έχουν αφαιρεθεί τα γραφικά συστατικά του προγράµµατος ώστε να είναι δυνατό να τρέχει σε µια εφαρµογή Android, χωρίς να δηµιουργούνται προβλήµατα έλλειψης µνήµης.

Η κατηγοριοποίηση της κίνησης του χρήστη εφαρµόζεται στα δεδοµένα κίνησης σε πραγµατικό χρόνο, δηλαδή είναι µια διαδικασία που συµβαίνει παράλληλα µε την καταγραφή των δεδοµένων. Με άλλα λόγια, ενώ ο χρήστης κινείται για κάθε στιγµιότυπο κίνησης που καταγράφεται, κατηγοριοποιείται ώστε να ανιχνευτεί η κίνηση του και στη συνέχεια αποθηκεύεται. Για αυτόν τον λόγο, η διαδικασία της κατηγοριοποίησης της κίνησης υλοποιήθηκε στο Location-Service όπως και η καταγραφή των δεδοµένων, καθώς και οι δυο διαδικασίες πρέπει να έχουν τη δυνατότητα να εκτελούνται ακόµα και όταν ο χρήστης χρησιµοποιεί κάποια άλλη εφαρµογή της συσκευής του και η παρούσα εφαρµογή ϐρίσκεται στο background.

΄Οταν ξεκινήσει η εκτέλεση του LocationService, αρχικά γίνεται η εκπαίδευση του µοντέλου κατηγοριοποίησης µε τον αλγόριθµο Random Forest. Η εκπαίδευση πραγµατοποιείται χρησιµοποιώντας τα δεδοµένα εκπαίδευσης που ϐρίσκονται αποθηκευµένα στον ϕάκελο *assets* της εφαρµογής, αφού πρώτα οριστεί ως class attribute το γνώρισµα MoveType όπως ϕαίνεται στον κώδικα που παρατίθεται παρακάτω.

- 3 data = new Instances(reader);
- 4 reader.close();
- 5 data.setClassIndex(data.numAttributes() − 2); //set class attribute
- 6 classifier = new RandomForest(); //create instance of RandomForest tree
- 7 classifier .buildClassifier(data); //build classification

<sup>1</sup> //load training data

<sup>2</sup> reader = new BufferedReader(new InputStreamReader(getResources().getAssets().open("training\_data.arff")));

Για κάθε στιγµιότυπο δεδοµένων κίνησης που καταγράφεται καλείται η µέθοδος classifyInstance, η οποία δηµιουργεί ένα προσωρινό αρχείο arff στο οποίο καταχωρείται το µηκατηγοριοποιημένο στιγμιότυπο. Στη συνέχεια, το προσωρινό αρχείο διαβάζεται και φορτώνεται η µη-κατηγοριοποιηµένη εγγραφή και κατηγοριοποιείται κάνοντας χρήση του ήδη εκπαιδευµένου µοντέλου κατηγοριοποίησης. ΄Επειτα, αφού αναγνωριστεί ο τύπος κίνησης του χρήστη, επιστρέφεται η τιµή (type) του κατηγοριοποιηµένου γνωρίσµατος στην αντίστοιχη µέθοδο και το Service αποθηκεύει στο αρχείο της διαδροµής το κατηγοριοποιηµένο στιγµιότυπο κίνησης.

1 // load unlabeled data

2 Instances unlabeled = new Instances(new BufferedReader(new FileReader("/data/data/com.example.gpstracker/tmp.arff")));

- 3 // set class attribute
- 4 unlabeled.setClassIndex(unlabeled.numAttributes() − 2);
- 5 // label instances
- 6 **double** clsLabel = classifier.classifyInstance(unlabeled.instance(0));
- 7 type = unlabeled.classAttribute().value((**int**) clsLabel);
- 8 **return** type;

Με την διαδικασία που περιγράφηκε, επιτεύχθηκε η αναγνώριση της κίνησης του χρήστη σε πραγµατικό χρόνο κάνοντας χρήση της τεχνικής της κατηγοριοποίησης. Κατόπιν ϑα γίνει αναφορά στον τρόπο απεικόνισης της αναγνωρισµένης κίνησης στον χάρτη, καθώς η παρούσα εφαρµογή έχει ως στόχο να πληροφορήσει τον χρήστη για την δραστηριότητα του και όχι απλώς να την καταγράψει.

## **4.3 Απεικόνιση ∆ραστηριότητας σε Χάρτη**

Μετά την ολοκλήρωση της διαδικασίας κατηγοριοποίησης, υλοποιήθηκε η αποτύπωση της αναγνωρισµένης δραστηριότητας του χρήστη στον χάρτη, ώστε να παρουσιαστούν τα αποτελέσµατα της κατηγοριοποίησης και να διευκολύνουν τον χρήστη να αποκτήσει εικόνα της δραστηριότητας του. Η απεικόνιση της κατηγοριοποιηµένης κίνησης στον χάρτη πραγµατοποιείται µε δυο τρόπους. Αρχικά, η κατηγοριοποιηµένη κίνηση παρουσιάζεται στον χρήστη σε πραγµατικό χρόνο, δηλαδή κατά τη διάρκεια της κίνησης του, µετά την ολοκλήρωση της διαδικασίας κατηγοριοποίησης. Ενώ είναι δυνατή και η απεικόνιση παλαιότερων διαδροµών, ϕορτώνοντας τα αποθηκευµένα αρχεία arff. Η διαδικασία που ακολουθείται και στις δυο περιπτώσεις είναι όµοια και περιγράφεται παρακάτω.

΄Οπως αναφέρθηκε νωρίτερα, η απεικόνιση εφαρµόστηκε στους χάρτες της Google κάνοντας χρήση του Google Maps Android API, ΄Εκδοση 2.0. Για την χρήση των χαρτών στην εφαρµογή, ήταν απαραίτητη η καταχώρηση της εφαρµογής στην υπηρεσία και η προσθήκη του API KEY στο αρχείο AndroidManifest.xml του Android Project όπως ϕαίνεται παρακάτω.

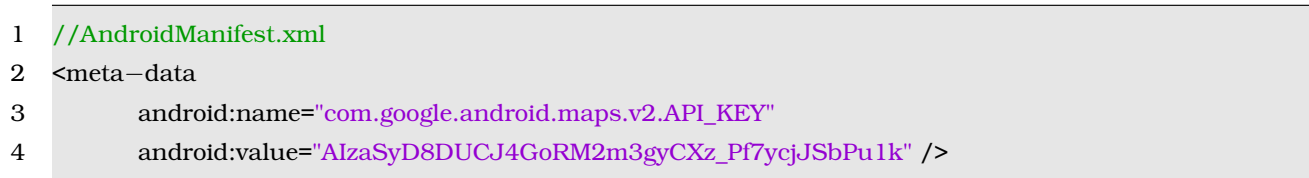

Στη συνέχεια, δηµιουργήθηκε ένα αντικείµενο χάρτη SupportMapFragment στο οποίο αποτυπώνονται οι τοποθεσίες της κίνησης του χρήστη. ΄Επειτα, για κάθε στιγµιότυπο κίνησης δηµιουργείται ένα σηµείο στον χάρτη το οποίο απεικονίζεται µε διαφορετικό εικονίδιο που χαϱακτηρίζει τον τύπο της κίνησης. Για παράδειγµα, παρακάτω παρουσιάζεται ο κώδικας που δηµιουργεί ένα σηµείο στο χάρτη το οποίο αντιστοιχεί σε µια εγγραφή κατά την οποία ο χρήστης περπατάει, όπου *mMap* είναι το αντικείµενο του χάρτη. Επίσης, προστίθεται και ένα attribute *title* που περιέχει τον τύπο της κίνησης και την ώρα της εγγραφής, το οποίο δηµιουργεί ένα παράθυρο µε αυτές τις πληροφορίες κάθε ϕορά που ο χρήστης πατάει το συγκεκριµένο σηµείο στον χάρτη.

1 //add Walking point to mMap

2 mMap.addMarker(new MarkerOptions().position(new LatLng(lat, lon)).icon(BitmapDescriptorFactory.fromResource(R.drawable.walking)).title("Walking\n" + time));

Ακόµα, κάθε ϕορά που προστίθεται ένα σηµείο στον χάρτη ταυτόχρονα δηµιουργείται µια γραµµή (κλάση Polyline) στον χάρτη που το συνδέει µε το προηγούµενο σηµείο της διαδροµής χρησιµοποιώντας διαφορετικό χρώµα για κάθε είδος κίνησης.

- 1 //create polyline between two points
- 2 mMap.addPolyline(new PolylineOptions()
- 3 .add(new LatLng(prevLat, prevLon), new LatLng(curLat, curLon))
- 4 .color(lineColor)
- 5 .width(5)

#### 6 .geodesic(true));

<span id="page-71-0"></span>Στο Σχήµα [4.6,](#page-71-0) παρουσιάζεται το αποτέλεσµα της απεικόνισης που υλοποιήθηκε στην εφαρµογή, σε ένα στιγµιότυπο της δραστηριότητας MapsActivity.

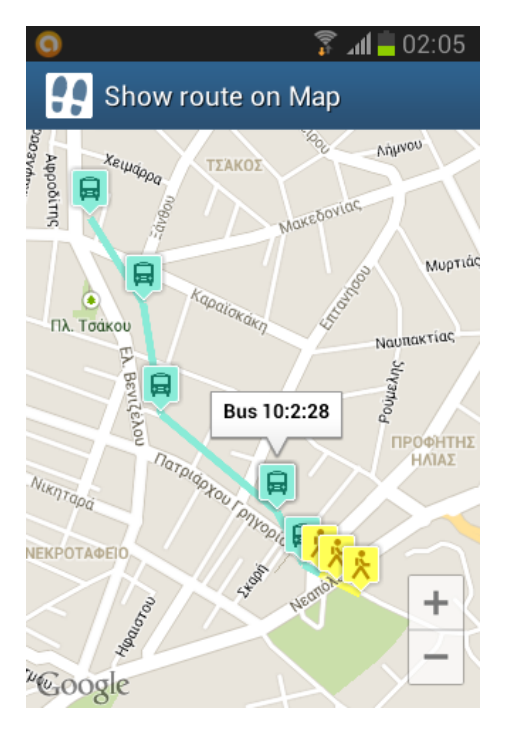

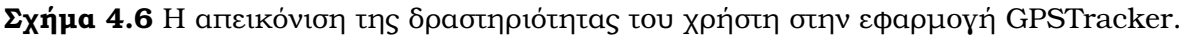

Η απεικόνιση της διαδροµής του χρήστη χρησιµοποιείται σε δυο διαδικασίες της εφαρµογής GPSTracker. Αρχικά, η διαδικασία καταγραφής και κατηγοριοποίησης της κίνησης, παρουσιάζεται στον χρήστη αποτυπωµένη στον χάρτη σε πραγµατικό χρόνο. Για να επιτευχθεί αυτό, το LocationService επικοινωνεί µε την MainActivity χρησιµοποιώντας Messages. ΄Ετσι, κάθε ϕορά που καταγράφεται ένα στιγµιότυπο κίνησης και κατηγοριοποιείται, αποστέλλεται µε Message στην δραστηριότητα MainActivity και απεικονίζεται στο αντικείµενο χάρτη που διαθέτει. Στο Σχήµα [4.7](#page-72-0) ϕαίνεται η απεικόνιση της δραστηριότητας του χρήστη καθώς κινείται σε τρια συνεχόµενα στιγµιότυπα, όπως υλοποιήθηκε στην δραστηριότητα MainActivity.

Τέλος, υλοποιήθηκε η απεικόνιση των ήδη αποθηκευµένων διαδροµών στην δραστηριότητα MapsActivity, στην οποία ο χρήστης επιλέγει από μια λίστα το αρχείο που θέλει να ανοίξει και η διαδροµή διαβάζεται από το αρχείο και εµφανίζεται στον χάρτη της δραστηριότητας. Στο Σχήµα [4.8](#page-72-1) παρουσιάζεται µε στιγµιότυπα, η λειτουργία επιλογής και απεικόνισης µιας αποθηκευµένης διαδροµής.
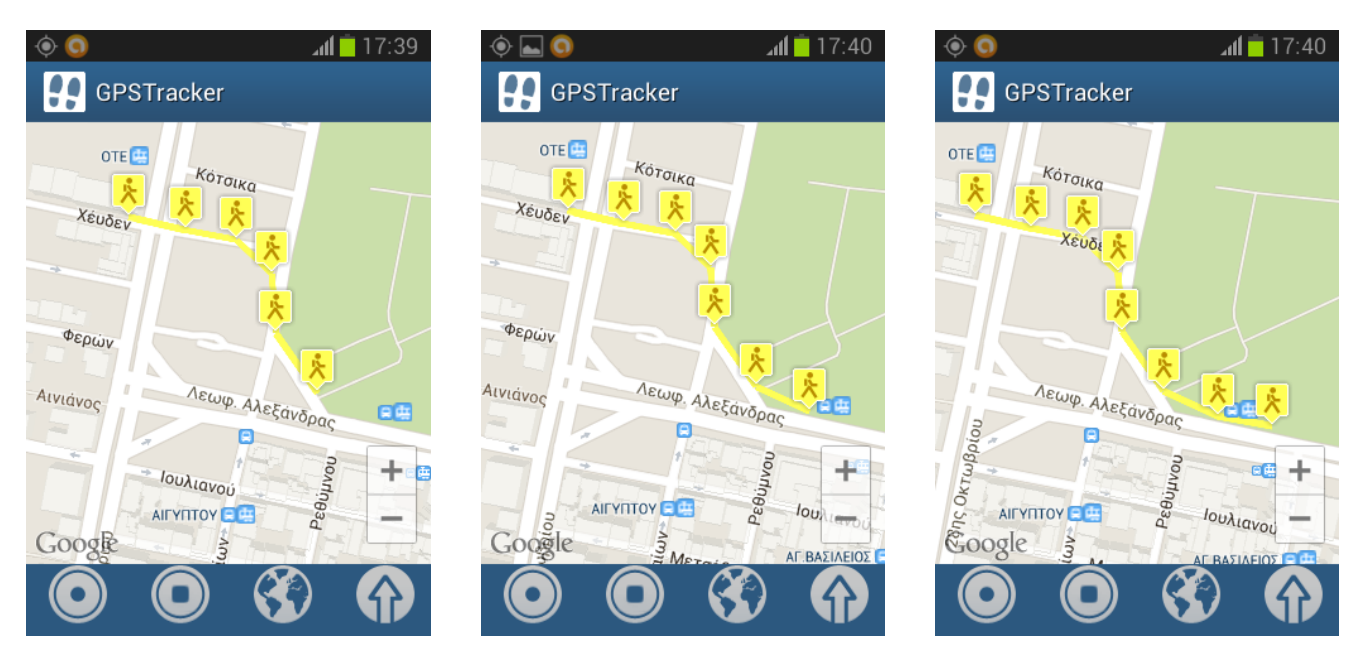

**Σχήµα 4.7** Στιγµιότυπα απεικόνισης της δραστηριότητας του χρήστη ενώ κινείται.

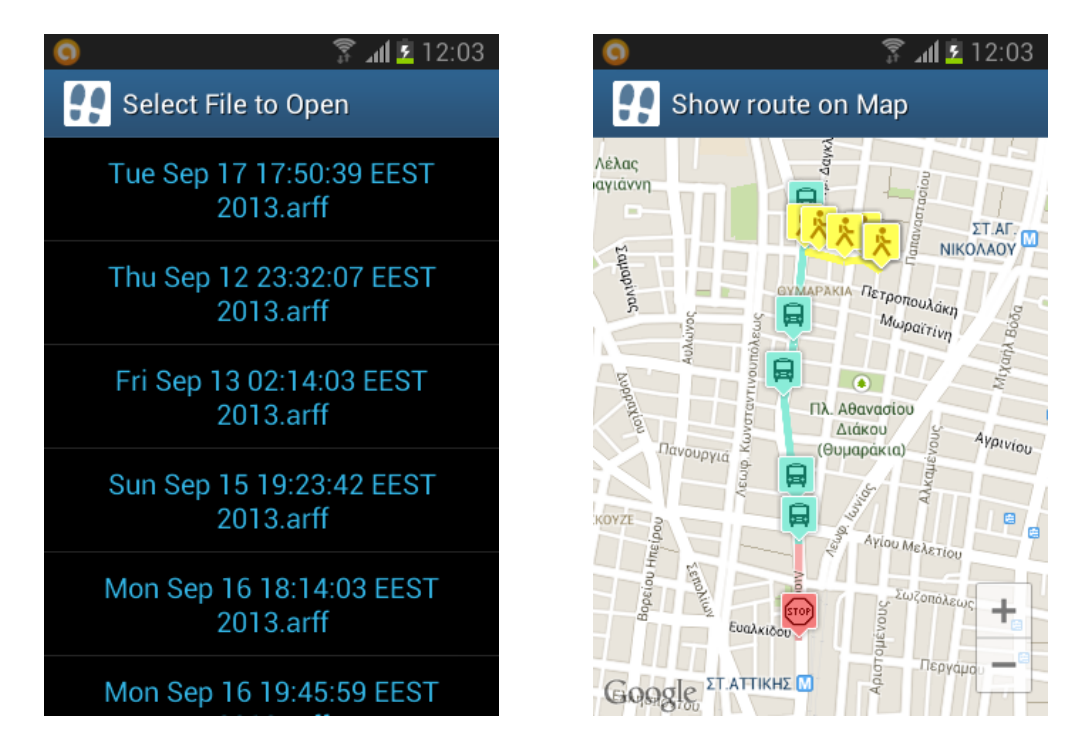

**Σχήµα 4.8** Στιγµιότυπα χρήσης της απεικόνισης αποθηκευµένης διαδροµής.

### **4.4 Συλλογή ∆εδοµένων σε Κεντρικό Αποθετήριο**

΄Οσον αφορά στον στόχο της εφαρµογής για κεντρική συλλογή των δεδοµένων κίνησης που καταγράφονται από την εφαρµογή, στα πλαίσια της παρούσας πτυχιακής εργασίας υλοποιήθηκε η διαδικασία συλλογής των διαδροµών του χρήστη χρησιµοποιώντας τον χώρο αποθήκευσης που διαθέτει στον Dropbox λογαριασµό του.

Για την υλοποίηση της διαδικασίας µεταφόρτωσης αρχείων στον αποθηκευτικό χώρο του Dropbox, χρησιµοποιήθηκε το Core API του Dropbox, το οποίο ϐασίζεται σε HTTP και OAuth και παρέχει χαµηλού επιπέδου κλήσεις για πρόσβαση στον λογαριασµό του χρήστη. Για αυτό τον λόγο προστέθηκε στο project της εφαρµογής το Dropbox SDK για Android, το οποίο παρέχει όλες τις ϐιβλιοθήκες του Dropbox. Για την χρήση του Dropbox API, απαιτείται η καταχώρηση της εφαρµογής που ϑα το χρησιµοποιήσει και παρέχονται δυο κλειδιά απαραίτητα για την ταυτοποίηση της. Τα δυο αυτά κλειδιά προστέθηκαν στην δραστηριότητα DropboxUpload, η οποία υλοποιεί την αυθεντικοποίηση της εφαρµογής µε την µέθοδο *buildSession* που παρατίθεται παρακάτω.

```
1 final static private String APP_KEY = "emtrbi0haqed9yv";
2 final static private String APP_SECRET = "puqchaj3e3ucr9m";
3
4 private AndroidAuthSession buildSession() {
5
6 AppKeyPair appKeyPair = new AppKeyPair(APP_KEY, APP_SECRET);
7 AndroidAuthSession session;
8 String[] stored = getKeys();
9 if (stored != null) {
10 AccessTokenPair accessToken = new AccessTokenPair(stored[0],stored[1]);
11 session = new AndroidAuthSession(appKeyPair, ACCESS_TYPE,accessToken);
12 } else {
13 session = new AndroidAuthSession(appKeyPair, ACCESS_TYPE);
14 }
15 return session;
16 }
```
Ακόµα, στην δραστηριότητα DropboxUpload υλοποιήθηκε η αυθεντικοποίηση του χρήστη, η οποία είναι απαραίτητη για την µεταφόρτωση αρχείων στον λογαριασµό του. Σε περίπτωση που ο χρήστης δεν είναι συνδεδεµένος στο Dropbox, ξεκινά η δραστηριότητα ταυτοποίησης του χρήστη την οποία παρέχει το Dropbox API, αφού πρώτα δηµιουργηθεί το session του Dropbox API αντικειµένου.

- 1 //create Dropbox API session
- 2 AndroidAuthSession session = buildSession();
- 3 mApi = new DropboxAPI<AndroidAuthSession>(session);
- 4 //authenticate user activity
- 5 mApi.getSession().startAuthentication(DropboxUpload.this);

Στο Σχήμα [4.9](#page-74-0) φαίνεται η δραστηριότητα ταυτοποίησης του χρήστη, ενώ αν είναι επιτυχής ζητάει την άδεια του χρήστη για να δηµιουργήσει έναν ϕάκελο στον λογαριασµό του για να αποθηκεύονται τα αρχεία της εφαρµογής.

<span id="page-74-0"></span>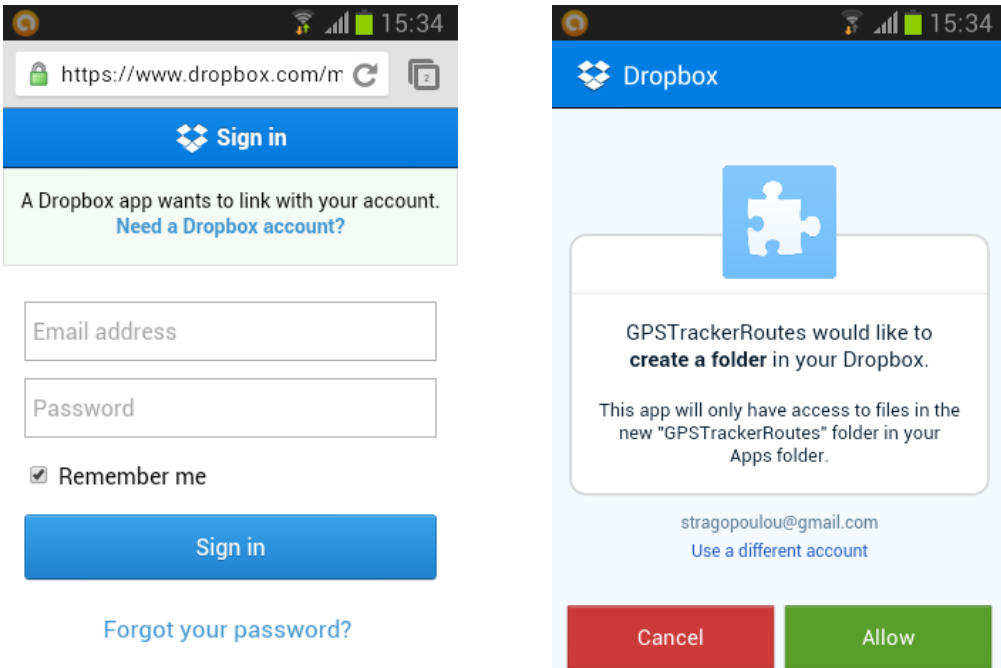

**Σχήµα 4.9** Η δραστηριότητα ταυτοποίησης χρήστη που παρέχει το Dropbox API.

Ωστόσο, η µεταφόρτωση των αρχείων στο Dropbox δεν υλοποιήθηκε στην δραστηριότητα DropboxUpload, καθώς οι εκδόσεις 4.0 και µετά του Android δεν επιτρέπουν λειτουργίες δικτύου στην ϐασική διεργασία της εφαρµογής. Κατά συνέπεια, η µεταφόρτωση των αρχείων υλοποιήθηκε χρησιµοποιώντας την κλάση AsyncTask του Android, ώστε να λειτουργεί σε όλες τις εκδόσεις του Android. Η κλάση AsyncTask επιτρέπει την εκτέλεση λειτουργιών στο παρασκήνιο χωρίς να απαιτεί τον χειρισµό νηµάτων, ενώ εµφανίζει ειδοποιήσεις στη ϐασική διεργασία.

Το Dropbox SDK παρέχει µια έτοιµη κλάση AsyncTask η οποία ονοµάζεται UploadPicture και χρησιµοποιείται για την µεταφόρτωση µιας εικόνας στο Dropbox. Η κλάση UploadPicture

χρησιµοποιεί την µέθοδο doInBackground της AsyncTask για την διαδικασία µεταφόρτωσης της εικόνας και την µέθοδο onProgressUpdate για να ενηµερώνει τον χρήστη για την πρόοδο της διαδικασίας µέσω ενός ProgressDialog. ΄Οταν ολοκληρωθεί η διαδικασία, ενηµερώνει τον χρήστη µε µήνυµα επιτυχίας ή σφάλµατος µε τη µέθοδο onPostExecute.

Για την χρήση της κλάσης UploadPicture στην εφαρµογή έγιναν µερικές τροποποιήσεις ώστε να είναι δυνατό να µεταφορτωθούν περισσότερα από ένα αρχεία. Παρακάτω παρατίθεται η τροποποιηµένη διαδικασία µεταφόρτωσης της µεθόδου doInBackground.

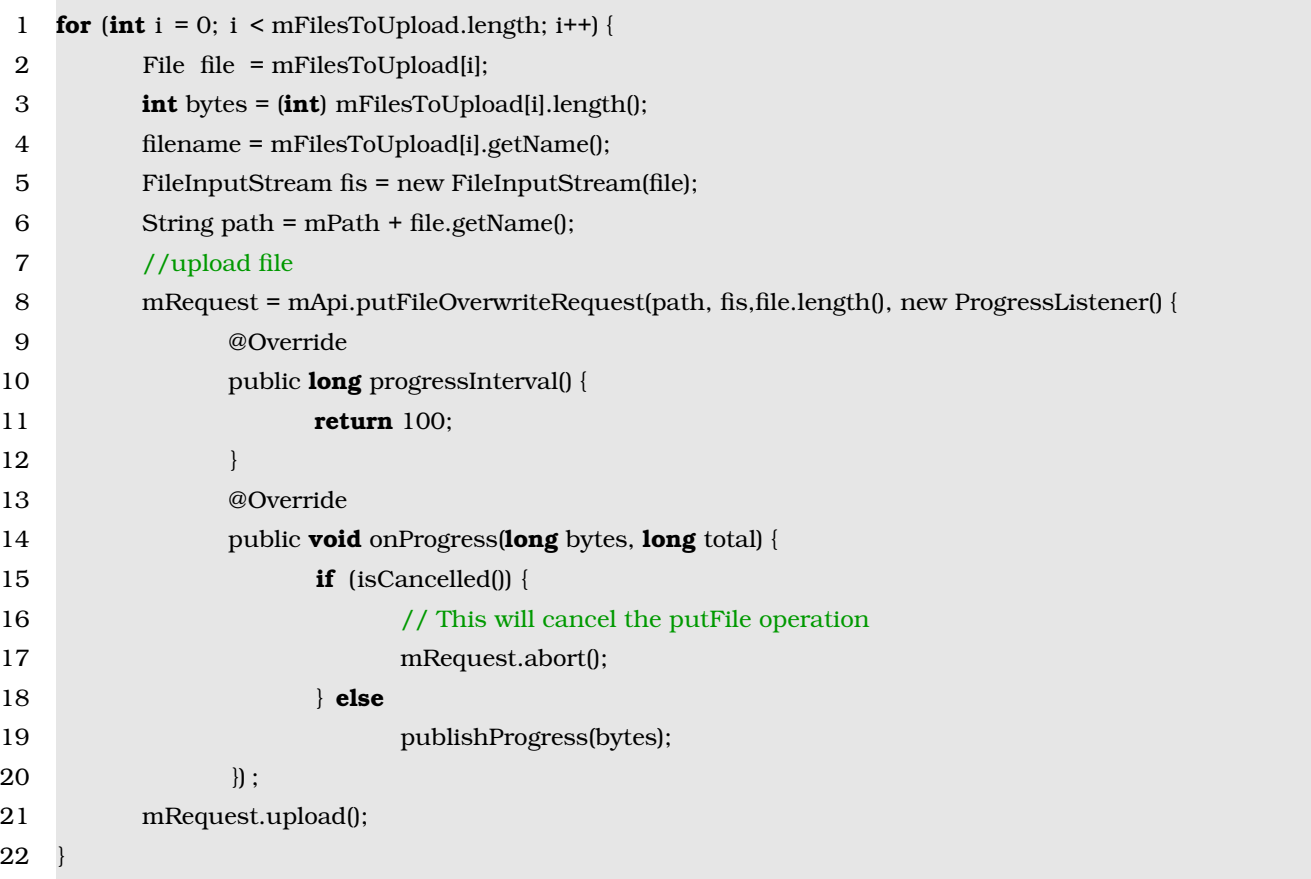

Η δραστηριότητα DropboxUpload, µετά την ταυτοποίηση της εφαρµογής και του χρήστη, δηµιουργεί ένα αντικείµενο του AsyncTask, στο οποίο δίνει ως παραµέτρους το session που έχει δηµιουργηθεί και ένα πίνακα αρχείων τα οποία έχει επιλέξει ο χρήστης να µεταφορτώσει.

1 UploadTask upload = new UploadTask(DropboxUpload.this, mApi, "//",filesToUpload);

2 upload.execute();

Στη συνέχεια, εκτελείται η µέθοδος doInBackground η οποία µεταφορτώνει τα αρχεία στο

Dropbox ενώ ταυτόχρονα εµφανίζεται ένα ProgressDialog που δείχνει την πρόοδο της διαδικασίας. Στο Σχήµα [4.10](#page-76-0) παρουσιάζεται η διαδικασία επιλογής των αρχείων προς µεταφόρτωση από τον χρήστη και το παράθυρο που εµφανίζεται στον χρήστη για να τον ενηµερώσει για την πρόοδο της µεταφόρτωσης. Αφού ολοκληρωθεί η διαδικασία της µεταφόρτωσης του αρχείου, το αρχείο παραµένει και στη µνήµη της κινητής συσκευής και ο χρήστης έχει την επιλογή της διαγραφής του από την ίδια δραστηριότητα.

<span id="page-76-0"></span>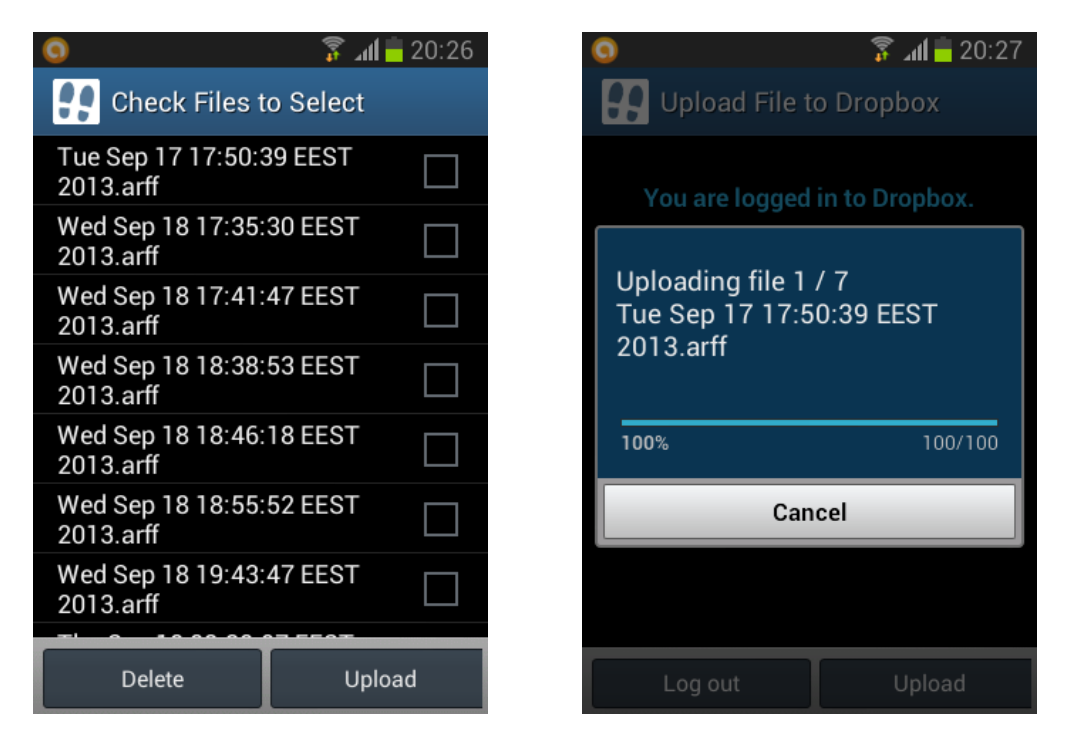

**Σχήµα 4.10** Στιγµιότυπα χρήσης της διαδικασίας µεταφόρτωσης αρχείων στο Dropbox.

## **Κεφάλαιο 5**

# **Αποτελέσµατα**

#### **5.1 Αξιολόγηση Αποτελεσµάτων Εφαρµογής**

Αφού ολοκληρώθηκε η υλοποίηση της εφαρµογής, πραγµατοποιήθηκε η αξιολόγηση του αλγορίθµου RandomForest σε ένα σύνολο δεδοµένων επαλήθευσης, ώστε να εξεταστούν τα αποτελέσµατα της εφαρµογής σε σχέση µε τον αρχικό στόχο.

Η εκτίµηση της απόδοσης του µοντέλου της εφαρµογής πραγµατοποιήθηκε µε ϐάση το µέτρο ακρίβειας (accuracy) του αλγορίθµου RandomForest σε ένα σύνολο δεδοµένων επαλήθευσης, δηµιουργώντας το µοντέλο κατηγοριοποίησης µε διαφορετικό υποσύνολο των δεδοµένων εκπαίδευσης. Πιο συγκεκριµένα, από το σύνολο δεδοµένων εκπαίδευσης προέκυψαν δέκα υποσύνολα δεδοµένων τα οποία αντιστοιχούν στα ποσοστά : 10, 20, 30, 40, 50, 60, 70, 80, 90, 100 % του αρχείου εκπαίδευσης. Η διάσπαση των αρχείων πραγµατοποιήθηκε χρησιµοποιώντας τα ϕίλτρα προεπεξεργασίας του προγράµµατος WEKA, *Randomize* και *RemovePercentage*, µε τα οποία τα δεδοµένα αρχικά ανακατεύτηκαν τυχαία και έπειτα διασπάστηκαν σε υποσύνολα µε ϐάση το ποσοστό που αντιστοιχεί στο σύνολο των δεδοµένων.

Τα αποτελέσµατα του πειράµατος που διεξήχθη στον αλγόριθµο RandomForest χρησιµοποιώντας δεδοµένα επαλήθευσης, παρουσιάζονται στον Πίνακα [5.1](#page-79-0) για τα διαφορετικά υποσύνολα δεδοµένων εκπαίδευσης. Παράλληλα, για να γίνουν πιο κατανοητά τα αποτελέσµατα της αξιολόγησης, δηµιουργήθηκε η καµπύλη µάθησης του αλγορίθµου όπως ϕαίνεται στο Σχήµα [5.1.](#page-79-1)

<span id="page-79-0"></span>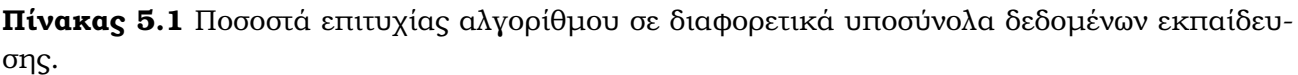

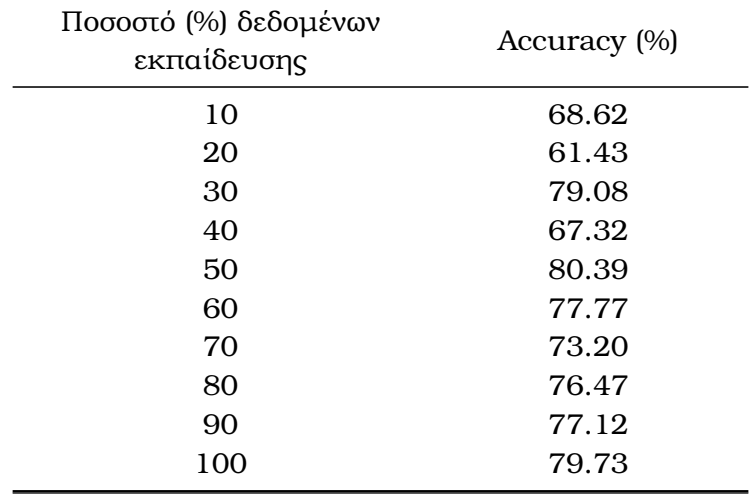

Η καµπύλη µάθησης απεικονίζει την µεταβολή της ακρίβειας του αλγορίθµου µε την αύξηση του µεγέθους του δείγµατος. Κατά συνέπεια, µέχρι το ποσοστό των 70% των δεδοµένων εκπαίδευσης παρατηρούνται συνεχείς αυξοµειώσεις της ακρίβειας του αλγορίθµου, ενώ από το ποσοστό του 70% και πάνω παρατηρείται µια πιο σταθερή αύξηση της ακρίβειας.

<span id="page-79-1"></span>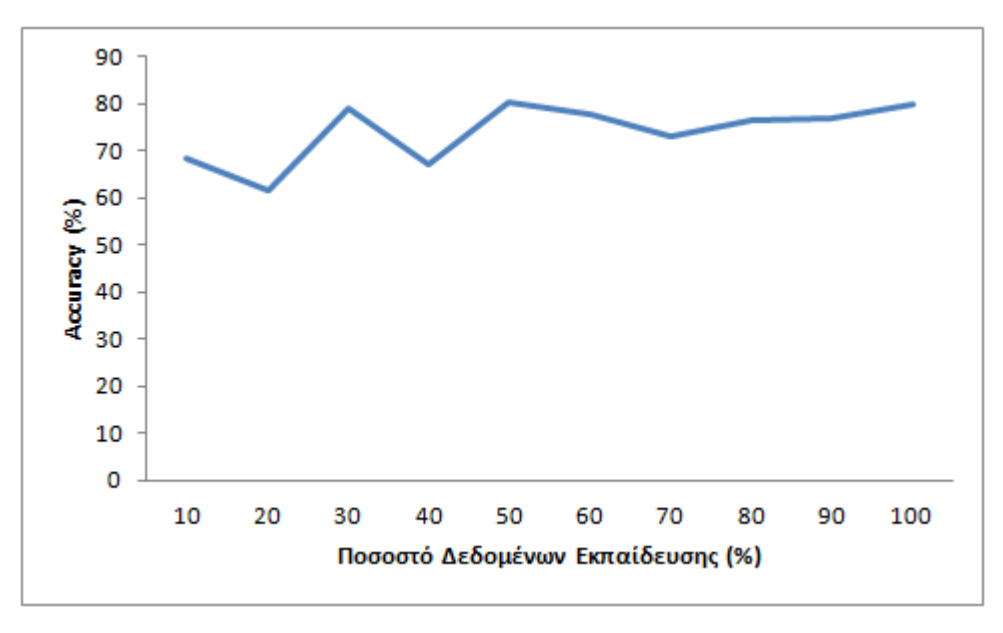

**Σχήµα 5.1** Η καµπύλη µάθησης του αλγορίθµου RandomForest.

Μια πιθανή ερµηνεία αυτής της συµπεριφοράς του αλγορίθµου είναι ότι τα δεδοµένα µέχρι

αυτό το σηµείο είναι ανεπαρκή σε αριθµό και οι αυξοµειώσεις οφείλονται στον ϐαθµό οµοιότητας των δεδοµένων επαλήθευσης σε σχέση µε τα δεδοµένα εκπαίδευσης. Από αυτό το σηµείο και πάνω το µοντέλο που δηµιουργείται είναι πιο σταθερό και παρατηρείται αύξηση µέχρι το σηµείο που χρησιµοποιείται το σύνολο των δεδοµένων εκπαίδευσης.

Το ποσοστό επιτυχίας του αλγορίθµου RandomForest, το οποίο παρατηρήθηκε στα συνολικά δεδοµένα εκπαίδευσης στην παρούσα αξιολόγηση είναι 79.73%, µικρότερο από την αρχική εκτίµηση µε 10-fold-cross validation που προσέγγιζε το 93%. Προφανώς µια τέτοια απόκλιση από την αρχική εκτίµηση είναι ϕυσιολογική και το ποσοστό επιτυχίας του αλγορίθµου στα δεδοµένα επαλήθευσης αποτελεί ένα αρκετά ικανοποιητικό ποσοστό για την συγκεκριµένη τεχνική αναγνώρισης κίνησης.

### **5.2 Περιπτώσεις Χρήσης Εφαρµογής**

Στην παράγραφο αυτή περιγράφονται οι περιπτώσεις χρήσης της εφαρµογής GPSTracker που υλοποιήθηκε στο πλαίσιο της παρούσας εργασίας. Αρχικά, παρατίθενται το διάγραµµα µοντελοποίησης και η τεκµηρίωση των περιπτώσεων χρήσης και στη συνέχεια παρουσιάζεται ένα πιθανό σενάριο χρήσης της εφαρµογής µε στιγµιότυπα (screenshots) των δραστηριοτήτων.

Στο Σχήµα [5.2](#page-81-0) παρουσιάζεται το διάγραµµα µοντελοποίησης των περιπτώσεων χρήσης της εφαρμογής (Use Cases Diagram). Όπως φαίνεται, η εφαρμογή αλληλεπιδρά με τρεις ρόλους χρηστών (actors), τον ϐασικό χρήστη και τα εξωτερικά συστήµατα της υπηρεσίας GPS και του Dropbox API. Στη συνέχεια, ϑα γίνει η τεκµηρίωση των περιπτώσεων χρήσης της εφαρµογής από τον χρήστη.

<span id="page-81-0"></span>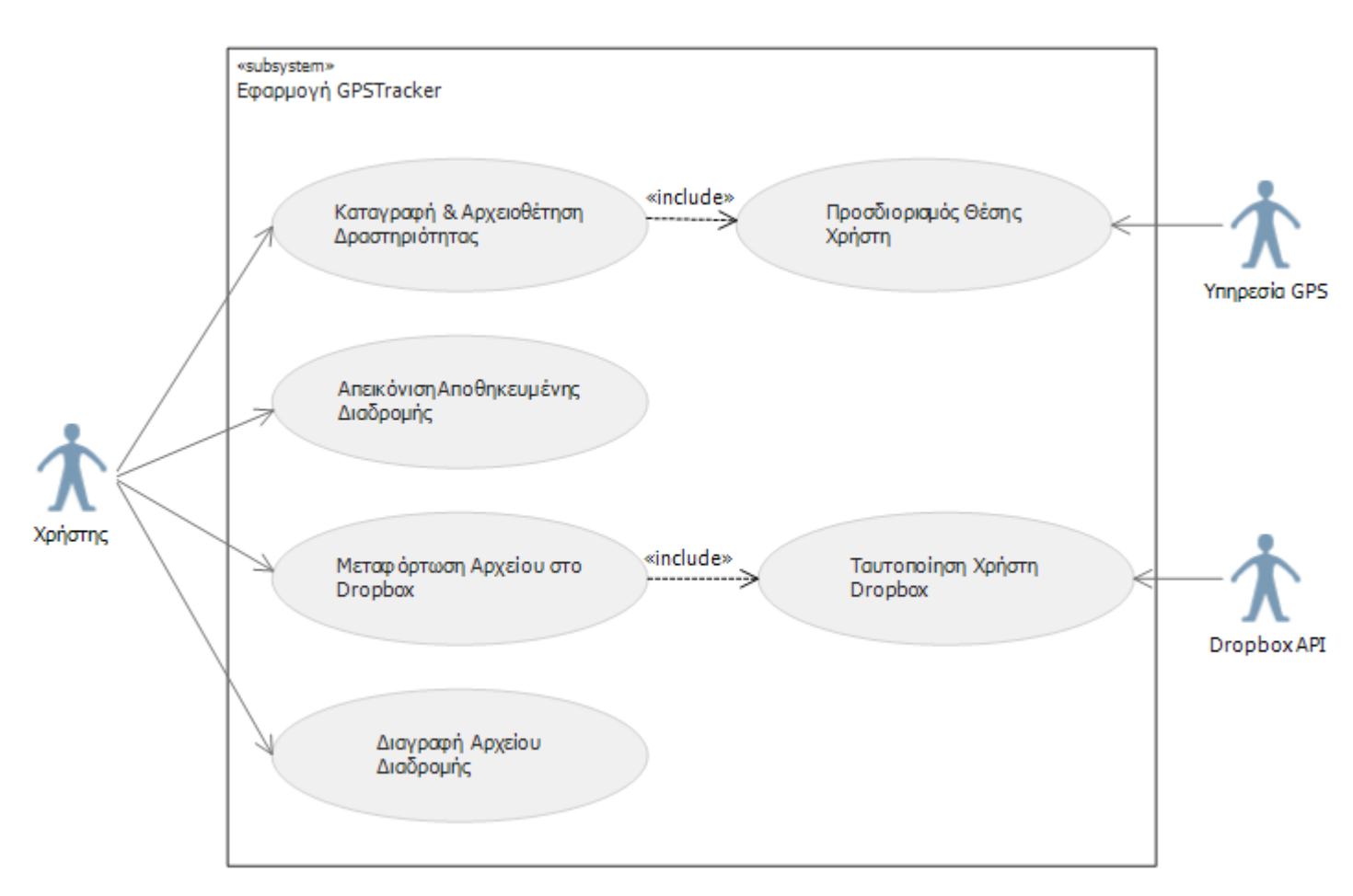

**Σχήµα 5.2** ∆ιάγραµµα Σεναρίων Χρήσης Εφαρµογής.

### **5.2.1 Περίπτωση Χρήσης :** *Καταγραφή και Αρχειοθέτηση ∆ραστηριότητας*

**Προϋποθέσεις :** Ο χρήστης έχει ενεργοποιήσει το GPS της συσκευής.

**Βασική Ροή :** Ο χρήστης ξεκινά την καταγραφή της δραστηριότητας του πατώντας το κουµπί *rec* της αρχικής οθόνης. Η ϑέση του χρήστη προσδιορίζεται µέσω της υπηρεσίας GPS και αφού ανιχνευτεί ο τύπος κίνησης του, απεικονίζεται στον χάρτη της αρχικής οθόνης, ενώ ταυτόχρονα αποθηκεύεται σε αρχείο. Η καταγραφή σταµατά όταν ο χρήστης πατήσει το κουµπί *stop* της αρχικής οθόνης.

**Εναλλακτικές Ροές :** Σε περίπτωση που ο χρήστης δεν έχει ενεργοποιηµένο το GPS, εµφανίζεται παράθυρο κατά την εκκίνηση της εφαρµογής, το οποίο τον ενηµερώνει ότι απαιτείται η ενεργοποίηση του για την χρήση της εφαρµογής. Αν ο χρήστης επιλέξει την επιλογή *GPS*, τον ανακατευθύνει στις ϱυθµίσεις της συσκευής για να το ενεργοποιήσει. Αν επιλέξει την επιλογή *Exit*, η εκτέλεση της εφαρµογής σταµατά.

#### **5.2.2 Περίπτωση Χρήσης :** *Απεικόνιση Αποθηκευµένης ∆ιαδροµής*

#### **Προϋποθέσεις :** ∆εν υπάρχουν.

**Βασική Ροή :** Ο χρήστης ξεκινά τη διαδικασία της απεικόνισης στον χάρτη µιας αποθηκευµένης διαδροµής πατώντας το κουµπί *maps* της αρχικής οθόνης της εφαρµογής. Στη συνέχεια, εµφανίζεται στον χρήστη µια λίστα µε τα αποθηκευµένα αρχεία διαδροµών που υπάρχουν στη µνήµη της συσκευής. Ο χρήστης επιλέγει το αρχείο που ϑέλει να ανοίξει πατώντας πάνω στο όνοµα του και το επιλεγµένο αρχείο ϕορτώνεται στον χάρτη.

**Εναλλακτικές Ροές :** ∆εν προβλέπονται πιθανά σφάλµατα.

#### **5.2.3 Περίπτωση Χρήσης :** *Μεταφόρτωση Αρχείου στο Dropbox*

**Προϋποθέσεις :** Η ταυτοποίηση του λογαριασµού του χρήστη στο Dropbox.

**Βασική Ροή :** Ο χρήστης πατάει το κουµπί µεταφόρτωσης στην αρχική οθόνη της εφαρµογής και εµφανίζεται η λίστα των αποθηκευµένων αρχείων διαδροµών. Ο χρήστης επιλέγει τα αρχεία που ϑέλει να ανεβάσει στο Dropbox και πατάει το κουµπί *Upload*. ΄Επειτα, αν ο χρήστης είναι ήδη συνδεδεµένος στο Dropbox, η εφαρµογή τον ενηµερώνει ότι για να συνεχίσει µε την µεταφόρτωση των αρχείων πρέπει να πατήσει το κουµπί *Upload* και η διαδικασία µεταφόρτωσης ολοκληρώνεται.

**Εναλλακτικές Ροές :** Στην περίπτωση που ο χρήστης δεν είναι συνδεδεµένος, αφού πατήσει το κουµπί *Upload*, η εφαρµογή τον ενηµερώνει ότι είναι απαραίτητο να συνδεθεί πατώντας το κουµπί *Log in*.

### **5.2.4 Περίπτωση Χρήσης :** *∆ιαγραφή Αρχείου ∆ιαδροµής*

#### **Προϋποθέσεις :** ∆εν υπάρχουν.

**Βασική Ροή :** Ο χρήστης πατάει το κουµπί µεταφόρτωσης στην αρχική οθόνη της εφαρµογής και εµφανίζεται η λίστα των αποθηκευµένων αρχείων διαδροµών, παρόµοια µε τη διαδικασία µεταφόρτωσης. Ο χρήστης επιλέγει τα αρχεία που ϑέλει να διαγράψει και πατάει το κουµπί *Delete*. ΄Επειτα, εµφανίζεται ένα παράθυρο που τον ϱωτάει αν ϑέλει να διαγράψει τα επιλεγµένα αρχεία. Ο χρήστης πατάει την επιλογή *Delete* και η διαδικασία διαγραφής ολοκληρώνεται.

**Εναλλακτικές Ροές :** Αν ο χρήστης επιλέξει το κουµπί *Cancel* του παραθύρου, η εφαρµογή επιστρέφει στην λίστα των αρχείων και η διαδικασία επαναλαµβάνεται.

### **5.2.5 Σενάριο Χρήσης Εφαρµογής µε Στιγµιότυπα**

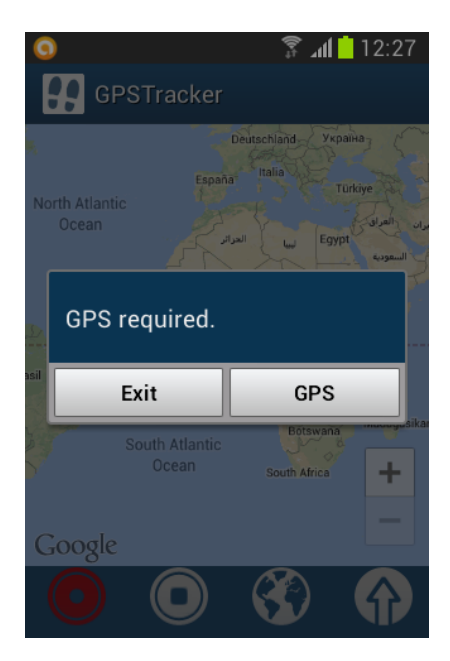

**Σχήµα 5.3** Ο χρήστης ανοίγει την εφαρµογή χωρίς να έχει ενεργοποιήσει το GPS της συσκευής.

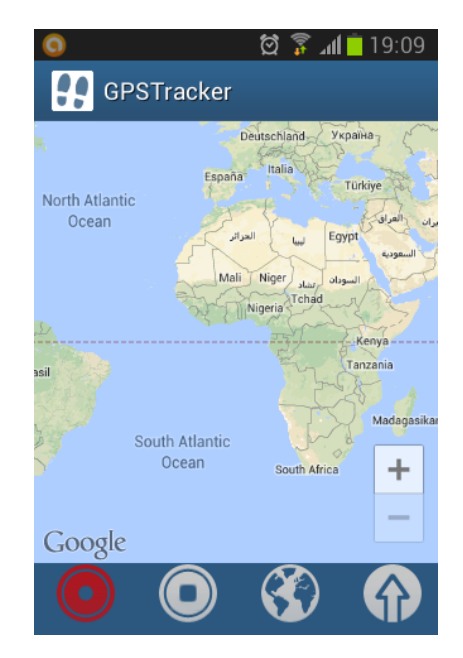

**Σχήµα 5.4** Μετά την ενεργοποίηση του GPS του εµφανίζεται η αρχική οθόνη της εφαρµογής.

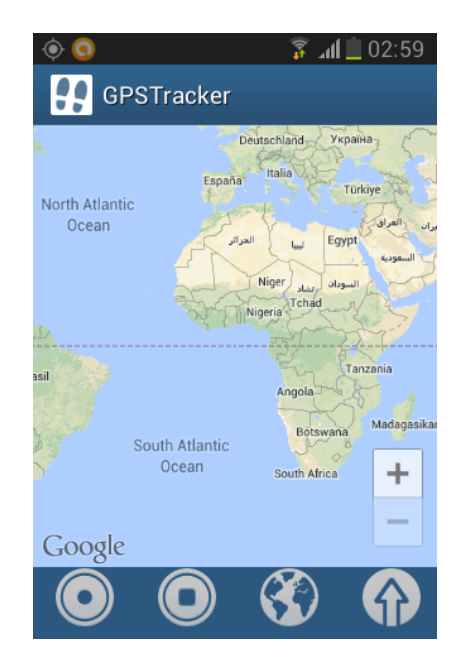

**Σχήµα 5.5** Η καταγραφή της δραστηριότητας του χρήστη ξεκινά πατώντας το κουµπί *rec*.

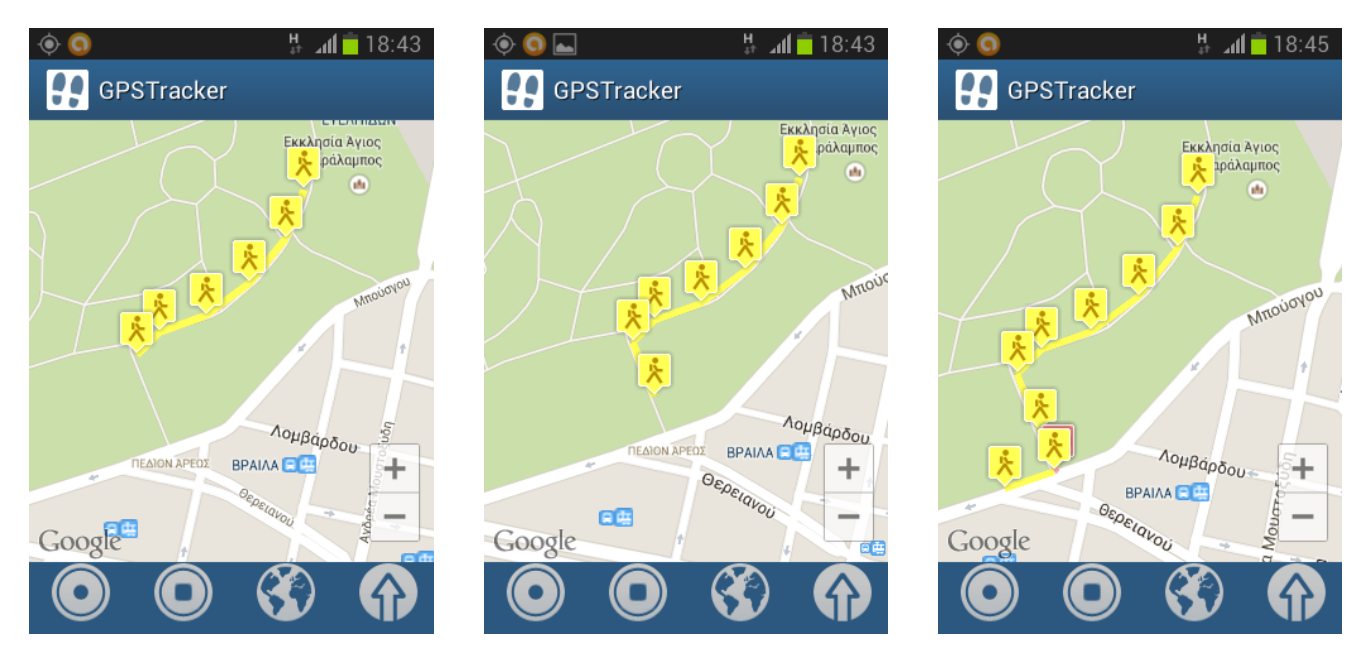

**Σχήµα 5.6** Η δραστηριότητα του χρήστη καταγράφεται και απεικονίζεται στον χάρτη ενώ κινείται.

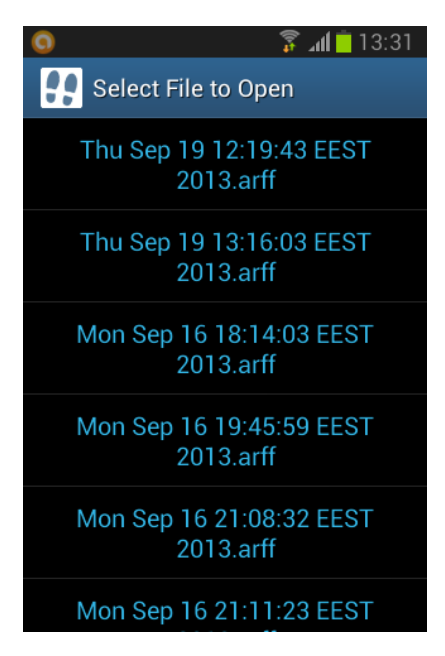

**Σχήµα 5.7** Αφού σταµατήσει η καταγραφή, ο χρήστης πατάει το κουµπί *maps* και εµφανίζεται η λίστα των αποθηκευµένων αρχείων.

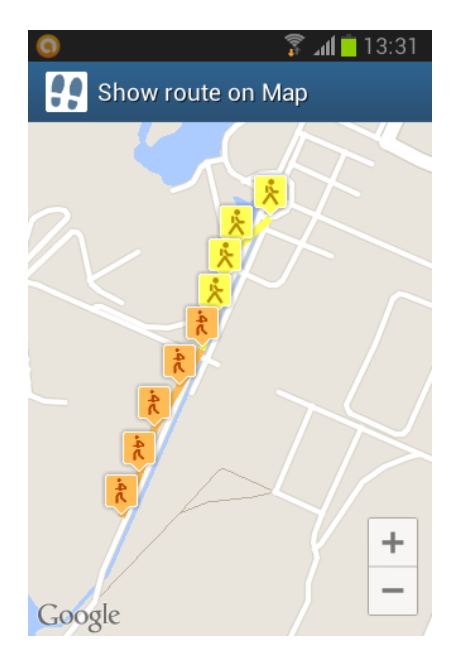

**Σχήµα 5.8** Ο χρήστης επιλέγει ένα αρχείο και απεικονίζεται στον χάρτη η αποθηκευµένη διαδροµή.

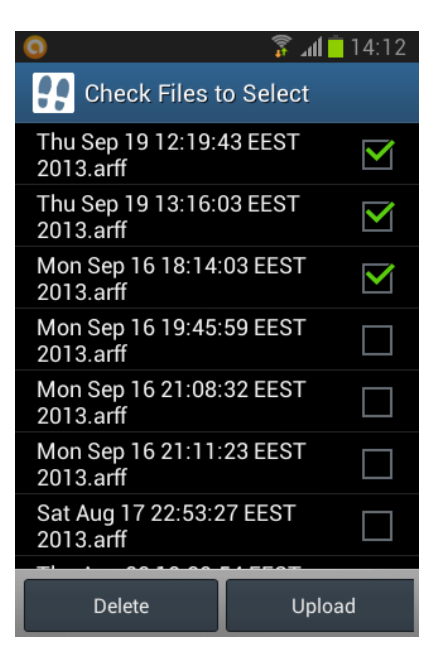

**Σχήµα 5.9** Ο χρήστης πατάει το κουµπί *upload* και επιλέγει τρια αρχεία προς µεταφόρτωση.

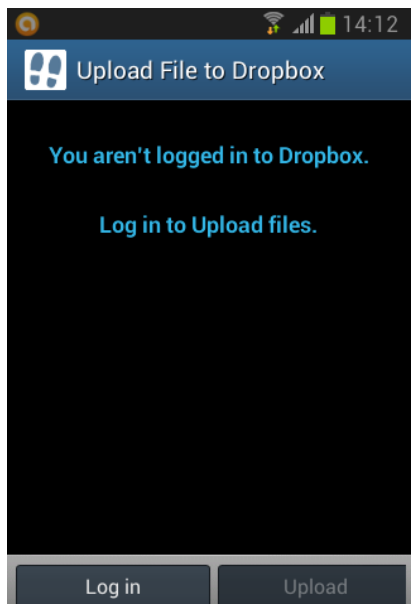

**Σχήµα 5.10** Η εφαρµογή ενηµερώνει τον χρήστη ότι πρέπει πρώτα να συνδεθεί για να ολοκληϱωθεί η µεταφόρτωση.

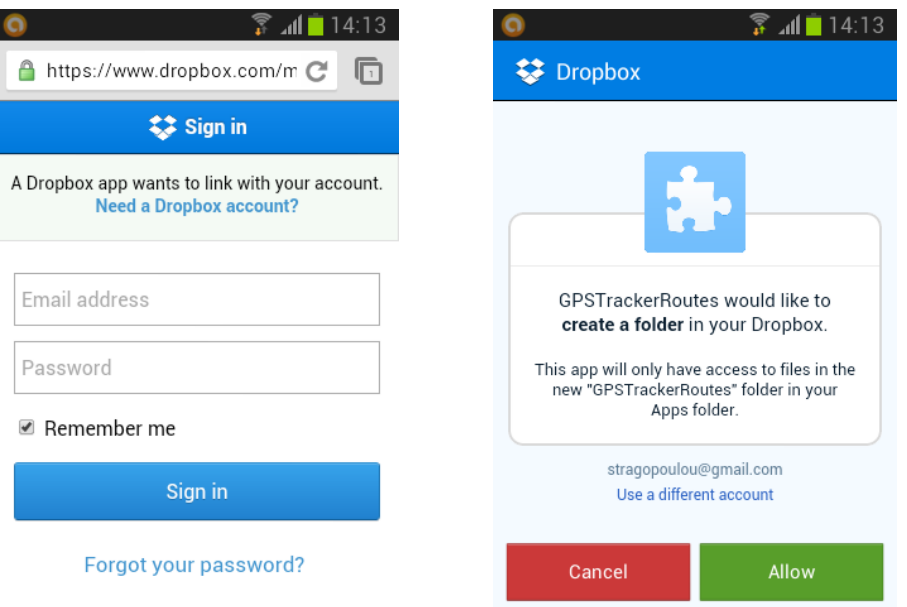

**Σχήµα 5.11** Ο χρήστης πατάει το κουµπί *Log in* και ξεκινά η διαδικασία σύνδεσης του στο Dropbox.

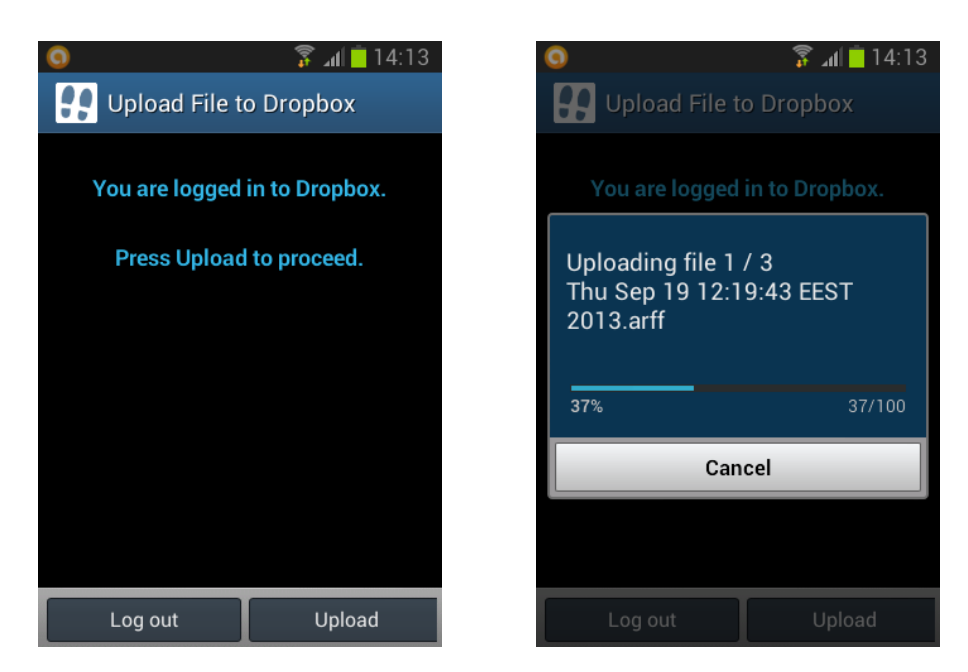

**Σχήµα 5.12** Η διαδικασία σύνδεσης ολοκληρώνεται και ο χρήστης πατάει το κουµπί *upload* για να πραγµατοποιηθεί η µεταφόρτωση.

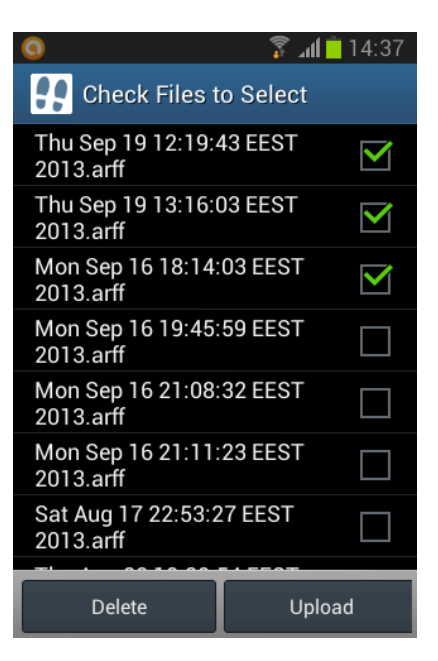

**Σχήµα 5.13** Ο χρήστης επιλέγει τα µεταφορτωµένα αρχεία προς διαγραφή και πατάει το κουµπί *delete*.

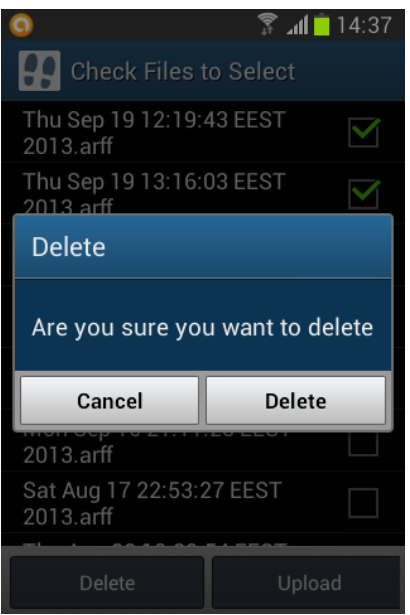

**Σχήµα 5.14** Επιβεβαιώνει την διαγραφή τους πατώντας το κουµπί *delete* και η διαδικασία ολοκληρώνεται.

## **Κεφάλαιο 6**

## **Συµπεράσµατα**

#### **6.1 Συµπεράσµατα**

Στην παρούσα πτυχιακή εργασία, αναπτύχθηκε µια εφαρµογή για κινητά τηλέφωνα και πιο συγκεκριµένα για το λειτουργικό σύστηµα Android, η οποία στοχεύει στην ανίχνευση και την καταγραφή της δραστηριότητας του χρήστη κατά τη διάρκεια της ηµέρας. Η αναγνώριση της κίνησης του χρήστη υλοποιήθηκε µε τεχνικές εξόρυξης γνώσης από δεδοµένα κίνησης και ειδικότερα µε την τεχνική της κατηγοριοποίησης σε συγκεκριµένα είδη δραστηριότητας.

Η διαδικασία κατηγοριοποίησης υλοποιήθηκε στην κινητή συσκευή και για αυτό τον λόγο έπρεπε να ληφθεί υπόψη η περιορισµένη υπολογιστική ισχύς που διαθέτει µια κινητή συσκευή σε σχέση µε ένα µηχάνηµα υπολογιστή. Για αυτό τον λόγο, η δηµιουργία του µοντέλου κατηγοϱιοποίησης πραγµατοποιήθηκε µε τον αλγόριθµο RandomForest, ο οποίος κάνει χρήση δέντρων απόφασης και έχει χαµηλές απαιτήσεις επεξεργαστικής ισχύος και µνήµης.

Η συγκεκριµένη τεχνική αναγνώρισης κίνησης πραγµατοποιεί κατηγοριοποίηση σε επίπεδο στιγµιότυπου κίνησης και το ποσοστό επιτυχίας που παρουσιάζει σύµφωνα µε τα αποτελέσµατα της αξιολόγησης του αλγορίθµου προσεγγίζει το 80%. Ωστόσο, λαµβάνοντας υπόψη την καµπύλη µάθησης του αλγορίθµου, όπως προέκυψε από δοκιµές σε δεδοµένα επαλήθευσης, δεν ϕαίνεται να υπάρχει overfitting. Αντίθετα, ενδεχοµένως παρουσιάζεται το ϕαινόµενο του underfitting του αλγορίθµου λόγω µικρού αριθµού στιγµιότυπων ή γνωρισµάτων. Συνεπώς, το ποσοστό επιτυχίας της εφαρµογής µπορεί εύκολα να αυξηθεί, εκπαιδεύοντας το µοντέλο µε περισσότερα δεδοµένα εκπαίδευσης από τα ήδη υπάρχοντα. Ακόµα, ϑα ήταν καλύτερο να υπάρχει Ϲυγισµένος αριθµός δειγµάτων για κάθε κατηγορία κίνησης και και για µια αποτελεσµατικότερη έκδοση της υπάρχουσας εφαρµογής ϑα ήταν καλό να χρησιµοποιηθούν περισσότερα και ισοκατανεµηµένα δείγµατα εκπαίδευσης.

Ταυτόχρονα, ένα επιπλέον γνώρισµα που ϑα έπρεπε να προστεθεί στην καταγραφή των δεδοµένων είναι το υψόµετρο και κυρίως η υψοµετρική διαφορά µεταξύ των στιγµιότυπων. Αποτελεί µια πολύ χρήσιµη πληροφορία η οποία προσδίδει επιπλέον γνώση για µερικές κατηγορίες κινήσεων (π.χ τρέξιµο, ποδήλατο), ενώ η καταγραφή του γίνεται χρησιµοποιώντας το GPS της συσκευής χωρίς να απαιτεί χρήση άλλης τεχνολογίας.

΄Οσον αφορά στην ανάπτυξη της εφαρµογής, υπήρξαν τεχνικοί περιορισµοί του προσοµοιωτή κινητής συσκευής (Android Emulator) που διαθέτει το ADT που κατέστησαν δύσκολη τη διαδικασία ανάπτυξης και δοκιµής της εφαρµογής. Το πρόβληµα εντοπίστηκε στα εργαλεία που χρησιµοποιήθηκαν για την υλοποίηση της εφαρµογής, δηλαδή το πρόγραµµα WEKA, το Dropbox API και το Google Maps for Android ΄Εκδοση 2.0, τα οποία δεν ήταν δυνατό να εκτελεστούν στον προσοµοιωτή κινητής συσκευής. Για αυτό τον λόγο, χρησιµοποιήθηκε ϕυσική συσκευή κινητού τηλεφώνου για την δοκιµή και την ανίχνευση λαθών κατά την ανάπτυξη της εφαρµογής.

Ωστόσο, η εφαρµογή GPSTracker που αναπτύχθηκε ανταποκρίνεται στους στόχους της παϱούσας πτυχιακής εργασίας, καθώς υλοποιεί την καταγραφή και την αναγνώριση της κίνησης του χρήστη κατά τη διάρκεια της ηµέρας µε αρκετά µεγάλο ποσοστό επιτυχίας. Παράλληλα, οπτικοποιεί τα αποτελέσµατα της κατηγοριοποίησης απεικονίζοντας στον χάρτη την δραστηριότητα του χρήστη, ενώ του επιτρέπει να συλλέγει τις διαδροµές του στον λογαριασµό Dropbox του.

Κατά συνέπεια, η τρέχουσα εφαρµογή µπορεί να χρησιµοποιηθεί για την καταγραφή της δραστηριότητας χρηστών κατά τη διάρκεια της ηµέρας. Παράλληλα, µε τη συλλογή των καταγεγραµµένων διαδροµών από διάφορους χρήστες µπορεί να δηµιουργηθεί ένα σύνολο δεδοµένων, από το οποίο µε τις κατάλληλες τεχνικές µπορούν να εξαχθούν χρήσιµα συµπεράσµατα σχετικά µε τη δραστηριότητα αλλά και µε τις προτιµήσεις ή τα σηµεία ενδιαφέροντος των χρηστών.

### **6.2 Μελλοντικές Επεκτάσεις**

Η αναγνώριση κίνησης µέσω κινητών συσκευών είναι ένας τοµέας που παρουσιάζει ενδιαϕέρον στην ερευνητική κοινότητα και έχει διεξαχθεί πλήθος ερευνών που αφορούν στις διαϕορετικές τεχνικές ανίχνευσης δραστηριότητας και την αποτελεσµατικότητα τους. Ωστόσο, οι υπάρχουσες εφαρµογές για Android που χρησιµοποιούν δεδοµένα κίνησης δεν υλοποιούν αναγνώριση κίνησης, αναδεικνύοντας την εφαρµογή GPSTracker ως µια πρωτοποριακή εφαρµογή δεδοµένων κίνησης. Παρόλα αυτά, η παρούσα έκδοση της εφαρµογής έχει πολλά περιθώρια ϐελτίωσης της τρέχουσας τεχνικής αλλά και αρκετές προοπτικές επέκτασης της υπάρχουσας

λειτουργικότητας.

΄Οσον αφορά στην προσέγγιση της εφαρµογής, µια πρώτη ϐελτίωση που ϑα µπορούσε να γίνει ϑα ήταν να αποφευχθεί η υλοποίηση της διαδικασίας κατηγοριοποίησης εξ ολοκλήρου στην κινητή συσκευή. Για παράδειγµα, ϑα ήταν δυνατό η εκπαίδευση του µοντέλου κατηγοριοποίησης να πραγµατοποιηθεί σε ένα µηχάνηµα υπολογιστή και στη συνέχεια η εφαρµογή να ϕορτώνει κατευθείαν το εκπαιδευµένο µοντέλο χωρίς να απαιτείται επεξεργαστική ισχύς και µνήµη από την πλευρά της συσκευής. Με αυτόν τον τρόπο, η επιλογή του αλγορίθµου δεν ϑα περιορι-Ϲόταν στα ∆έντρα Απόφασης αλλά ϑα ήταν δυνατό να χρησιµοποιηθεί ο καλύτερος αλγόριθµος κατηγοριοποίησης ανεξάρτητα από τους πόρους και τον χρόνο εκτέλεσης που απαιτεί.

Παράλληλα, η τεχνική αναγνώρισης κίνησης που χρησιµοποιείται από την εφαρµογή έχει πολλά περιθώρια ϐελτίωσης. Αρχικά, εφόσον ανιχνεύεται η δραστηριότητα ενός χρήστη, η οποία δεν αντιστοιχεί σε στιγµιαία κίνηση αλλά στην κίνηση του για ένα αρκετά µεγάλο χρονικό διάστηµα, ϑα ήταν αποδοτικότερο να εξετάζεται όχι µόνο το στιγµιότυπο της κίνησης αλλά και η τροχιά κίνησης του χρήστη. Η πιο δηµοφιλής τεχνική για την αναγνώριση δραστηριότητας µε ϐάση την τροχιά κίνησης είναι η συσταδοποίηση (clustering) των τροχιών. Ωστόσο, η υλοποίηση µιας τέτοιας τεχνικής σε µια κινητή συσκευή ϑα απαιτούσε πολύ περισσότερο χρόνο και πόρους χωρίς πιθανόν να έχει αποτέλεσµα σε πραγµατικό χρόνο όπως η υπάρχουσα τεχνική. Ακόµα, µια ενδιαφέρουσα προσέγγιση αποτελεί η χρήση ιεραρχικών µοντέλων CRF για την εξαγωγή σηµαντικών τοποθεσιών σε συνδυασµό µε την τεχνική της κατηγοριοποίησης για την αναγνώριση της κίνησης, την οποία παρουσιάζουν οι Liao et al.[\[14\]](#page-95-0), η οποία είναι πιθανώς πιο αποτελεσµατική από την ήδη υπάρχουσα τεχνική χωρίς να έχει τις απαιτήσεις πόρων της συσταδοποίησης.

Ταυτόχρονα, µια πολύ σηµαντική επέκταση της εφαρµογής είναι η χρήση δεδοµένων συγκοινωνιακού δικτύου σε συνδυασµό µε τα δεδοµένα κίνησης του χρήστη. Με αυτόν τον τρόπο, ϑα υπάρχει επιπλέον γνώση ορίζοντας ως σηµεία ενδιαφέροντος τις στάσεις και τους σταθµούς των µέσων µαζικής µεταφοράς. Κατά συνέπεια, η αναγνώριση της δραστηριότητας του χρήστη ϑα διευκολύνεται όταν ϐρίσκεται εντός του συγκοινωνιακού δικτύου καθώς η ϑέση του ϑα χαρακτηρίζεται επιπλέον και από την απόσταση του από τα σηµεία ενδιαφέροντος.

Τέλος, η λειτουργία µεταφόρτωσης αρχείων στο Dropbox που διαθέτει η εφαρµογή αντιστοιχεί στον αρχικό στόχο της εφαρµογής που αποσκοπεί στην δηµιουργία κεντρικού αποθετηρίου δεδοµένων κίνησης µε απώτερο σκοπό την περαιτέρω ανάλυση τους και την εξαγωγή συµπερασµάτων για τη συµπεριφορά των χρηστών. Η µελλοντική κατεύθυνση αυτής την προσέγγισης είναι η πιθανή εξατοµίκευση των χρηστών µε σκοπό την παροχή υπηρεσιών µέσω της εφαρµογής που ϐασίζονται στη συµπεριφορά, τις προτιµήσεις και τις συνήθειες του.

# **Βιβλιογραφία**

- [1] Μαρία Χαλκίδη Μιχάλης Βαζιργιάννης. *Εξόρυξη Γνώσης από Βάσεις ∆εδοµένων και τον Παγκόσµιο Ιστό*. ΤΥΠΩΘΗΤΩ - Γιώργος ∆αρδάνος, 2005.
- [2] Hagen Höpfner. Smartphone Hardware Sensors. [http://www.uni-weimar.de/](http://www.uni-weimar.de/medien/wiki/images/Zeitmaschinen-smartphonesensors.pdf) [medien/wiki/images/Zeitmaschinen-smartphonesensors.pdf](http://www.uni-weimar.de/medien/wiki/images/Zeitmaschinen-smartphonesensors.pdf). [Online; τελευταία προσπέλαση 11-Αυγούστου-2013].
- [3] Mohd Fikri Azli bin Abdullah, Ali Fahmi Perwira Negara, Md Shohel Sayeed, Deok-Jai Choi, and Kalaiarasi Sonai Muthu. Classification algorithms in human activity recognition using smartphones. In *Proceedings of World Academy of Science, Engineering and Technology*, volume 68. World Academy of Science, Engineering and Technology, 2012.
- [4] Ed Burnette. *Eclipse IDE Pocket Guide*. O'Reilly Media, Inc., 2005.
- [5] Onur Cinar. *Android Apps with Eclipse*. Apress, Berkely, CA, USA, 1st edition, 2012.
- [6] William Enck, Peter Gilbert, Byung-Gon Chun, Landon P. Cox, Jaeyeon Jung, Patrick McDaniel, and Anmol N. Sheth. Taintdroid: an information-flow tracking system for realtime privacy monitoring on smartphones. In *Proceedings of the 9th USENIX conference on Operating systems design and implementation*, OSDI'10, pages 1–6, Berkeley, CA, USA, 2010. USENIX Association.
- [7] Marko Gargenta. *Learning Android Building Applications for the Android Market.* O- 'Reilly, 2011.
- [8] Fosca Giannotti, Mirco Nanni, Dino Pedreschi, Fabio Pinelli, Chiara Renso, Salvatore Rinzivillo, and Roberto Trasarti. Mobility data mining: discovering movement patterns

from trajectory data. In *Proceedings of the Second International Workshop on Computational Transportation Science*, IWCTS '10, pages 7–10. ACM, 2010.

- [9] Gianni Giannotti, Fosca Giannotti, and Dino Pedreschi. *Mobility, data mining and privacy: Geographic knowledge discovery*. Springer, 2008.
- [10] Paolo Giudici and Silvia Figini. *Applied Data Mining for Business and Industry*. Wiley Publishing, 2nd edition, 2009.
- [11] Mark Hall, Eibe Frank, Geoffrey Holmes, Bernhard Pfahringer, Peter Reutemann, and Ian H. Witten. The WEKA data mining software: an update. *SIGKDD Explor. Newsl.*, 11(1):10–18, 2009.
- [12] Jae-Gil Lee, Jiawei Han, and Kyu-Young Whang. Trajectory clustering: a partition-andgroup framework. In *Proceedings of the 2007 ACM SIGMOD international conference on Management of data*, SIGMOD '07, pages 593–604. ACM, 2007.
- [13] Wei-Meng Lee. *Beginning Android Application Development*. Wrox Press Ltd., Birmingham, UK, UK, 1st edition, 2011.
- <span id="page-95-0"></span>[14] Lin Liao, Dieter Fox, and Henry Kautz. Extracting Places and Activities from GPS Traces Using Hierarchical Conditional Random F ields. *Int. J. Rob. Res.*, 26:119–134, 2007.
- [15] Gerasimos Marketos and Y Theodoridis. Mobility Data Warehousing and Mining. In *Proceedings of VLDB PhD Workshop*, 2009.
- [16] Matthias Steinbauer, Ismail Khalil, and Gabriele Kotsis. Reality Mining at the Convergence of Cloud Computing and Mobile Computing. *ERCIM News*, 2013.
- [17] Mei-po Kwan, Jiyeong Lee, In Michael, F. Goodchild, and Donald G. Janelle. Geovisualization of Human Activity Patterns Using 3D GIS: A Time-Geographic Approach. In *Spatially Integrated Social Science*, pages 48–66. University Press, 2004.
- [18] Sweta Pittie, Hillol Kargupta, and Byung-Hoon Park. Dependency detection in Mobimine: a systems perspective. *Inf. Sci. Inf. Comput. Sci.*, 155(3-4):227–243, 2003.
- [19] Cynthia Sung, Dan Feldman, and Daniela Rus. Trajectory clustering for motion prediction. In *IROS*, pages 1547–1552. IEEE, 2012.
- [20] Gabriel Svennerberg. *Beginning Google Maps API 3*. Apress, Berkely, CA, USA, 2nd edition, 2010.
- [21] Domenico Talia and Paolo Trunfio. *Mobile Data Mining on Small Devices through Web Services*, pages 264–276. John Wiley & Sons, Inc., 2010.
- [22] Developers Android. Android Platform Versions Dashboard. [http://developer.](http://developer.android.com/about/dashboards/index.html) [android.com/about/dashboards/index.html](http://developer.android.com/about/dashboards/index.html). [Online· τελευταία προσπέλαση 11-Αυγούστου-2013].
- [23] Developers Android. Android Tools. <http://developer.android.com/tools>. [Online· τελευταία προσπέλαση 30-Αυγούστου-2013].
- [24] Developers Google. Google Maps Android API v2. [https://developers.](https://developers.google.com/maps/documentation/android) [google.com/maps/documentation/android](https://developers.google.com/maps/documentation/android). [Online· τελευταία προσπέλαση 07- Σεπτεµβρίου-2013].
- [25] Dropbox.com. Dropbox Info. <https://www.dropbox.com/news/company-info>. [Online· τελευταία προσπέλαση 13-Σεπτεµβρίου-2013].
- [26] Google. Google Announces Launch of Google Maps for Mobile With "My Location" Technology. [http://googlepress.blogspot.in/2007/11/](http://googlepress.blogspot.in/2007/11/google-announces-launch-of-google-maps_28.html) [google-announces-launch-of-google-maps\\_28.html](http://googlepress.blogspot.in/2007/11/google-announces-launch-of-google-maps_28.html). [Online· τελευταία προσπέλαση 07-Σεπτεµβρίου-2013].
- [27] Wikipedia, The Free Encyclopedia. Accelerometer. [http://en.wikipedia.org/](http://en.wikipedia.org/wiki/Accelerometer) [wiki/Accelerometer](http://en.wikipedia.org/wiki/Accelerometer). [Online· τελευταία προσπέλαση 11-Αυγούστου-2013].
- [28] Wikipedia, The Free Encyclopedia. Android(operating system). [http://en.](http://en.wikipedia.org/wiki/Android_(operating_system)) [wikipedia.org/wiki/Android\\_\(operating\\_system\)](http://en.wikipedia.org/wiki/Android_(operating_system)). [Online· τελευταία προσπέλαση 11-Αυγούστου-2013].
- [29] Wikipedia, The Free Encyclopedia. Global Positioning System. [http://en.](http://en.wikipedia.org/wiki/Global_Positioning_System) [wikipedia.org/wiki/Global\\_Positioning\\_System](http://en.wikipedia.org/wiki/Global_Positioning_System). [Online· τελευταία προσπέλαση 11-Αυγούστου-2013].
- [30] Wikipedia, The Free Encyclopedia. GPS navigation device. [http://en.](http://en.wikipedia.org/wiki/GPS_navigation_device#Mobile_phones_with_GPS_capability) wikipedia.org/wiki/GPS\_navigation\_device#Mobile\_phones\_with [GPS\\_capability](http://en.wikipedia.org/wiki/GPS_navigation_device#Mobile_phones_with_GPS_capability). [Online· τελευταία προσπέλαση 11-Αυγούστου-2013].
- [31] Wikipedia, The Free Encyclopedia. Magnetometer. [http://en.wikipedia.org/](http://en.wikipedia.org/wiki/Magnetometer) [wiki/Magnetometer](http://en.wikipedia.org/wiki/Magnetometer). [Online· τελευταία προσπέλαση 11-Αυγούστου-2013].
- [32] Wikipedia, The Free Encyclopedia. Smartphone. [http://en.wikipedia.org/](http://en.wikipedia.org/wiki/Smartphone) [wiki/Smartphone](http://en.wikipedia.org/wiki/Smartphone). [Online· τελευταία προσπέλαση 11-Αυγούστου-2013].
- [33] The University of Waikato. Use WEKA in your Java code. [http://weka.](http://weka.wikispaces.com/Use+WEKA+in+your+Java+code) [wikispaces.com/Use+WEKA+in+your+Java+code](http://weka.wikispaces.com/Use+WEKA+in+your+Java+code). [Online· τελευταία προσπέλαση 11-Αυγούστου-2013].